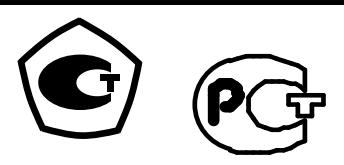

**ЗАО «НПО «ТЕПЛОВИЗОР» ЗАО «ТЕПЛОВИЗОР ПРОМ»**

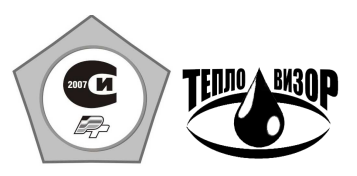

**ОКП 42 1894** 

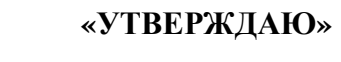

**Директор ЗАО «НПО «ТЕПЛОВИЗОР»** 

**\_\_\_\_\_\_\_\_\_\_\_\_\_\_\_\_\_\_\_А.В.Прохоров**

**"\_\_\_\_\_" \_\_\_\_\_\_\_\_\_\_\_\_\_\_\_ 20 г**

 **«УТВЕРЖДАЮ»** 

 **Директор ЗАО «ТЕПЛОВИЗОР ПРОМ»** 

 **\_\_\_\_\_\_\_\_\_\_\_\_\_\_\_\_Э.С.Гольцман**

 **<u>"</u>,**  $\frac{1}{20}$  **<b>r**.

## **ТЕПЛОСЧЕТЧИКИ «ВИС.Т»**

РУКОВОДСТВО ПО ЭКСПЛУАТАЦИИ (ПОГРУЖНОЕ ИСПОЛНЕНИЕ)

ВАУМ.407312.114 РЭ2

## **СОДЕРЖАНИЕ**

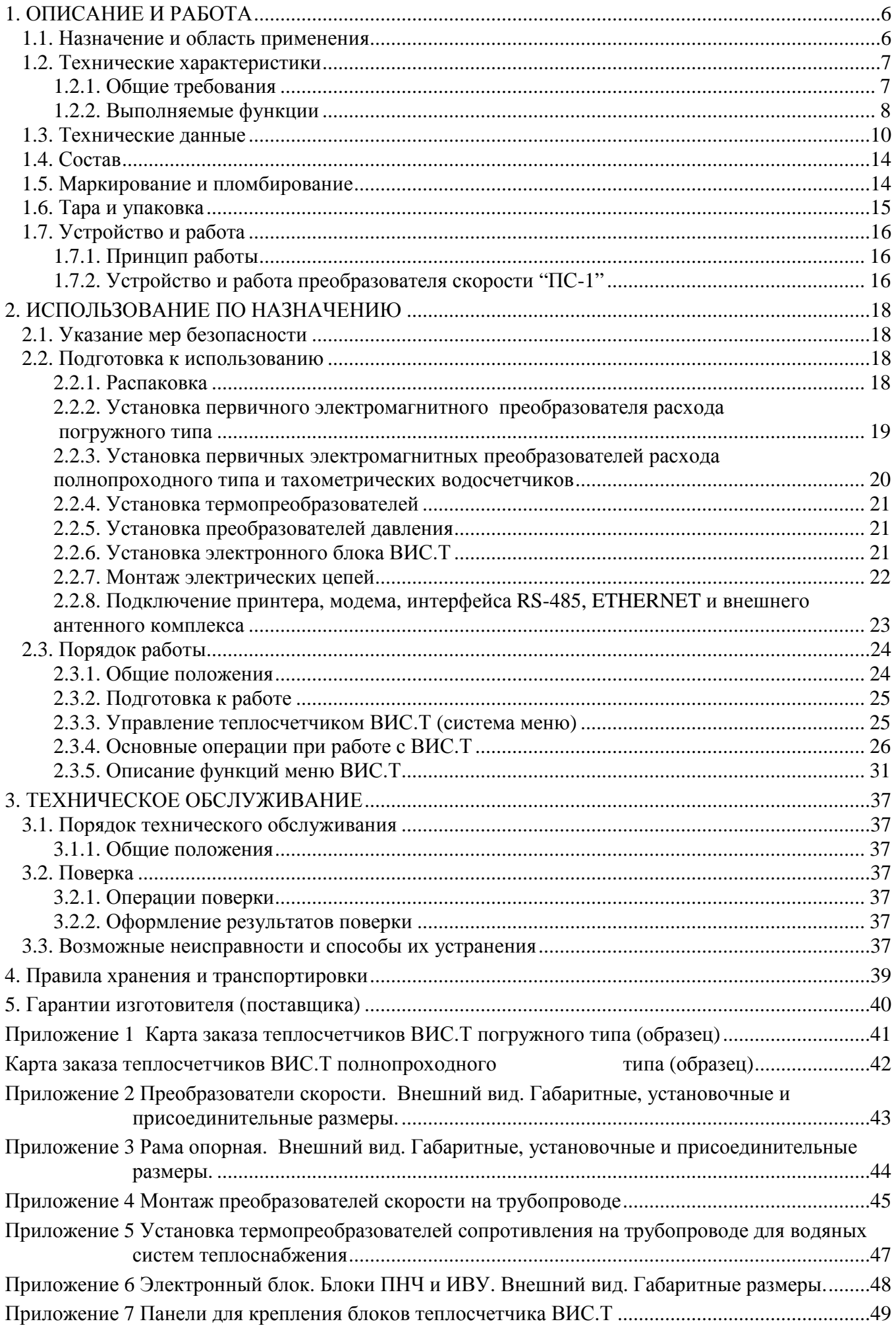

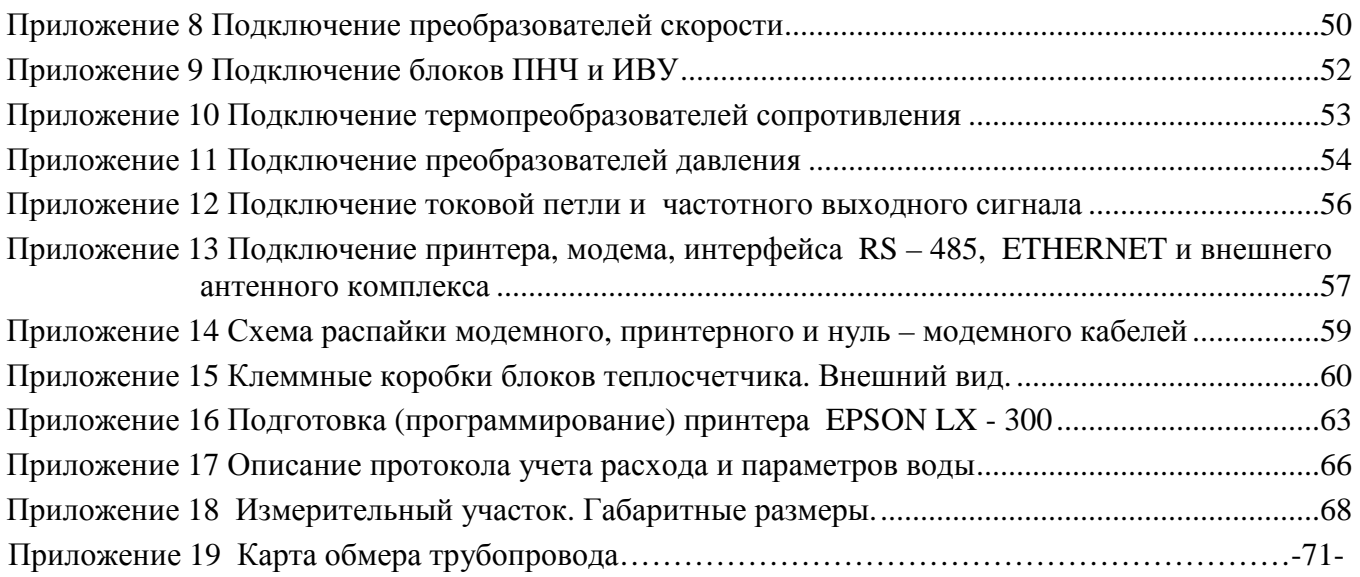

Настоящее руководство по эксплуатации теплосчетчиков "ВИС.Т" с электромагнитными преобразователями расхода погружного типа (далее по тексту – ВИС.Т) содержит технические данные и характеристики, описание устройства и принципа действия, а также сведения, необходимые для правильной эксплуатации ВИС.Т. Данное руководство необходимо использовать совместно с соответствующими руководствами по эксплуатации (техническими описаниями и инструкциями по эксплуатации, паспортами, формулярами или другими эксплуатационными документами) на измерительные преобразователи, входящие в комплект ВИС.Т.

Настоящее Руководство распространяется на теплосчетчики "ВИС.Т" модификаций ТСXYYY П, ТСXYYY ПТ, ТСXYYY РПТ, ВСXYYY П, ВСXYYY ПТ, ВСXYYY РПТ,

где  $X$  – принимает значения от 1 до 5

 $Y$  – принимает значение от 0 до 4.

Термины и определения для многоканальных приборов:

- 1. Теплосчетчики ВИС.Т объединяют в одном корпусе до трех стандартных одно- или двухканальных теплосчетчиков или виртуальных приборов, каждый из которых реализует полноценную независимую систему учета тепловой энергии, теплоносителя, горячей и холодной воды.
- 2. Под виртуальным прибором подразумевается полный набор средств измерений, необходимый для формирования независимой системы учета со своими формулами расчета тепловой энергии, архивной базой регистрируемых параметров и набором отчетных форм (протоколов учета, квитанций)
- 3. При заказе необходимо заполнять карту заказа на каждый виртуальный прибор (систему тепло- и водоснабжения), входящий в состав теплосчетчика.
- 4. Настройка, регулировка и сдача в эксплуатацию каждой системы тепло- и водоснабжения производится независимо от других.
- 5. Отказ одного из виртуальных приборов не влияет на работоспособность остальных.

Перед установкой и пуском ВИС.Т внимательно изучите настоящее руководство по эксплуатации. Обратите внимание на следующие положения:

- 1. Верхний предел измерения расхода и диаметр трубы в месте установки электромагнитных преобразователей расхода должен соответствовать спецификации заказа.
- 2. При монтаже электромагнитных преобразователей расхода погружного типа необходимо обеспечить выполнение следующих требований:
	- а) наличие прямолинейных участков трубопровода длиной не менее 10⋅Д<sup>у</sup> до места установки преобразователя и 5⋅Ду - после него;
	- б) в рабочих условиях весь объем трубы в месте установки преобразователей расхода должен быть заполнен измеряемой средой (водой);
	- в) в измеряемой среде не должно быть пузырьков воздуха.
- 3. При монтаже электромагнитных преобразователей расхода полнопроходного типа необходимо руководствоваться требованиями Руководства по эксплуатации ВАУМ.407312.114РЭ1
- 4. Комплект термопреобразователей сопротивления должен устанавливаться в соответствии с требованиями, изложенными в инструкции по эксплуатации на эти изделия.
- 5. Монтаж электрических цепей следует производить в строгом соответствии со схемой электрических соединений.
- 6. После проведения монтажа блоки, входящие в состав ВИС.Т, должны быть опломбированы.
- 7. Не допускается прокладка силовых и сигнальных цепей совместно (в одной трубе или металлорукаве).

Пример записи теплосчетчика ВИС.Т в конструкторской документации и при заказе:

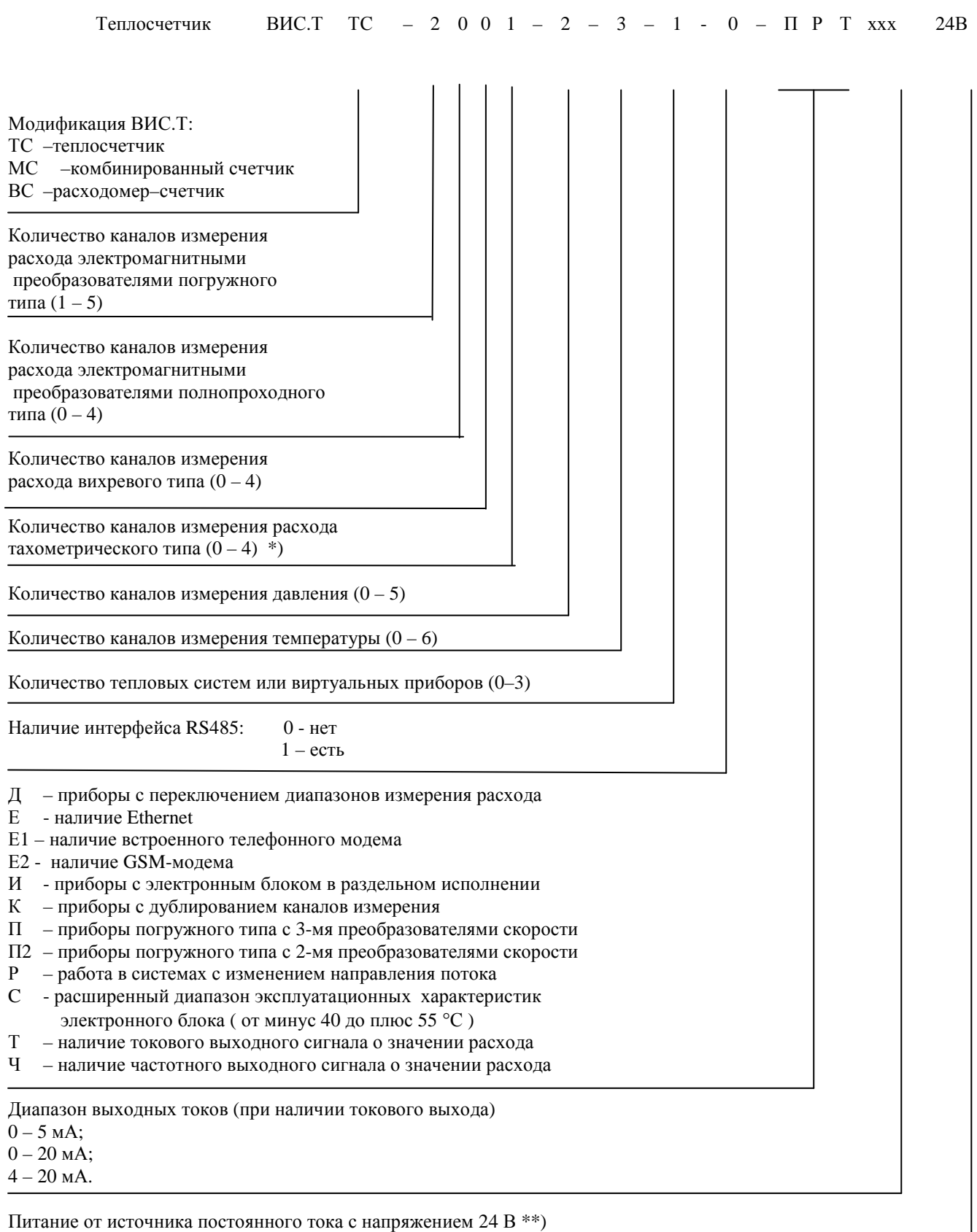

\*) – Не допускается применять тахометрические счетчики для определения тепловой энергии. Тахометрические счетчики применять только для измерения объема.

×.

\*\*) – для модификаций расходомер без индикации и интерфейсов.

Образец карты заказа теплосчетчика ВИС.Т приведен в приложении 1.

## **1. ОПИСАНИЕ И РАБОТА**

#### **1.1. НАЗНАЧЕНИЕ И ОБЛАСТЬ ПРИМЕНЕНИЯ**

1.1.1. ВИС.Т предназначен для измерения параметров и расхода теплоносителя, а также количества теплоты в системах теплоснабжения с установкой на напорных трубопроводах с диаметрами условных проходов  $\mathcal{L}_{v}$  от 15 до 4000 мм в соответствии с «Правилами учета тепловой энергии и теплоносителя».

1.1.2. В зависимости от модификации ВИС.Т может использоваться в системах водяного теплоснабжения, системах горячего и холодного водоснабжения, в том числе в системах с изменением направления потока и с переключением пределов измерения расхода («Зима – Лето»).

1.1.3. Электромагнитные преобразователи скорости (первичные преобразователи расхода) устанавливаются на подающем и, в случае необходимости, обратном трубопроводах.

1.1.4. В качестве теплоносителя (далее по тексту – измеряемая среда) используется: теплофикационная и холодная природная вода, технологические растворы, хладагенты.

1.1.5. Область применения: узлы коммерческого учета количества тепловой энергии и расхода теплоносителя на источниках и у потребителей теплоты, пункты коммерческого учета водоснабжения и сброса сточных вод, системы сбора данных, диспетчеризации, контроля и регулирования технологических процессов.

1.1.6. ВИС.Т может состоять из следующих узлов: электронный блок (при раздельном исполнении – блоки ПНЧ и ИВУ), комплекты первичных электромагнитных преобразователей расхода погружного типа (каждый комплект состоит из двух или трех электромагнитных преобразователей скорости "ПС-1"), первичные электромагнитные преобразователи расхода полнопроходного типа (допускается применение водосчетчиков и расходомеров тахометрического и вихревого типов), преобразователи давления, термопреобразователи, а также вспомогательное оборудование (принтер, модем, адаптер переноса данных и др.). Состав поставляемого ВИС.Т определяется на основе опросного листа (карты заказа).

1.1.7. Максимальное число каналов измерения (трубопроводов), в которых могут быть измерены расход и давление измеряемой среды – 5, число каналов измерения температуры – 6.

Типы применяемых вихревых и тахометрических преобразователей расхода приведены в таблице 1;

Типы применяемых термопреобразователей сопротивления приведены в таблице 2;

Типы применяемых преобразователей давления в таблице 3.

1.1.8. В качестве значений термодинамических характеристик (плотность и удельная энтальпия) теплоносителя (вода и конденсат) используются данные таблиц Государственной системы стандартных справочных данных (ГСССД) и ГОСТ 8.563.2 в рабочих условиях:

- температура  $0 - 150$  °C;

- давление  $0,01 - 2,5$  МПа.

1.1.9. Диапазоны измерений ВИС.Т:

- температура измеряемой среды от 0 до 150 °С [от минус 50 до плюс 200 °С  $\textsuperscript{*}$ ];

- абсолютное давление измеряемой среды от 0,01 до 2,5 МПа [40 МПа<sup>\*\*)</sup>].

 $^*$ ) – по заказу (для низкотемпературных или высокотемпературных теплоносителей);

\*\*) – по заказу

1.1.10. Преобразователи, входящие в состав ВИС.Т и устанавливаемые во взрывоопасных помещениях, должны удовлетворять требованиям ПУЭ, а для соединения их с другими преобразователями, устанавливаемыми вне взрывоопасных помещений, необходимо использовать соответствующие барьеры защиты. (Указывается в карте заказа).

*Изготовитель оставляет за собой право внесения изменений в конструкцию и схемотехнику ВИС*.*Т*, *направленных на улучшение технических характеристик и потребительских свойств ВИС*.*Т*.

Таблица 1

#### **Типы применяемых преобразователей расхода и счетчиков**

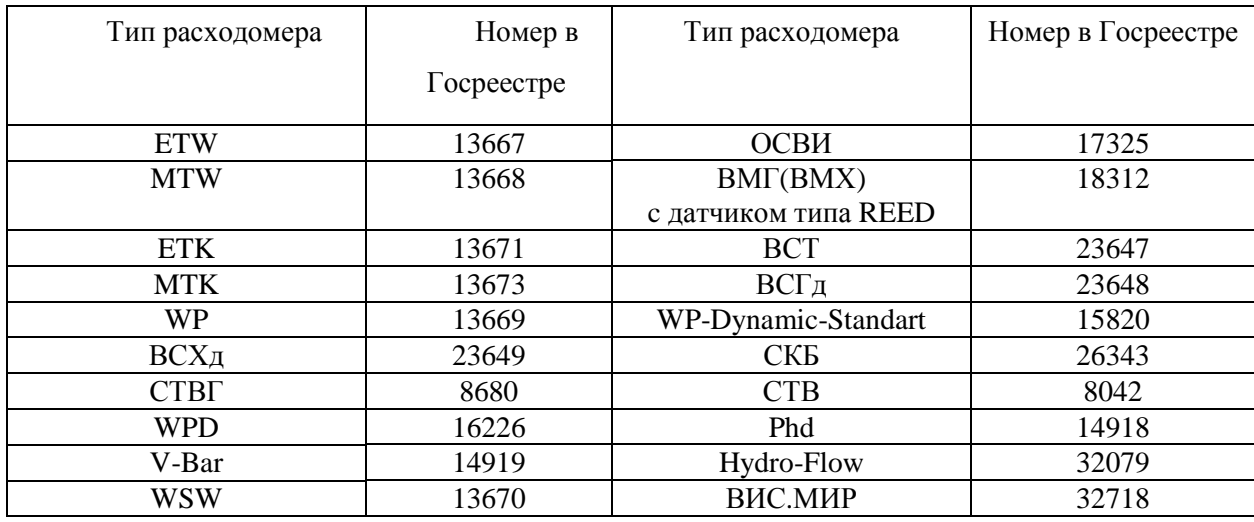

Все исполнения с герконовыми выходами.

#### Таблица 2

#### **Типы применяемых термопреобразователей**

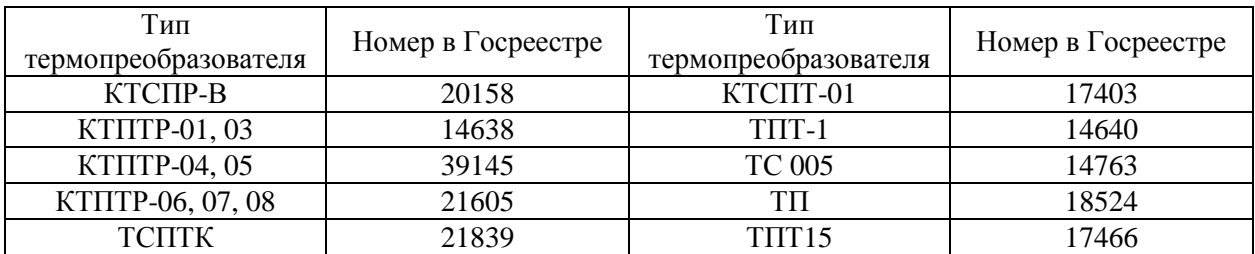

Тип применяемых комплектов термопреобразователей определяет минимальную разность температур прямого и обратного потоков ∆t, °С.

#### Таблица 3

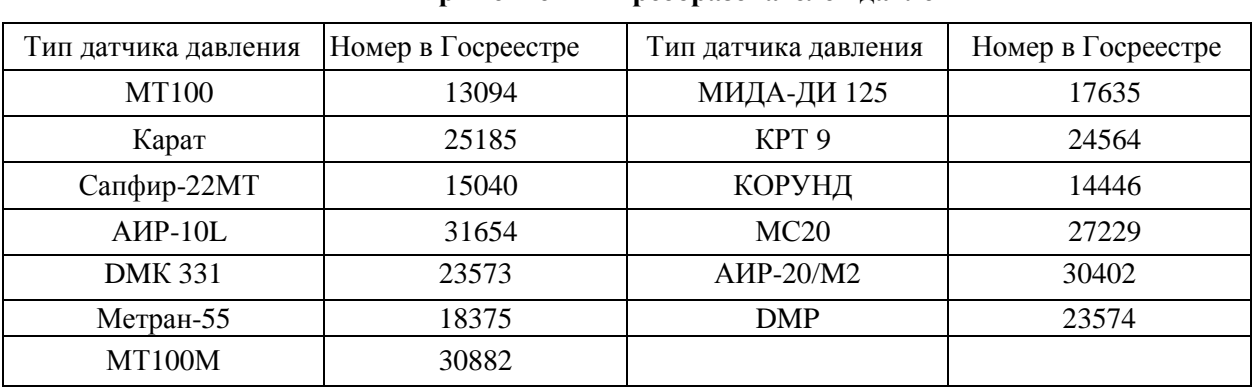

#### **Типы применяемых преобразователей давления**

Тип применяемых преобразователей давления определяет диапазон измеряемых давлений рабочей среды.

#### **1.2. ТЕХНИЧЕСКИЕ ХАРАКТЕРИСТИКИ**

#### 1.2.1. ОБЩИЕ ТРЕБОВАНИЯ

1.2.1.1. Теплосчетчик ВИС.Т соответствует требованиям технических условий ТУ 4218 – 001 – 45859091 – 04.

1.2.1.2. ВИС.Т обеспечивает учет объемного (массового) расхода, объема (массы), количества тепловой энергии (холода) измеряемой среды при использовании электронного блока ВИС.Т и преобразователей расхода, давления и температуры.

#### 1.2.2. ВЫПОЛНЯЕМЫЕ ФУНКЦИИ

- 1.2.2.1. ВИС.Т выполняет следующие функции:
	- 1) измерение количества отпущенной или потребленной тепловой энергии в закрытых и открытых системах водяного теплоснабжения на источниках и у потребителей теплоты:
	- 2) измерение объемного расхода и объема измеряемой среды;
	- 3) измерение температуры и давления измеряемой среды, а также температуры окружающего воздуха;
	- 4) вычисление массового расхода и массы измеряемой среды с учетом текущей температуры и давления;
	- 5) счет времени штатного и нештатного состояния ВИС.Т, включая простои, неисправности, выход преобразователей за пределы нормируемых метрологических характеристик;
	- 6) регистрация в архивах глубиной не менее 90 суток среднечасовых значений параметров по подпунктам 1) - 5). Архивированная информация сохраняется при выключенном питании не менее 10 лет.

1.2.2.2. По метрологическим характеристикам ВИС.Т соответствуют классам точности по МИ 2164 - 91 «Рекомендация ГСИ Теплосчетчики. Требования к испытаниям, метрологической аттестации, поверке», международной рекомендации для теплосчетчиков "International recommendation OIML R75. Heat meters" и европейскому стандарту EN 1434 "Heat Meters" (см. таблица 4).

#### **Таблица 4**

#### СООТВЕТСТВИЕ ТРЕБОВАНИЯМ НОРМАТИВНЫХ ДОКУМЕНТОВ

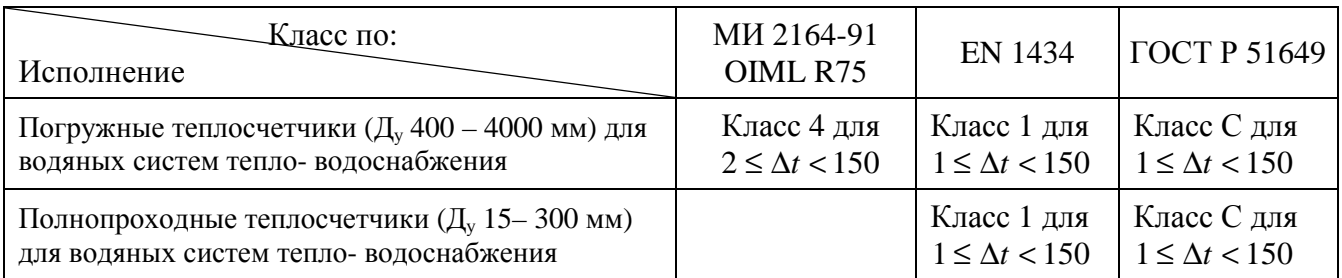

1.2.2.3. ВИС.Т использует, в зависимости от заказа, следующие формулы для расчета отпущенной или полученной тепловой энергии **Q**:

а) Водяные системы теплоснабжения без водоразбора («закрытые»):

$$
Q = G_i \cdot \left(h_{n o \partial} - h_{o \delta p}\right)
$$

б) Водяные системы теплоснабжения с водоразбором («открытые»):

$$
Q = G_{n\omega} \cdot (h_{n\omega} - h_{x\omega}) - G_{\omega\sigma p} \cdot (h_{\omega\sigma p} - h_{x\omega})
$$

- где  $h_{\text{mod}}$ ,  $h_{\text{odd}}$  значения удельной энтальпии воды в подающем и обратном трубопроводах при текущих значениях давления и температуры в подающем и обратном трубопроводах, соответственно, ккал/кг;
	- *h*<sub>v</sub> значения удельной энтальпии холодной природной воды, используемой для подпитки системы на источнике теплоты при текущих значениях давления и температуры, ккал/кг;
	- *Gi* - масса воды, протекшей за время измерения в подающем трубопроводе - *Gпод* (в случае установки первичного преобразователя расхода только в обратном трубопроводе – масса воды, протекшей в обратном трубопроводе - *Gобр* ):

$$
G_i = V_i \cdot \rho_{(P,t^{\circ})}
$$

где *V<sup>i</sup>* - объем воды, протекшей за время измерения, м<sup>3</sup>;

 $\rho_{_{(P, t^{\circ})}}$ - плотность воды при текущих значениях давления и температуры в заданном трубопроводе, кг/м<sup>3</sup>.

1.2.2.4. ВИС.Т выводит информацию о количестве отпущенной или потребленной тепловой энергии, об объемном и массовом (для модификаций ТС, МС) расходе, объеме и массе (для модификаций ТС, МС), температуре и давлении теплоносителя по каждому каналу измерения, на жидкокристаллический дисплей.

Разрядность ВИС.Т:

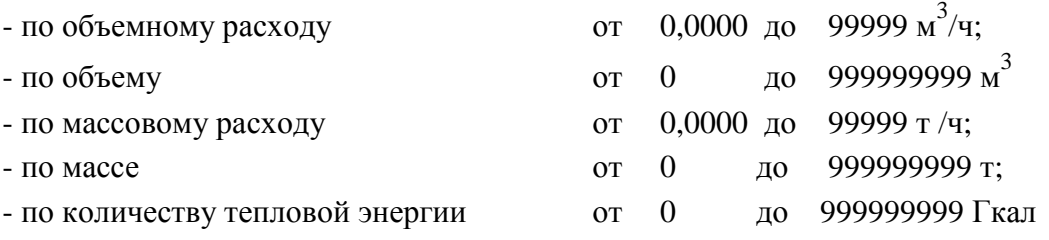

**ВНИМАНИЕ!** При использовании тахометрических водосчетчиков показания ВИС.Т об объемном расходе не являются информативными.

1.2.2.5. ВИС.Т выводит информацию в виде кодового электрического выходного сигнала в стандарте интерфейса RS-232C (по отдельному заказу, в стандартах RS-485 или Ethernet) о количестве тепловой энергии, массах и массовых расходах, температуре и давлении воды в подающем и обратном трубопроводах, времени наработки, календарном времени и дате, а также заводском номере теплосчетчика. Возможно непосредственное подключение принтера, имеющего последовательный вход RS232-C, например, EPSON LX-300 и/или модема. Кроме того, по отдельному заказу ВИС.Т обеспечивает вывод указанной информации по Ethernet, GSM или телефонному каналам (одному из них), а также по линии интерфейса RS-485 (при отсутствии канала Ethernet, GSM и встроенного телефонного модема).

1.2.2.6. Дополнительно, по отдельному заказу, ВИС.Т может выводить информацию об объемном расходе в форме унифицированных электрических сигналов постоянного тока, пропорциональных объемному расходу, 0 – 5 мА (сопротивление нагрузки не более 2 кОм), или 0 – 20 мА (сопротивление нагрузки не более 500 Ом), или 4 – 20 мА (сопротивление нагрузки не более 500 Ом) (см. Приложение 12). Для приборов с переключением диапазонов максимальное значение выходного тока соответствует наибольшему значению верхнего предела измерения объемного расхода.

**ВНИМАНИЕ!** Общим выводом токовых выходов является «+».

1.2.2.7. По отдельному заказу, информация об объемном расходе может быть выведена в виде унифицированных несинусоидальных сигналов частотой от 0 до 10000 Гц (от 0 до 1000 Гц), пропорциональных объемным расходам (открытый коллектор – открытый эмиттер,  $U_{K} \leq 30 B$ ,  $I_K \leq 10$  MA).

#### **1.3. ТЕХНИЧЕСКИЕ ДАННЫЕ**

1.3.1. Диаметры условных проходов Д<sub>у</sub> трубопроводов: 400, 600, 800, 1000, 1200, 1400, 1600, 2000, 3000 и 4000 мм. Допускается применение ВИС.Т для трубопроводов с диаметрами условных проходов, имеющими промежуточные значения указанного выше ряда размеров  $\mathcal{I}_{v}$ . (По отдельному заказу выпускаются ВИС.Т с измерительными участками – см. Приложение 18).

1.3.2. Значения верхних пределов измерения объемного расхода  $G_B$ , измеряемого электромагнитным преобразователем расхода, в зависимости от скорости потока, соответствуют значениям, приведенным в таблице 5.

Промежуточные значения верхних пределов рабочих расходов выбираются из ряда  $(1,0; 1,25; 1,6; 2,0; 2,5; 3,2; 4,0; 5,0; 6,0; 8,0)^* 10^n$ , где n – целое число.

1.3.3. Диапазон температур рабочей (измеряемой) среды - от 0 до 150 °С.

1.3.4. Диапазон измерения разности температур в подающем и обратном трубопроводах от 1 до 150 °С.

Примечание: При максимальном давлении рабочей среды свыше 2,5 МПа максимальная температура рабочей среды не выше 80 °С.

1.3.5. Максимальное давление рабочей (измеряемой) среды  $-1.6$ ; 2.5 МПа.

1.3.6. Диапазон электропроводности воды и водных растворов при измерении расхода преобразователями электромагнитного типа от  $10^{-5}$  до 10 См/м.

1.3.7. Значение наименьшего объемного расхода  $G<sub>H</sub>$  определяется по формуле:

$$
G_{H}=G_{B}/DD,
$$

где *DD* – динамический диапазон измерения (25, 100),

 $G_{\scriptscriptstyle R}$ - значение наибольшего объемного (максимального) расхода.

1.3.8. Пределы допускаемой основной относительной погрешности измерения объемного расхода  $\delta_c$  и объема  $\delta_v$  погружными электромагнитными преобразователями расхода приведены в таблице 6. **Погрешность измерения расхода обеспечивается при учете фактических размеров трубопровода, которые определяются по карте обмера трубопровода** (см. приложение 19)

(Для полнопроходных электромагнитых преобразователей расхода см. Руководство по эксплуатации ВАУМ.407312.114РЭ1)

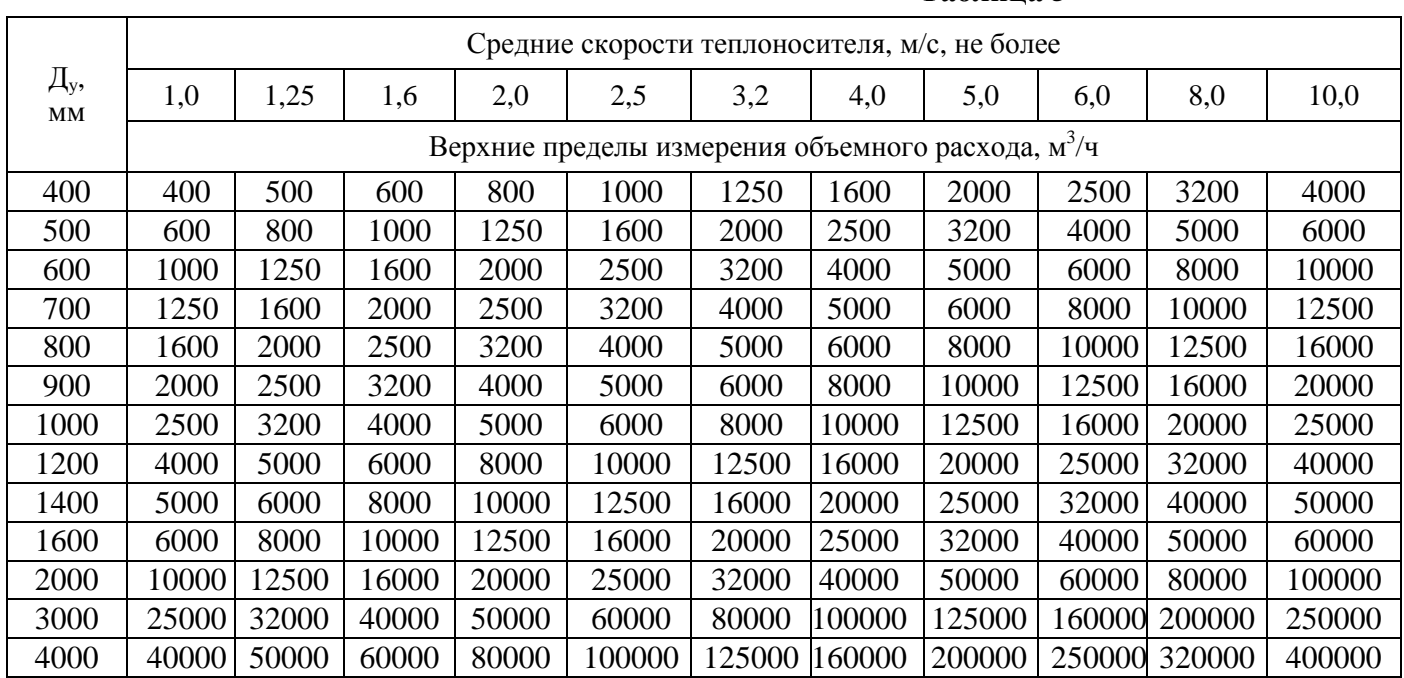

#### **Таблица 6**

**Таблица 5** 

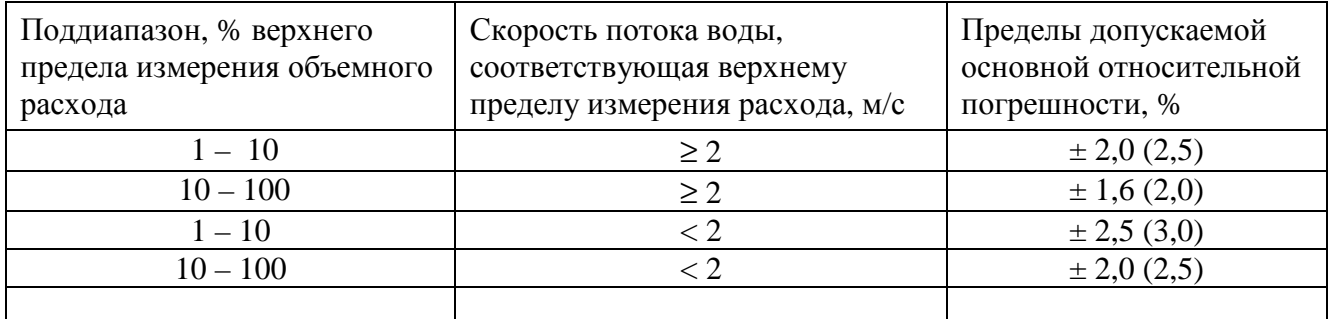

Примечание: В скобках приведены погрешности теплосчетчика по объемному расходу и объему для исполнения с двумя преобразователями скорости в каждом комплекте первичного преобразователя расхода.

1.3.9. Приведенная погрешность преобразования измеренного значения объемного расхода в выходной унифицированный сигнал постоянного тока 0 - 5, 0 - 20 или 4 - 20 мА не превышает  $\pm$  0,3 %.

1.3.10. Абсолютная погрешность при измерении температуры  $\Delta'$ , электронного блока ВИС.Т (без учета абсолютной погрешности термопреобразователей) не превышает значения:

$$
\Delta'_{t} = \pm (0.1 + 0.001 \cdot t),
$$

где *t* - температура измеряемой среды в °С.

1.3.11. Абсолютная погрешность ∆*<sup>t</sup>* ВИС.Т при измерении температуры (с учетом абсолютной погрешности термопреобразователей) не превышает значения:

$$
\Delta_t = \pm (0.6 + 0.004 \cdot t),
$$

где *t* - температура измеряемой среды в °С.

1.3.12. Приведенная погрешность электронного блока ВИС.Т при измерении давления (без учета погрешности преобразователей давления) не превышает  $\pm$  0,15 %.

1.3.13. Относительная погрешность ВИС.Т при измерении давления (с учетом погрешности преобразователей давления) не превышает  $\pm 2.0$  %.

1.3.14. Относительная погрешность электронного блока ВИС.Т при измерении времени не превышает  $\pm$  0,01 %.

1.3.15. Относительная погрешность электронного блока ВИС.Т при измерении количества тепловой энергии  $\delta'_{\mathcal{Q}}$  (без учета погрешности преобразователей расхода, давления и термопреобразователей) не превышает значений, вычисленных по формуле:

$$
\delta_Q^{\dagger} = \pm (1,3 + 1/\Delta t + 0,005 \cdot G_B / G_i).
$$

где ∆*t* - разность температур прямого и обратного потоков воды;

*GВ* - значение верхнего предела измерения объемного расхода;

*Gi* - текущее значение объемного расхода.

1.3.16. Пределы допускаемой относительной погрешности измерения количества тепловой энергии, переносимой измеряемой средой, приведены в таблице 7.

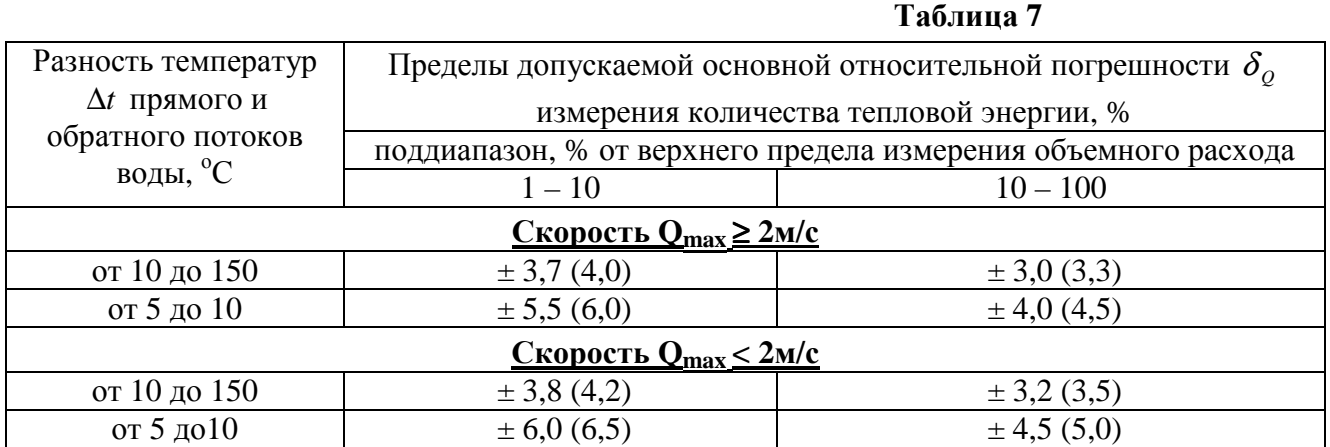

Примечание: В скобках приведены погрешности теплосчетчика по количеству тепловой энергии для исполнения с двумя преобразователями скорости в каждом комплекте первичного преобразователя расхода.

1.3.17. Минимальная длина прямолинейных участков трубопроводов, без наличия местных гидравлических сопротивлений (трубопроводная арматура и др. устройства), должна быть не менее 10Д<sup>у</sup> до места установки (вверх по потоку) первичного электромагнитного преобразователя погружного типа и  $5\text{A}_v$  после места установки (вниз по потоку).

1.3.18. Условия эксплуатации:

1) первичного преобразователя расхода электромагнитного типа – группа С4 по ГОСТ 2997 (неотапливаемые помещения):

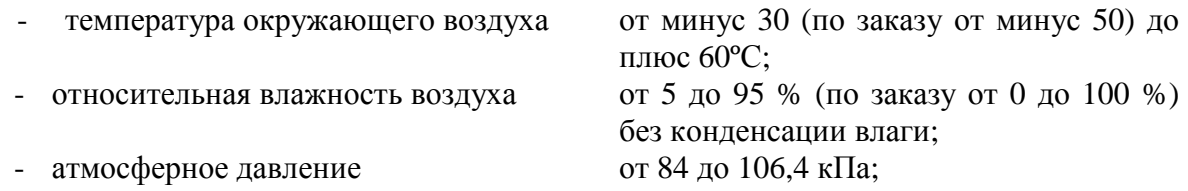

- устойчивость к механическим воздействиям - группа N1 по ГОСТ 12997 (места подверженные вибрациям от работающих механизмов).

- 2) преобразователей расхода вихревого и тахометрического типа, измерительных преобразователей давления и термопреобразователей сопротивления – в соответствии с эксплуатационной документацией на них.
- 3) электронного блока группа В4 по ГОСТ 12997 (обогреваемые или охлаждаемые помещения):

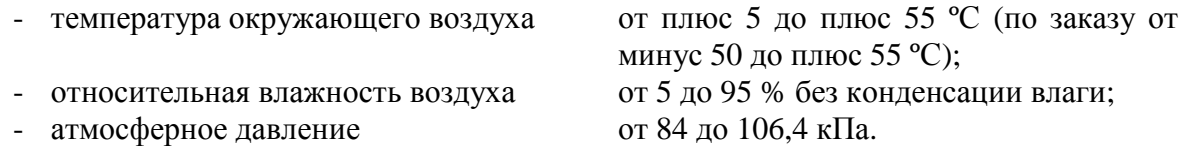

- устойчивость к механическим воздействиям группа N1 по ГОСТ 12997 (места подверженные вибрациям от работающих механизмов); (по отдельному заказу группа N3).
- Примечание: При эксплуатации ВИС.Т в помещениях с повышенной влажностью для исключения возможной конденсации влаги внутри электронного блока рекомендуется не выключать прибор на время сезонных отключений тепло- и водоснабжения.

1.3.19. Первичные преобразователи расхода электромагнитного типа имеют степень защиты IР65 (по отдельному заказу возможно изготовление первичных преобразователей расхода со степенью защиты IР67 или IР68). Электронные блоки ВИС.Т, в зависимости от заказанной конфигурации, могут поставляться в металлическом или пластмассовом корпусе, со степенью защиты не ниже IР40. По отдельному заказу возможно изготовление электронных блоков со степенью защиты IР65.

1.3.20. Степень защиты преобразователей давления и термопреобразователей приведена в соответствующей эксплуатационной документации на них.

1.3.21. Электронный блок ВИС.Т непрерывно контролирует исправность преобразователей расхода, температуры и давления и линий связи с ними. Данные диагностики выводятся на жидкокристаллический дисплей.

1.3.22. В качестве стандартного интерфейса все конфигурации электронного блока ВИС.Т имеют интерфейс RS-232C (RS-485 - по отдельному заказу), двухпроводную линию связи с гальванической развязкой на оптронах для объединения ВИС.Т в локальную сеть (по отдельному заказу).

ПРИМЕЧАНИЕ. В конфигурациях ВИС.Т без индикации все виды интерфейса, кроме частотного и токового отсутствуют

1.3.23. Длина линий связи между электронным блоком ВИС.Т и каждым из первичных преобразователей расхода не более 30 м.

По заказу длина линий связи между электронным блоком ВИС.Т и каждым из первичных преобразователей расхода может быть увеличена до 150 м при специальном отборе первичных преобразователей скорости и плат ПНЧ.

При длине линии связи более 30 м рекомендуется использовать электронные блоки в раздельном исполнении..

1.3.24. Длина линий связи между электронным блоком ВИС.Т и каждым преобразователем давления и температуры не более 300 м.

1.3.25. Питание электронного блока ВИС.Т осуществляется от сети переменного тока с напряжением  $220^{+10\%}_{-15\%}$  В и частотой (50 ± 1) Гц.

1.3.26. ВИС.Т потребляет от сети переменного тока мощность, В⋅А, не более:

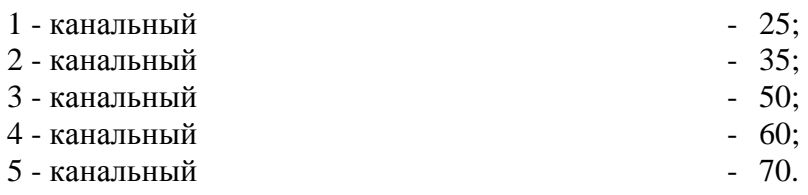

Приборы в исполнении С потребляют на 60 В⋅А больше, чем в остальных исполнениях.

1.3.27. Габаритные размеры, мм, не более:

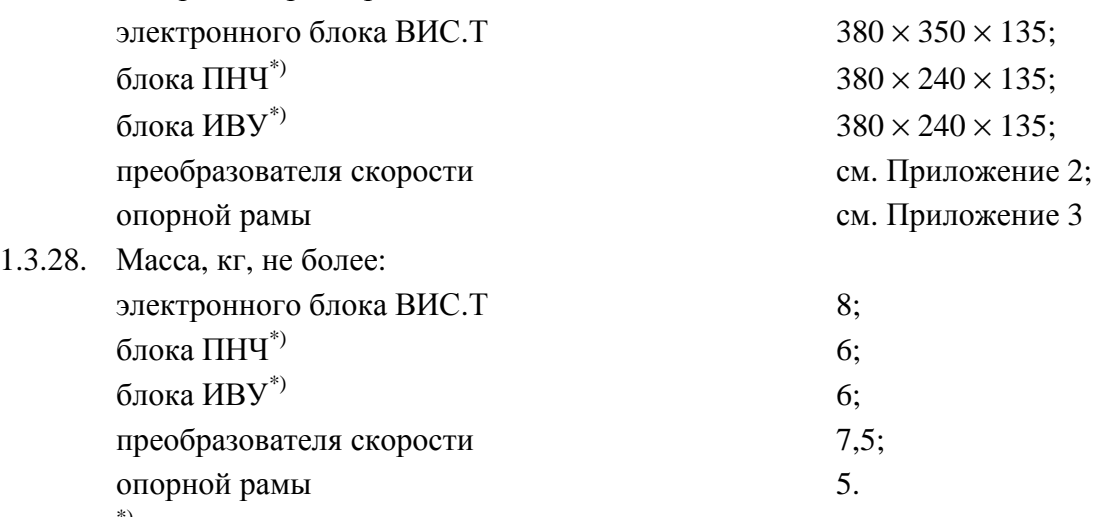

 $^{\ast)}$  – для электронного блока в раздельном исполнении

1.3.29. Габаритные размеры и масса полонопроходных электромагнитных преобразователей расхода, измерительных преобразователей давления и термопреобразователей сопротивления – в соответствии с эксплуатационной документацией на них.

1.3.30. Средний срок службы ВИС.Т не менее 12 лет.

#### **1.4. СОСТАВ**

- 1.4.1. Комплект поставки соответствует паспорту ВАУМ.407312.114 ПС.
- 1.4.2. Минимальный комплект поставки ВИС.Т включает:
	- 1) электронный блок или блоки ПНЧ и ИВУ для электронного блока в раздельном исполнении;
	- 2) узел распределительный;
	- 3) комплект преобразователей скорости электромагнитного типа
	- 4) опорные рамы;
	- 5) комплект эксплуатационной документации, состоящий из паспортов, руководств по эксплуатации, технических описаний и инструкций по эксплуатации на ВИС.Т и его составные части.
- 1.4.3. В качестве дополнительного оборудования по отдельному заказу поставляются:
	- 1) принтер;
	- 2) модем (радиомодем);
	- 3) адаптер переноса данных;
	- 4) соединительные интерфейсные кабели;
	- 5) монтажные части:
		- заглушки;
		- комплект крепежных деталей;
	- 6) сетевое программное обеспечение.

#### **1.5. МАРКИРОВАНИЕ И ПЛОМБИРОВАНИЕ**

1.5.1. Маркировка ВИС.Т соответствует чертежам предприятия-изготовителя и ГОСТ 26828.

1.5.2. На корпусе клеммной коробки электромагнитного преобразователя расхода укреплена паспортная табличка, на которой указывается:

1) товарный знак предприятия-изготовителя;

- 2) условное обозначение первичного преобразователя расхода;
- 3) условное давление  $(P_y)$ , МПа;
- 4) порядковый номер первичного преобразователя расхода по системе нумерации, принятой на предприятии-изготовителе;
- 5) последние две цифры года выпуска;
- 6) степень защиты по ГОСТ 14254;
- 7) стрелка, указывающая направление потока.

Примечание: Допускается изображение стрелки, указывающей направление потока, наносить на отдельную табличку, выполнять гравированием, либо литьем на корпусе первичного преобразователя расхода.

1.5.3. На корпусе электронного блока ВИС.Т (блоков ПНЧ и ИВУ) укреплена паспортная табличка, на которой указывается:

- 1) товарный знак предприятия-изготовителя;
- 2) наименование ВИС.Т;
- 3) порядковый номер ВИС.Т по системе нумерации, принятой на предприятииизготовителе;
- 4) последние две цифры года выпуска;
- 5) знак утверждения типа по ПР 50.2.107-09.
- 1.5.4. На таре нанесена маркировка, содержащая следующие сведения:
	- 1) товарный знак предприятия-изготовителя;
	- 2) наименование и условное обозначение ВИС.Т;
	- 3) диаметр(ы) условного(ых) прохода(ов)  $\pi$ <sub>v</sub>, мм;
	- 4) диапазон(ы) измерения расхода(ов), м<sup>3</sup>/ч.

1.5.5. На таре должны быть нанесены несмываемой краской, контрастной цвету тары, основные, дополнительные и информационные надписи по ГОСТ 14192, а также манипуляционные знаки, соответствующие надписям "**ХРУПКОЕ - ОСТОРОЖНО!**", "**ВЕРХ**", "**БЕРЕЧЬ ОТ ВЛАГИ**".

1.5.6. При выпуске из производства и после поверки электронный блок ВИС.Т (блоки ПНЧ и ИВУ) подлежит пломбированию и клеймению. Клейма ОТК и поверителя ставятся на винты, крепящие крышку электронного блока.

1.5.7. Перед вводом ВИС.Т в эксплуатацию надзирающей организацией должны быть установлены навесные пломбы, препятствующие доступу к клеммной коробке преобразователей расхода электромагнитного типа (тахометрических преобразователей расхода), преобразователей давления, термопреобразователей, клеммной коробке и/или разъемным соединителям электронного блока ВИС.Т, а также препятствующие несанкционированному демонтажу составных частей ВИС.Т.

#### **1.6. ТАРА И УПАКОВКА**

1.6.1. Упаковка производится в соответствии с ГОСТ 23170 и чертежами предприятияизготовителя.

1.6.2. Первичные преобразователи расхода, электронный блок ВИС.Т, термопреобразователи и преобразователи давления должны быть уложены в соответствующие ложементы тары. Первичные преобразователи расхода должны быть закреплены в таре с помощью колодок.

1.6.3. Свободное пространство в таре должно быть заполнено гофрированной бумагой.

Примечание: Допускается использование иных амортизирующих наполнителей, обеспечивающих условия транспортирования.

- 1.6.4. В тару должен быть вложен упаковочный лист, содержащий следующие сведения:
	- 1) наименование и обозначение поставляемых блоков;
	- 2) дата упаковки;
	- 3) подпись и штамп ответственного за упаковку и штамп ОТК.
- 1.6.5. Тара должна быть обтянута лентой или проволокой и опломбирована.
- Примечание: При поставке ВИС.Т в комплекте с дополнительными устройствами допускается использование, по согласованию с Заказчиком, подборной тары, удовлетворяющей условиям транспортирования.

#### **1.7. УСТРОЙСТВО И РАБОТА**

#### 1.7.1. ПРИНЦИП РАБОТЫ

1.7.1.1. Принцип работы ВИС.Т состоит в измерении расхода и температуры теплоносителя в трубопроводах систем теплоснабжения и водоснабжения с последующим расчетом накопленного количества тепловой энергии (см. 1.2.2.3), объема и массы теплоносителя.

1.7.1.2. Для измерения значения объемного расхода в ВИС.Т используются электромагнитные преобразователи скорости. Принцип работы электромагнитного преобразователя скорости основан на явлении электромагнитной индукции - наведении электродвижущей силы (э.д.с.) в проводнике (потоке электропроводящей жидкости), движущемся в магнитном поле (см. Рис.1). При этом на электродах преобразователя наводится э.д.с., величина которой, согласно закону Фарадея, пропорциональна локальной скорости потока, обтекающего преобразователь, и напряженности магнитного поля, создаваемого преобразователем. При постоянном значении индукции магнитного поля, значение э.д.с. зависит только от скорости потока жидкости и, следовательно, от объемного расхода. Для снижения влияния эффекта электрохимической поляризации электродов, с одной стороны, и исключения влияния на э.д.с. изменения индукции, с другой, магнитное поле должно быть квазистационарным, т.е. оставаться в течение достаточно долгого времени (не менее 100 мс) постоянным и, при этом, периодически изменять направление на противоположное. Измерение наведенной э.д.с. производится в течение каждой из полуволн в стационарном режиме, т.е. после окончания переходного процесса. В паузе между полуволнами производится автоматическая коррекция нуля преобразователя. Поскольку сигнал от первичного преобразователя расхода имеет весьма малую амплитуду (от единиц микровольт) при низком соотношении сигнал/шум, то для его усиления и последующей обработки применены специальные схемотехнические и конструктивные решения, а для связи с электронным блоком используется витая пара в экране.

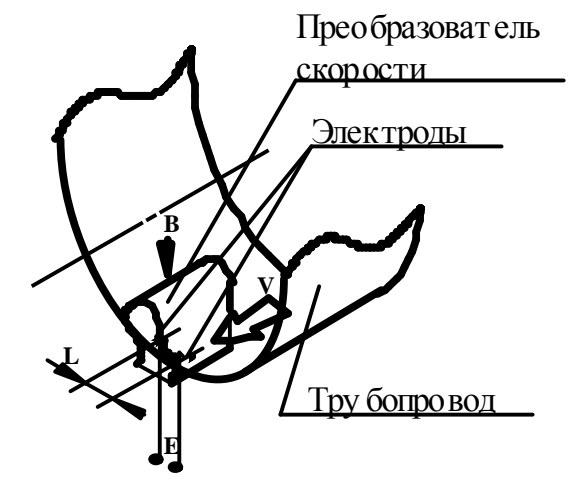

В - вектор электромагнитной индукции;<br>V - вектор локальной скорости потока ж

- вектор локальной скорости потока жидкости;

L - расстояние между электродами.

#### **Рис. 1. Принцип работы электромагнитного преобразователя скорости**

1.7.1.3. Для измерения температуры воды используются термопреобразователи сопротивления по ГОСТ 6651 с НСХ 100П и  $W_{100} = 1,391$  (см. Табл 2).

1.7.1.4. Электронный блок ВИС.Т включает расходомерную часть (один или несколько входов электромагнитных или тахометрических преобразователя расхода) и тепловычислитель, который используется для обработки информации, поступающей от термопреобразователей, преобразователей давления.

1.7.2. УСТРОЙСТВО И РАБОТА ПРЕОБРАЗОВАТЕЛЯ СКОРОСТИ "ПС-1"

1.7.2.1. Преобразователь скорости состоит из корпуса с фланцевым соединением, магнитопровода, двух катушек возбуждения и двух электродов (см. Приложение 2).

1.7.2.2. Преобразователь скорости вставляется в участок трубопровода с помощью фланцевого соединения. Корпус преобразователя скорости выполнен из фторопласта. Электроды вмонтированы в стенки корпуса преобразователя. Внутри корпуса расположен магнитопровод в

виде кронштейна, на котором установлены две бескаркасные катушки возбуждения. Катушки возбуждения намотаны проводом марки ПЭТ-200-0,45. Провода катушек возбуждения и электродов выведены на клеммную колодку.

1.7.2.3. Преобразователь скорости работает следующим образом. К катушкам возбуждения подводится ток, создающий магнитное поле, которое распределено в основном за пределами корпуса преобразователя скорости. При движении потока по каналу трубопровода в жидкости, пересекающей магнитное поле, возбуждается электрическое поле, напряженность которого является мерой локальной скорости потока в области наиболее интенсивного распределения магнитного поля. Напряженность электрического поля измеряется с помощью двух электродов.

## **2. ИСПОЛЬЗОВАНИЕ ПО НАЗНАЧЕНИЮ**

#### **2.1. УКАЗАНИЕ МЕР БЕЗОПАСНОСТИ**

2.1.1. Источниками опасности при монтаже и эксплуатации ВИС.Т являются электрический ток, а также рабочая среда (вода, конденсат, хладагент и т.д.), находящаяся под давлением до 40,0 МПа и с температурой до 150 °С.

- 2.1.2. Безопасность эксплуатации ВИС.Т обеспечивается:
	- а) прочностью корпуса первичного преобразователя расхода;
	- б) герметичностью фланцевого или резьбового соединения первичного преобразователя расхода с трубопроводами;
	- в) надежным креплением ВИС.Т при монтаже на объекте;
	- г) конструкцией ВИС.Т, гарантирующей защиту обслуживающего персонала от соприкосновения с деталями и узлами, находящимися под опасным напряжением;
	- д) изоляцией электрических цепей составных частей ВИС.Т;
	- е) надежным заземлением составных частей ВИС.Т.

2.1.3. На электронном блоке ВИС.Т, если он изготовлен в металлическом корпусе, предусмотрен зажим, отмеченный знаком "Заземление", который необходимо присоединить к контуру защитного заземления.

2.1.4. В первичном электромагнитном преобразователе скорости отсутствуют опасные для жизни напряжения и он не требует защитного заземления. Зажим "Заземление", имеющийся на первичном преобразователе должен соединяться с технологической землей (по ПУЭ - "рабочей"- ЗЕМЛЕЙ СВОБОДНОЙ ОТ ТОКОВ РАСТЕКАНИЯ ОТ СИЛЬНОТОЧНЫХ ЭЛЕКТРИЧЕСКИХ ПРИБОРОВ И АГРЕГАТОВ).

2.1.5. При эксплуатации и обслуживании ВИС.Т необходимо соблюдать "Правила техники безопасности при эксплуатации электроустановок потребителей" для электроустановок напряжением до 1000 В.

2.1.6. Не допускается устранять дефекты первичного преобразователя, не убедившись в отсутствии давления в трубопроводе.

2.1.7. К эксплуатации и обслуживанию ВИС.Т допускаются лица, ознакомленные с инструкцией по технике безопасности, утвержденной руководством предприятия-потребителя и учитывающей специфику применения ВИС.Т в конкретном технологическом процессе.

2.1.8. Эксплуатация ВИС.Т со снятыми крышками его составных частей не допускается.

#### **2.2. ПОДГОТОВКА К ИСПОЛЬЗОВАНИЮ**

#### 2.2.1. РАСПАКОВКА

2.2.1.1. При получении ВИС.Т проверьте сохранность тары. В зимнее время вскрытие ящиков производите только после выдержки их в течение 12 часов в теплом помещении.

2.2.1.2. После вскрытия ящиков освободите ВИС.Т от упаковочного материала и протрите. Проверьте комплектность согласно заказной ведомости.

2.2.2. УСТАНОВКА ПЕРВИЧНОГО ЭЛЕКТРОМАГНИТНОГО ПРЕОБРАЗОВАТЕЛЯ РАСХОДА ПОГРУЖНОГО ТИПА

**ЗАПРЕЩАЕТСЯ** ПРОВОДИТЬ СВАРОЧНЫЕ РАБОТЫ ПРИ ПОДКЛЮЧЕННЫХ К ПЕРВИЧНОМУ ПРЕОБРАЗОВАТЕЛЮ ЛИНИЯХ СВЯЗИ.

**ЗАПРЕЩАЕТСЯ** ПРОВОДИТЬ СВАРОЧНЫЕ РАБОТЫ ПРИ ВКЛЮЧЕННОМ ПИТАНИИ ВИС.Т.

**ЗАПРЕЩАЕТСЯ** УДАРЯТЬ И ПОДВЕРГАТЬ ЛЮБЫМ ДРУГИМ МЕХАНИЧЕСКИМ ВОЗДЕЙСТВИЯМ ИЗМЕРИТЕЛЬНУЮ ЧАСТЬ ПРЕОБРАЗОВАТЕЛЕЙ, ИЗГОТОВЛЕННУЮ ИЗ ФТОРОПЛАСТА С УСТАНОВЛЕННЫМИ ЭЛЕКТРОДАМИ.

НАРУШЕНИЕ УКАЗАННЫХ ОГРАНИЧЕНИЙ К УСТАНОВКЕ ВИС.Т ПРИВОДИТ К ВЫХОДУ ИЗ СТРОЯ ВИС.Т; ГАРАНТИЙНЫЕ ОБЯЗАТЕЛЬСТВА ПРЕДПРИЯТИЯ-ИЗГОТОВИТЕЛЯ АННУЛИРУЮТСЯ.

2.2.2.1. Монтаж преобразователей скорости необходимо проводить на прямолинейном участке трубопровода (см. Приложение 4).

Опорные рамы для крепления должны быть приварены по периметру трубы.

Затяжку гаек, крепящих первичный преобразователь скорости на трубопроводе, производить равномерно в порядке, указанном в приложении 4.

Между преобразователем скорости и фланцем опорной рамы должна быть установлена поронитовая уплотнительная прокладка толщиной 4 мм (резиновое уплотнительное кольцо).

При монтаже первичных преобразователей следует предусмотреть свободный доступ к клеммным колодкам, а также возможность открытия крышек их клеммных коробок.

Кабели линий связи должны быть закреплены в непосредственной близости от первичных преобразователей таким образом, чтобы при конденсации влаги на кабелепроводе она не попадала внутрь клеммной коробки.

При повышенной влажности окружающей среды и/или возможности затопления места установки первичных преобразователей расхода (колодцев, и т.д.) необходимо произвести герметизацию мест ввода кабелепровода (металлорукава и т.д.) в штуцеры клеммных коробок первичных преобразователей с помощью термостойкого силиконового герметика (типа "Виксинт" или аналогичного).

Примечание: При использовании металлорукова требования на герметизацию мест ввода в штуцеры клеммных коробок являются обязательными в любом случае.

Длина прямолинейной части трубопровода выше по потоку от места установки преобразователей скорости должна быть не менее  $10\mu$ , а ниже по потоку – не менее  $5\mu$ . Преобразователи скорости могут быть установлены на горизонтальном, вертикальном или наклонном участках трубопровода при условии, что весь объем трубы первичного преобразователя в рабочих условиях заполнен водой (см. Рис.2).

#### **ВНИМАНИЕ ! ПЕРЕД ЗАКАЗОМ ТЕПЛОСЧЕТЧИКА ДОЛЖНЫ БЫТЬ ПРОВЕДЕНЫ ТОЧНЫЕ ИЗМЕРЕНИЯ СЕЧЕНИЯ ТРУБОПРОВОДА В СООТВЕТСТВИИ С МЕТОДИКОЙ "ВАУМ.407312.114 МП2". РЕЗУЛЬТАТЫ ИЗМЕРЕНИЙ ИСПОЛЬЗУЮТСЯ ПРИ КАЛИБРОВКЕ И ПОВЕРКЕ ТЕПЛОСЧЕТЧИКА И ПРИ ПРОЕКТИРОВАНИИ УЗЛА УЧЕТА.**

2.2.2.2. Наилучшее заполнение всего сечения трубопровода обеспечивается при вертикальном расположении преобразователей скорости. При возможности выпадения осадка из измеряемой среды преобразователи скорости также должны устанавливаться вертикально.

В случае отсутствия необходимой протяженности прямолинейных участков (см. Табл.8) трубопровода или сильно закрученных потоков рекомендуется установка струевыпрямителя, располагаемого на расстоянии 5Д<sup>у</sup> до преобразователей скорости вверх против потока. В этом случае протяженность прямолинейных участков трубопровода может быть снижена в два раза.

При наличии в рабочей среде воздушных пузырей необходимо установить воздухоотделитель (воздушный сепаратор, клапан) на расстоянии  $5\text{µ}$  до первичного преобразователя вверх по потоку.

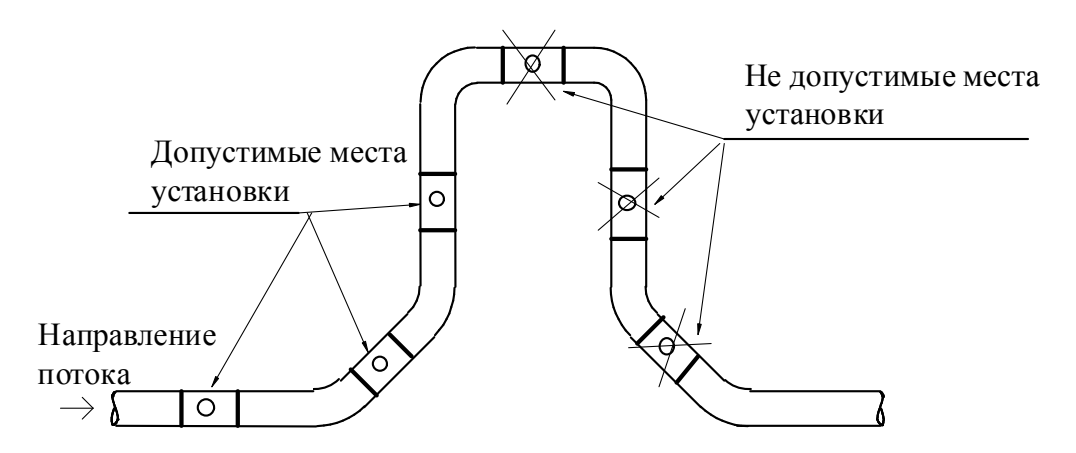

**Рис. 2. Установка первичных преобразователей на трубопроводе.** 

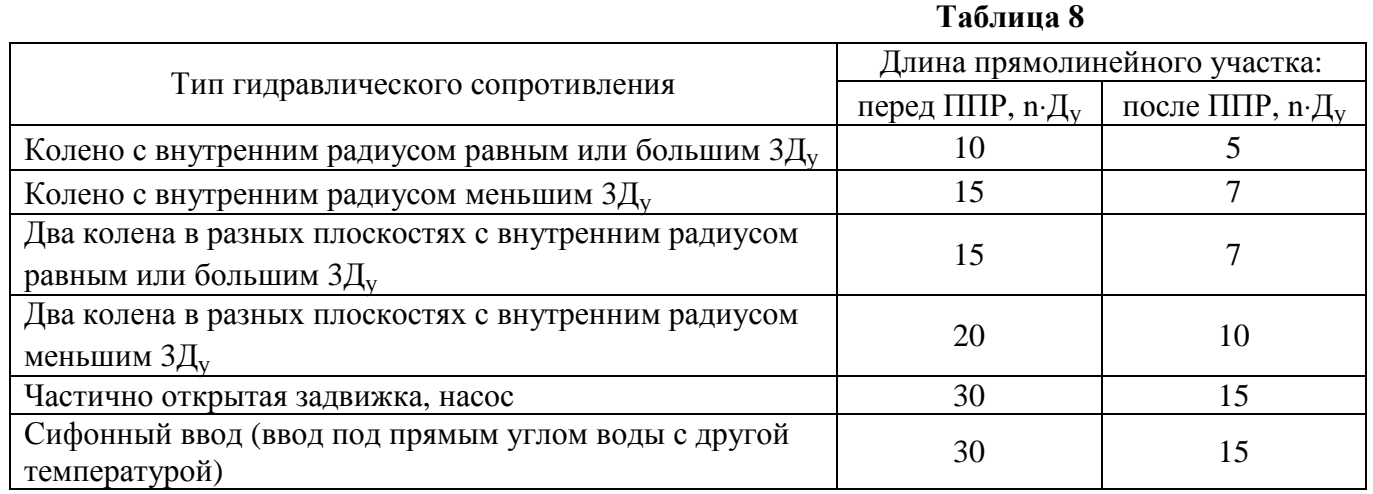

2.2.2.3. При возможной вибрации трубопровода в диапазоне частот и амплитуд (виброускорений), превышающих допускаемые для данного исполнения первичного преобразователя расхода значения, трубопровод должен быть закреплен на неподвижном основании до и после места установки первичного преобразователя. Крепление трубопровода должно быть согласовано с массой первичного преобразователя расхода.

2.2.2.4. При наличии двух и более каналов измерения расхода электромагнитного типа необходимо обеспечить надежное электрическое соединение трубопроводов между собой с сопротивлением заземляющего проводника не более 4 Ом.

При длине линий связи между преобразователями скорости, блокоми ПНЧ и ИВУ более 10м целесообразно проводить контроль уровня сетевых и других индустриальных помех, для этого использовать сигнал "U<sub>HV</sub>" разъема "КОНТРОЛЬ" теплосчетчика. При этом целесообразно реализовать поиск мест заземления с минимальным уровнем индустриальных помех.

#### 2.2.3. УСТАНОВКА ПЕРВИЧНЫХ ЭЛЕКТРОМАГНИТНЫХ ПРЕОБРАЗОВАТЕЛЕЙ РАСХОДА ПОЛНОПРОХОДНОГО ТИПА И ТАХОМЕТРИЧЕСКИХ ВОДОСЧЕТЧИКОВ

Первичные электромагнитные преобразователи расхода полнопроходного типа устанавливаются согласно Руководству по эксплуатации ВАУМ.407312.114РЭ1; тахометрические водосчетчики устанавливаются согласно требованиям ТД на них.

#### 2.2.4. УСТАНОВКА ТЕРМОПРЕОБРАЗОВАТЕЛЕЙ

2.2.4.1. Термопреобразователи устанавливаются: один на подающем трубопроводе (для КТПТР - без маркировки), второй – на обратном (для КТПТР - с маркировкой "А"), третий, при необходимости, – на трубопроводе подпитки. Места установки термопреобразователей на трубопроводах должны располагаться, по возможности, ближе к вводу и выводу трубопровода в объект, теплопотребление которого измеряется. Варианты установки термопреобразователей на трубопроводе приведены ниже (см. Приложение 5).

2.2.4.2. Термопреобразователи производят локальное искажение эпюры скорости потока в трубопроводе, поэтому их рекомендуется устанавливать на расстоянии не ближе  $10 D_v$  выше по потоку и не ближе 2  $D_v$  ниже по потоку от первичных преобразователей расхода.

#### 2.2.5. УСТАНОВКА ПРЕОБРАЗОВАТЕЛЕЙ ДАВЛЕНИЯ

Монтаж преобразователей давления производится в соответствии с требованиями эксплуатационной документации на них.

Питание преобразователей давления осуществляется от электронного блока ВИС.Т.

Возможно питание от отдельного блока питания постоянного тока с напряжением от16 до 42 В.

#### 2.2.6. УСТАНОВКА ЭЛЕКТРОННОГО БЛОКА ВИС.Т

2.2.6.1. Электронный блок ВИС.Т или блоки ПНЧ и ИВУ, в случае изготовления электронного блока в раздельном исполнении, (см. Приложение 6) навешивается на прикрепленную к стене плиту, входящую в комплект поставки (см. Приложение 7).

Примечания: 1. Допускается в качестве защитно-охранного мероприятия при установке электронного блока ВИС.Т использовать металлический кожух (шкаф), при этом необходимо соблюдать следующие требования:

> 2. Для обеспечения стабильного температурного режима работы электронного блока ВИС.Т поверхности кожуха (шкафа), кроме задней, должны распологаться на расстоянии не менее 50 мм от соответствующих поверхностей электронного блока, либо иметь вентиляционные отверстия;

> 3 Конструкция кожуха (шкафа) должна обеспечивать свободный доступ к кабельным вводам и монтажным отсекам электронного блока.

2.2.6.2. При монтаже должны быть обеспечены: доступ к кнопкам управления электронного блока, размещенным на его передней панели, соединителям и розеткам на клеммной коробке и удобство наблюдения жидкокристаллического дисплея. Располагать электронный блок по отношению к источникам света следует таким образом, чтобы естественное или искусственное освещение обеспечивало надежный отсчет показаний ВИС.Т.

#### 2.2.7. МОНТАЖ ЭЛЕКТРИЧЕСКИХ ЦЕПЕЙ

2.2.7.1. Монтаж электрических цепей ВИС.Т проводить в соответствии со схемами, приведенными ниже (см. Приложение 8 - Приложение 12) и схемами, приведенными в Руководстве по эксплуатации ВАУМ.407312.114РЭ1.

- Примечания: При использовании теплосчетчика в системах с дублированием каналов каждый преобразователь скорости подключается к своему каналу электронного блока (см. Приложение 8 рис 2).
- ВНИМАНИЕ Подключение электрических цепей к электронному блоку и первичным преобразователям производить с помощью инструмента WAGO 209 – 130.

Расположение контактов в клеммной коробке электронного блока и в клеммной коробке первичного преобразователя расхода показаны ниже (см. Приложение 15).

2.2.7.2. Кабели линий связи для соединений ВИС.Т должны прокладываться в заземленных стальных трубах. Допускается прокладка кабелей в заземленном металлорукаве.

Не допускается прокладка в одной трубе (металлорукаве) кабелей питания индуктора и сигнального кабеля электродов.

Не допускается прокладка в одной трубе (металлорукаве) кабелей питания индуктора и сигнальных кабелей от разных первичных преобразователей.

При прокладке линий связи в монтажных коробах расстояние между линиями должно быть не менее 10 см.

Учитывая, что для теплосчетчиков этого типа, устанавливаемых на трубопроводах с тепловыми потоками мощностью 50 Гкал/ч, непрерывность работы является определяющим фактором, при монтаже внешних соединений линии связи целесообразно дублировать.

2.2.7.3. Вблизи расположения открытых (без металлических труб или металлорукавов) линий связи между преобразователями, входящими в состав ВИС.Т, и электронным блоком не допускается наличие кабелей и электротехнических устройств, создающих электромагнитные поля частотой 50 Гц и напряженностью более 40 А/м.

2.2.7.4. Кабели линий связи должны быть закреплены в непосредственной близости от корпуса электронного блока ВИС.Т. Корпус электронного блока необходимо заземлить (занулить).

2.2.7.5. Линии связи между первичными электромагнитными преобразователями расхода и электронным блоком ВИС.Т проводить следующими кабелями:

- а) цепи питания индукторов и преобразователей давления кабелем типа КИПЭВ Nх2х0,60, КИПЭП Nх2х0,60, КММ 2х0,35; КУПР 2х0,35 или аналогичным экранированным кабелем с сечением жил по меди не менее 0,35 мм<sup>2</sup>, или кабелем ШВСП 2x0,35;
- б) линии связи с электродов кабелем типа КИПЭВ 1х2х0,60, КИПЭП 1х2х0,60, КММ 2x0,35, ПЧВС 2х0,35, ШВЧИ 2х0,12 или аналогичным экранированным кабелем с двумя перевитыми проводами и шагом скрутки не более 50 мм (витой парой), с внутренней изоляцией проводников из фторопласта, полиэтилена или полипропилена. Не рекомендуется использование кабелей с внутренней изоляцией проводников из поливинилхлорида. Сечение жил кабеля по меди не енее 0,12 мм<sup>2</sup> (рекомендуется сечение 0,2 или 0,35 мм<sup>2</sup>);
- в) термопреобразователи сопротивления подключаются к электронному блоку с помощью кабеля типа КММ 4х0,35; КИПЭП 2х2х0,60; КИПЭВ 2х2х0,60; КУПР 4х0,5; РПШ 4х0,5; СПОВ 4х0,5; КМПВ 4х0,5 или аналогичных.
- 2.2.7.6. Линию связи между блоками ПНЧ и ИВУ проводить следующими кабелями:
	- а) сигнальные цепи кабелем типа МКШ2х0,35; КММ2х0,35;
	- б) цепи питания при длине линии связи менее 100 м кабелем типа МКШ 2х0,35; МКШ 3х0,35; КММ 2х0,35;
	- в) цепи питания при длине линии связи от 100 м до 300 м кабелем типа МКШ 2х0,75; МКШ 3х0,75;

 г) допускается прокладка цепей питания и сигнальных цепей одним кабелем, например МКШ 5х0,35 при длине линии связи менее 100 м и МКШ 5х0,75 при длине линии вязи от 100 м до 300 м.

2.2.7.7. Линию связи между импульсным выходом тахометрического преобразователя расхода (водосчетчика) и электронным блоком ВИС.Т проводить кабелем типа КММ 2х0,35 или аналогичным экранированным кабелем с сечением жил по меди не менее 0,35 мм<sup>2</sup>.

2.2.7.8. Подключение ВИС.Т к сети переменного тока производится кабелем типа ПВС 3x0,75 или аналогичным с сечением жил по меди не менее 0,75 мм<sup>2</sup>.

Целесообразно осуществить выбор фазы сетевого напряжения по минимальному уровню индустриальных помех (см. пп 2.2.2.4).

ПРИМЕЧАНИЕ: Рекомендуется производить подключение к сети переменнного тока через автоматический выключатель типа АВ47 – 29 с номинальным током отключения не менее 1 А, характеристика защитного отключения по ГОСТ 50345 – тип C или D.

2.2.7.9. Подключение напряжения питания (24 В постоянного тока) к блоку ПНЧ от блока ИВУ производится кабелем типа ВВГ, при этом суммарное сопротивление двух жил не должно превышать 2 Ом. Сопротивление проконтролировать любым измерительным прибором класса 2,0.

Рекомендуемые сечения провода в зависимости от расстояния между блоками ПНЧ и ИВУ приведено в таблице 9.

Таблица 9

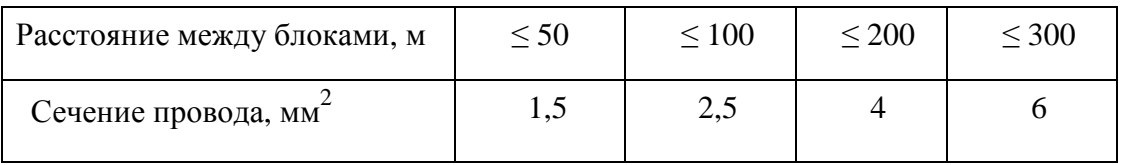

#### 2.2.8. ПОДКЛЮЧЕНИЕ ПРИНТЕРА, МОДЕМА, ИНТЕРФЕЙСА RS-485, ETHERNET И ВНЕШНЕГО АНТЕННОГО КОМПЛЕКСА

2.2.8.1. Электронный блок ВИС.Т имеет два интерфейсных paзъемa "ПРИНТЕР" и "МОДЕМ".

Paзъем "ПРИНТЕР" пpеднaзнaчен для непосредственного (без использования кaких-либо промежуточных устройств) вывода инфоpмaции на пpинтеp.

Разъем "МОДЕМ" пpеднaзнaчен для вывода инфоpмaции на компьютер, модем или адаптер переноса данных.

Соединение с принтером производится с помощью "принтерного" кабеля типа DB9F - DB25M, соединение с модемом производится с помощью "модемного" кабеля типа DB9F – DB9М, соединение с компьютером производится с помощью "нуль-модемного" кабеля типа DB9F – DB9М (см. Приложение 14).

Удаленные пpинтеp и модем подключаются к ВИС.Т через линию связи, выполненную медным проводом типа КММ 2×0,35 или аналогичным. Длина линии связи между ВИС.Т и пpинтеpом, a также между ВИС.Т и компьютером (модемом) - не более 1000 м.

ВНИМАНИЕ! ПОДКЛЮЧЕНИЕ ПРИНТЕРА К ЭЛЕКТРОННОМУ БЛОКУ ПРОИЗВОДИТЬ В СЛЕДУЮЩЕЙ ПОСЛЕДОВАТЕЛЬНОСТИ:

> 1. СОЕДИНИТЬ РАЗЪЕМ RS-232C ПРИНТЕРА С РАЗЪЕМОМ "ПРИНТЕР" НА ЛИЦЕВОЙ ПАНЕЛИ ЭЛКТРОННОГО БЛОКА ИЛИ С КЛЕММНЫМ СОЕДИНИТЕЛЕМ "ПРИНТЕР" КЛЕММНОЙ КОРОБКИ ЭЛЕКТРОННОГО БЛОКА.

> 2. СОЕДИНИТЬ РАЗЪЕМ "СЕТЬ" ПРИНТЕРА С РАЗЪЕМОМ "СЕТЬ" НА ЛИЦЕВОЙ ПАНЕЛИ ЭЛКТРОННОГО БЛОКА.

3. УСТАНОВИТЬ ПЕРЕКЛЮЧАТЕЛЬ "СЕТЬ" ПРИНТЕРА В ПОЛОЖЕНИЕ "ВКЛ".

2.2.8.2. Схема подключения принтера и модема приведена в Приложении 13.

2.2.8.3. Рекомендуемый тип принтера – EPSON-LX300. При использовании указанного принтера он должен быть запрограммирован по инструкции, приведенной в Приложении 16.

2.2.8.4. Подключение интерфейса RS-485 производится проводом типа КММ 2х0,35 или аналогичным. Схема подключения приведена в Приложении 13.

2.2.8.5. Выходной кодовый сигнал снимается с выхода электронного блока ВИС.Т (RS - 232C) двухпроводной линией связи, выполненной витой парой в экране (например, TPS type2); сечение жил кабеля - от 0,2 до 0,35 мм<sup>2</sup>; сопротивление нагрузки должно быть не менее 10 кОм, емкость - не более 1000 пФ. Схема подключения приведена в Приложении 13.

2.2.8.6. Подключение электронного блока ВИС.Т с помощью Ethernet показано ниже (см. Приложение 13). Подключение к персональному компьютеру производится «нуль хабным» кабелем (стандарт IEEE 802.3); сетевое подключение– «хабным» кабелем (стандарт IEEE 802.3). Линии связи выполнять кабелем UTP cat.5 (неэкранированные витые пары).

2.2.8.7. Схема подключения внешнего антенного комплекса к встроенному в электронный блок ВИС.Т GSM-модему приведена ниже (см. Приложение 13).

Антенный комплекс может быть закреплен на стене как внутри помещения, так и с внешней стороны. Для этого кронштейн устройства для крепления и настройки необходимо прикрепить к стене с помощью шурупов. Если крыша дома покрыта не металлом, антенный комплекс можно крепить к балке или стропилам чердачного помещения.

**ВНИМАНИЕ!** ПОСЛЕ УСТАНОВКИ АНТЕННЫ В ЗОНЕ УВЕРЕННОГО ПРИЕМА (СМ. ПРИМЕЧАНИЕ) НЕОБХОДИМО:

1. ПОДКЛЮЧИТЬ ВЧ РАЗЪЕМ СОЕДИНИТЕЛЬНОГО ВЧ КАБЕЛЯ К ВЧ РАЗЪЕМУ АНТЕННЫ И АККУРАТНО ПРОЛОЖИТЬ ВЧ СОЕДИНИТЕЛЬНЫЙ КАБЕЛЬ ДО МЕСТА УСТАНОВКИ ЭЛЕКТРОННОГО БЛОКА ВИС.Т С МИНИМАЛЬНЫМ КОЛИЧЕСТВОМ ИЗГИБОВ (РАДИУС ИЗГИБА ДОЛЖЕН БЫТЬ НЕ МЕНЕЕ 200ММ). ПРИ УСТАНОВКЕ АНТЕННЫ НА УЛИЦЕ НЕОБХОДИМО ПРОИЗВЕСТИ ГЕРМЕТИЗАЦИЮ ВЧ РАЗЪЕМОВ.

2. ОТКЛЮЧИТЬ ВЧ РАЗЪЕМ ВСТРОЕННОЙ АНТЕННЫ ОТ ВЧ РАЗЪЕМА GSM-МОДЕМА ЭЛЕКТРОННОГО БЛОКА ВИС.Т И ПОДКЛЮЧИТЬ ВЧ РАЗЪЕМ СОЕДИНИТЕЛЬНОГО ВЧ КАБЕЛЯ.

3. ИСПОЛЬЗУЯ ЭЛЕМЕНТЫ РЕГУЛИРОВКИ АНТЕННЫ В ГОРИЗОНТАЛЬНОЙ И ВЕРТИКАЛЬНОЙ ПЛОСКОСТЯХ , ПРОИЗВЕСТИ НАСТРОЙКУ АНТЕННОГО КОМПЛЕКСА В НАПРАВЛЕНИИ НА БЛИЖАЙШУЮ БАЗОВУЮ СТАНЦИЮ ВАШЕГО ОПЕРАТОРА СОТОВОЙ СВЯЗИ.

ПРИМЕЧАНИЕ. ДЛЯ ПОИСКА ОПТИМАЛЬНОГО МЕСТА РАСПОЛОЖЕНИЯ АНТЕННЫ И ПРОГНОЗИРОВАНИЯ КАЧЕСТВА ПЕРЕДАЧИ МОЖНО ИСПОЛЬЗОВАТЬ ТЕЛЕФОН СТАНДАРТА GSM, ПОДКЛЮЧЕННЫЙ К ОПЕРАТОРУ СВЯЗИ, УСЛУГИ КОТОРОГО ПРЕДПОЛАГАЕТСЯ ИСПОЛЬЗОВАТЬ ДЛЯ ПЕРЕДАЧИ ДАННЫХ. ЕСЛИ УРОВЕНЬ СИГНАЛА ПО ГИСТОГРАММЕ, ВЫВОДИМОЙ НА ТАБЛО ТЕЛЕФОНА, НАХОДИТСЯ В РАЙОНЕ ПОЛОВИНЫ ШКАЛЫ – МОЖНО ОЖИДАТЬ ПРИЕМЛЕМОГО КАЧЕСТВА ПЕРЕДАЧИ ДАННЫХ.

#### **2.3. ПОРЯДОК РАБОТЫ**

#### 2.3.1. ОБЩИЕ ПОЛОЖЕНИЯ

2.3.1.1. ВИС.Т позволяет:

- обслуживание от 1 до 3-х независимых теплосистем (виртуальных приборов) любого типа и конфигурации (от 0 до 5 расходомеров, термопреобразователей, датчиков давления в каждой), в том числе системы с совместным использованием отдельных расходомеров / термопреобразователей / датчиков давления.
- производить выбор диапазона измерения расхода для каждого преобразователя расхода из ряда заводских установок.
- производить коррекцию астрономического времени приборных часов для различных часовых поясов.
- осуществлять индикацию на встроенном жидкокристаллическом дисплее всех измеряемых, вычисляемых и сохраняемых в архиве параметров.
- выводить на встроенный жидкокристаллический дисплей диагностическую и вспомогательную информацию (в том числе текущего астрономического времени).
- производить накопление во встроенном архиве произвольного набора параметров из числа измеряемых ВИС.Т, а также астрономического времени. Емкость архива может быть выбрана в пределах от 1 до 90 суток.

выводить текущую и архивную информацию на принтер (в виде информационных отчетов нескольких видов), модем, адаптер переноса данных, компьютер или локальную сеть.

2.3.2. ПОДГОТОВКА К РАБОТЕ

2.3.2.1. Заполнить трубопровод измеряемой средой, включить питание ВИС.Т. Убедиться в наличии индикации на передней панели электронного блока. Выдержать ВИС.Т во включенном состоянии не менее 30 мин.

#### 2.3.3. УПРАВЛЕНИЕ ТЕПЛОСЧЕТЧИКОМ ВИС.Т (СИСТЕМА МЕНЮ)

2.3.3.1. Просмотр зарегистрированной и вычисленной информации всех видов, а также выполнение всех прочих операций работы с ВИС.Т, осуществляется посредством системы меню.

2.3.3.2. Для пользования меню на передней панели электронного блока расположены шесть управляющих кнопок, обозначаемые в дальнейшем ' $\bigstar$ ', 'û', ' $\phi$ ', ' $\Leftrightarrow$ ', ' $\Downarrow$ ' и ' $\Leftrightarrow$ '.

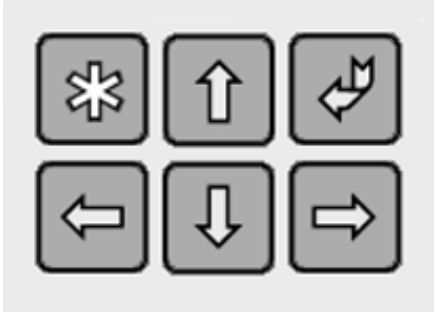

2.3.3.3. Кнопка ' $\psi$ ' (ввод) предназначена для выполнения действий, соответствующих выбранному пункту меню или выхода в меню из текущего выполняющегося действия.

2.3.3.4. Кнопка '\*' во всех режимах работы ВИС.Т выполняет единственную функцию и предназначена для выбора одной из независимых теплосистем, обслуживаемых ВИС.Т (виртуальных приборов). Выбор осуществляется циклическим переключением между теплосистемами.

2.3.3.5. Кнопки 'û', '⇔', ' $\overline{\psi}$ ' и '⇒' предназначены для перемещения по пунктам меню, и перебора индицируемых параметров, а также выполнения некоторых других функций, зависящих от текущего режима работы ВИС.Т.

2.3.3.6. Для представления пользовательской информации ВИС.Т оборудован четырехстрочным жидкокристаллическим дисплеем с автоматической подсветкой для работы в темных помещениях. Нижняя строка жидкокристаллического дисплея является статусной, в ней содержатся сведения о наименовании текущего виртуального прибора, к которому относится текущая индицируемая информация (например, температура в подающем трубопроводе). Здесь же отображается текущее астрономическое время, заменяющееся при наличии неисправностей в работе текущего виртуального прибора сообщением об аварии. Мигающий в нижней строке символ ' $\cong$ ' (колокольчик) означает наличие ошибки в работе одного из виртуальных приборов, за исключением текущего.

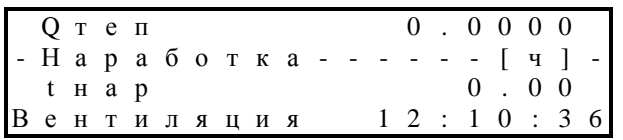

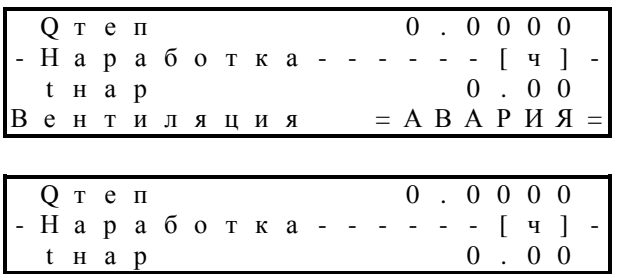

B  $\rm e$ нтиляция  $\overline{2}$  $\overline{0}$ 3 6 1 1

2.3.3.7. Разнообразные функции ВИС.Т доступны пользователю через систему его экранного меню. Определить, что ВИС.Т в настоящее время находится в режиме индикации меню, можно по наличию в правом верхнем углу жидкокристаллического дисплея одиночного символа 'М'. Если символ 'М' на экране отсутствует, выйти в меню из текущей выполняющейся функции можно однократным нажатием 'Ф' (При выключенной подсветке нажатие любой клавиши приведет лишь к ее включению. Нажмите клавишу еще раз.).

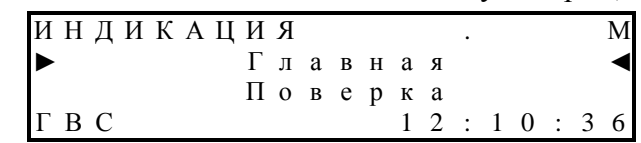

Пункты меню ВИС.Т организованы в четыре функциональные группы по виду выполняемых задач. (см. рисунок). Переключение между функциональными группами осуществляется клавишами ' $\rightleftharpoons$ ' и ' $\rightleftharpoons$ ' по замкнутому циклу. Выбор пункта меню в группе осуществляется клавишами 'û' и ' $\mathbb{V}$ '. Название выбранного пункта меню выделяется курсорными стрелками слева и справа.

#### СТРУКТУРА МЕНЮ ТЕПЛОВЫЧИСЛИТЕЛЯ ИНДИКАЦИЯ ▲ ПЕЧАТЬ **АРХИВ ПРИБОР** Месячный отчет Главная Месячный отчет Паспорт Поверка Суточный отчет Суточный отчет Настройка Ошибки Просмотр Спецнастройка Периферия Часы Пароль

Для выполнения действий, соответствующих выбранному пункту меню следует однократно нажать клавишу 'Ф' ("войти" в пункт меню). Порядок работы с ВИС. Т во время выполнения различных операций рассмотрен в отдельном подразделе.

2.3.4. ОСНОВНЫЕ ОПЕРАЦИИ ПРИ РАБОТЕ С ВИС.Т

#### 2.3.4.1. ВКЛЮЧЕНИЕ ТЕПЛОСЧЕТЧИКА ВИС. Т

В начальный момент после включения питания ВИС. Т входит в режим подготовки к работе. При этом на жидкокристаллическом дисплее присутствует картинка вида

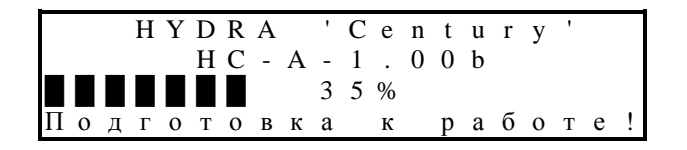

В случае продолжительного нахождения ВИС. Т в выключенном состоянии, подготовка к работе может занять некоторое время. В этом случае в третьей строке жидкокристаллического дисплея присутствует индикатор хода подготовки к работе (см. рисунок выше). После выхода из режима подготовки к работе ВИС. Т производит инициализацию подключенного модема (если модем указан как подключенное устройство, см. п. 2.3.5.4.4) и возвращается в тот режим индикации, в котором он находился в момент отключения питания.

#### 2.3.4.2. ПРОСМОТР ИЗМЕРЯЕМЫХ И РАСЧЕТНЫХ ВЕЛИЧИН

ВИС.Т позволяет осуществлять просмотр измеряемых и расчетных величин на встроенном жидкокристаллическом дисплее. Просмотр выполняется при помощи пунктов меню "ИНДИКАЦИЯ-Главная" и "ИНДИКАЦИЯ-Поверка". В зависимости от типа теплосистемы (виртуального прибора) отдельные величины могут отсутствовать.

Значения параметров, являющихся константами в текущей теплосистеме, индицируются с дополнительным символом 'с' после значения. В случаях, когда параметр-константа автоматически изменяет свое значение в зависимости от режима работы зима/лето, вместо 'с' индицируется символ 'з' для зимнего режима работы или 'л' для летнего.

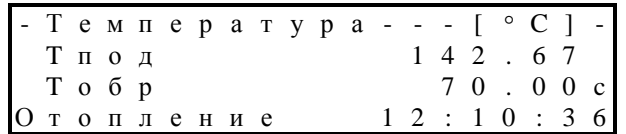

В пункте меню "ИНДИКАЦИЯ-Главная" доступны следующие величины (просмотр осуществляется кнопками 'û' и ' $\Downarrow$ '):

- текущее значение массового расхода теплоносителя по подающему трубопроводу для текущего виртуального прибора;
- текущее значение массового расхода теплоносителя по обратному трубопроводу для текущего виртуального прибора;
- текущее значение массового расхода теплоносителя по трубопроводу подпитки для текущего виртуального прибора;
- текущее значение объемного расхода теплоносителя по подающему трубопроводу для текущего виртуального прибора;
- текущее значение объемного расхода теплоносителя по обратному трубопроводу для текущего виртуального прибора;
- текущее значение объемного расхода теплоносителя по трубопроводу подпитки для текущего виртуального прибора;
- значение температуры теплоносителя в подающем и обратном трубопроводах для текущего виртуального прибора;
- значение температуры теплоносителя в трубопроводе подпитки (холодная вода) для текущего виртуального прибора;
- значения давления в подающем и обратном трубопроводах для текущего виртуального прибора;
- значения давления в трубопроводе подпитки для текущего виртуального прибора;
- значение температуры окружающей среды для текущего виртуального прибора;
- значение накопленной массы теплоносителя по подающему трубопроводу для текущего виртуального прибора;
- значение накопленной массы теплоносителя по обратному трубопроводу для текущего виртуального прибора;
- значение накопленной массы теплоносителя по трубопроводу подпитки для текущего виртуального прибора;
- значение накопленного объема теплоносителя по подающему трубопроводу для текущего виртуального прибора;
- значение накопленного объема теплоносителя по обратному трубопроводу для текущего виртуального прибора;
- значение накопленного объема теплоносителя по трубопроводу подпитки для текущего виртуального прибора;
- значение тепловой мощности для текущего виртуального прибора;
- значение накопленного количества тепловой энергии для текущего виртуального прибора;
- значение времени наработки текущего виртуального прибора.

В пункте меню " ИНДИКАЦИЯ-Поверка" доступны следующие величины:

- текущее поверочное значение массового расхода теплоносителя по подающему и обратному трубопроводам для текущего виртуального прибора;
- текущее поверочное значение массового расхода теплоносителя по трубопроводу подпитки для текущего виртуального прибора;
- текущее поверочное значение объемного расхода теплоносителя по подающему и обратному трубопроводам для текущего виртуального прибора;
- текущее поверочное значение объемного расхода теплоносителя по трубопроводу подпитки для текущего виртуального прибора;
- значение температуры теплоносителя в подающем и обратном трубопроводах для текущего виртуального прибора;
- значение температуры теплоносителя в трубопроводе подпитки (холодная вода) для текущего виртуального прибора;
- значения давления в подающем и обратном трубопроводах для текущего виртуального прибора:
- значения давления в трубопроводе подпитки для текущего виртуального прибора;
- поверочное значение накопленной массы теплоносителя по подающему и обратному трубопроводам для текущего виртуального прибора;
- поверочное значение накопленной массы теплоносителя по трубопроводу подпитки для текущего виртуального прибора;
- поверочное значение накопленного объема теплоносителя по подающему и обратному трубопроводам для текущего виртуального прибора;
- поверочное значение накопленного объема теплоносителя по трубопроводу подпитки для текущего виртуального прибора;
- значение тепловой мощности для текущего виртуального прибора;
- значение поверочного количества тепловой энергии для текущего виртуального  $\equiv$ прибора;
- значение поверочного времени наработки текущего виртуального прибора.  $\omega_{\rm{max}}$

#### 2.3.4.3. ВЫВОД ПРОТОКОЛОВ НА ПРИНТЕР

ВИС.Т позволяет выводить на принтер два вида протоколов учета тепловой энергии (см. Приложение 17):

- за любой отчетный месяц в пределах емкости архива прибора;
- за произвольное число суток в пределах емкости архива прибора.

Для печати протокола за отчетный месяц необходимо выбрать в меню ВИС.Т пункт "ПЕЧАТЬ - Месячный отчет", нажать кнопку ' $\phi$ '.

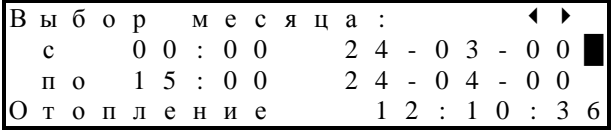

При помощи кнопок '⇔' и '⇒' выбрать требуемый месяц. Нажать кнопку '. и подтвердить намерение печатать отчет, после чего ожидать окончания печати протокола (в процессе печати нажатие ' $\psi$ ' приведет к ее прерыванию). При необходимости можно изменить начальную и конечную даты месячного протокола. Для этого нажать кнопку 'й' (начало протокола) или ' $\mathcal{V}'$ ' (окончание протокола) и кнопками ' $\Leftrightarrow$ ' и ' $\Leftrightarrow$ ' скорректировать дату. Нажать кнопку ' $\phi$ ' для окончания редактирования даты.

Для печати протокола за произвольное число суток необходимо выбрать в меню ВИС.Т пункт "ПЕЧАТЬ - Суточный отчет", нажать кнопку ' $\mathcal{F}'$  . Кнопками ' $\varphi$ ' и ' $\varphi$ ' установить дату и время нижней границы последовательности суток, для которой требуется произвести распечатку:

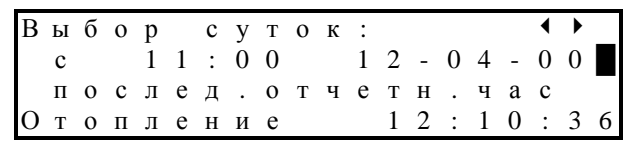

Если требуется вывести протокол за одни сутки, то далее следует нажать ' $\psi$ ', затем подтвердить свое намерение печатать отчет или отменить печать. Для печати протоколов за несколько суток в пакетном режиме следует нажать  $\psi$  и аналогично установить дату и время верхней границы последовательности:

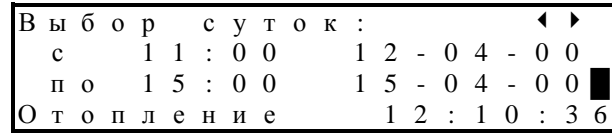

Нажать ' $\check{\mathcal{F}}$ ', затем подтвердить свое намерение печатать отчеты или отменить печать.

После успешной печати каждого протокола ВИС.Т запоминает дату/время Примечание: последнего отпечатанного протокола и в следующий раз по умолчанию предлагает отпечатать протоколы от запомненной даты до текущего момента.

В некоторых особо сложных конфигурациях ВИС.Т может накапливать информацию столь большого объема, что печатные протоколы не вмещаются в ширину листа формата A4. В этом случае пользователь имеет возможность выбора из двух режимов печати: как есть (при наличии принтера формата A3 или больше) или с переносом неуместившейся части протокола на следующий лист. Соответствующая опция доступна в меню "ПРИБОР - Настройка".

#### 2.3.4.4. *ДИАГНОСТИКА И СООБЩЕНИЯ ОБ ОШИБКАХ*

Как в режимах индикации, так и в печатных протоколах ВИС.Т предоставляет пользователю возможность следить за правильностью его работы и производить диагностику неисправностей при помощи сообщений об ошибках. Перечень возможных сообщений приведен ниже (см. Табл.9).

#### **ВО ВСЕХ РЕЖИМАХ НА НАЛИЧИЕ ОШИБОК В РАБОТЕ ВИС.Т УКАЗЫВАЕТ СЛОВО =АВАРИЯ= В ЧЕТВЕРТОЙ (СТАТУСНОЙ) СТРОКЕ ЖИДКОКРИСТАЛЛИЧЕСКОГО ДИСПЛЕЯ ВМЕСТО ИНДИКАЦИИ ПРИБОРНОГО ВРЕМЕНИ (см. пример ниже).**

В режимах индикации при наличии ошибки по параметру, индикация которого имеет смысл только при полной исправности соответствующих линий связи и датчиков, сообщение об ошибке появляется вместо индикации значения параметра. Например, в случае, если датчик температуры подающего канала определил превышение верхнего предела измерения температуры, вместо значения этой температуры на жидкокристаллический дисплей будет выведено сообщение вида:

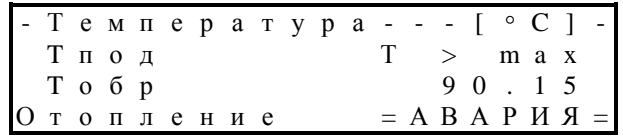

Существуют такие виды ошибок, индикация которых вместо значения параметра невозможна. Для того чтобы просмотреть сообщения обо всех текущих ошибках, следует воспользоваться пунктом меню "ИНДИКАЦИЯ - Ошибки". Просмотр списка ошибок осуществляется кнопками 'û' и ' $\Downarrow$ '. Переключение между режимами индикации текущих и накопленных за текущий час ошибок осуществляется кнопками ' $\Leftrightarrow$ ' и  $\Rightarrow$ '. Доступ к ошибкам различных виртуальных приборов производится переключением текущего виртуального прибора (''). Кроме наименования ошибки доступна также информация о времени, в течение которого она наблюдалась.

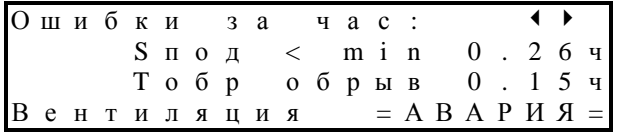

**Таблица 1**

#### **Возможные сообщения об ошибках для каждого виртуального прибора**

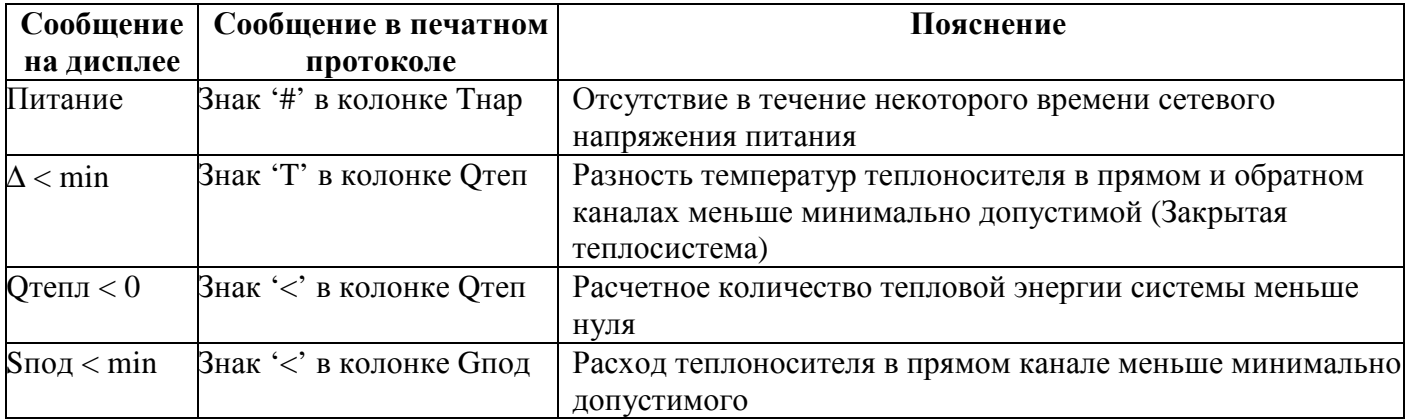

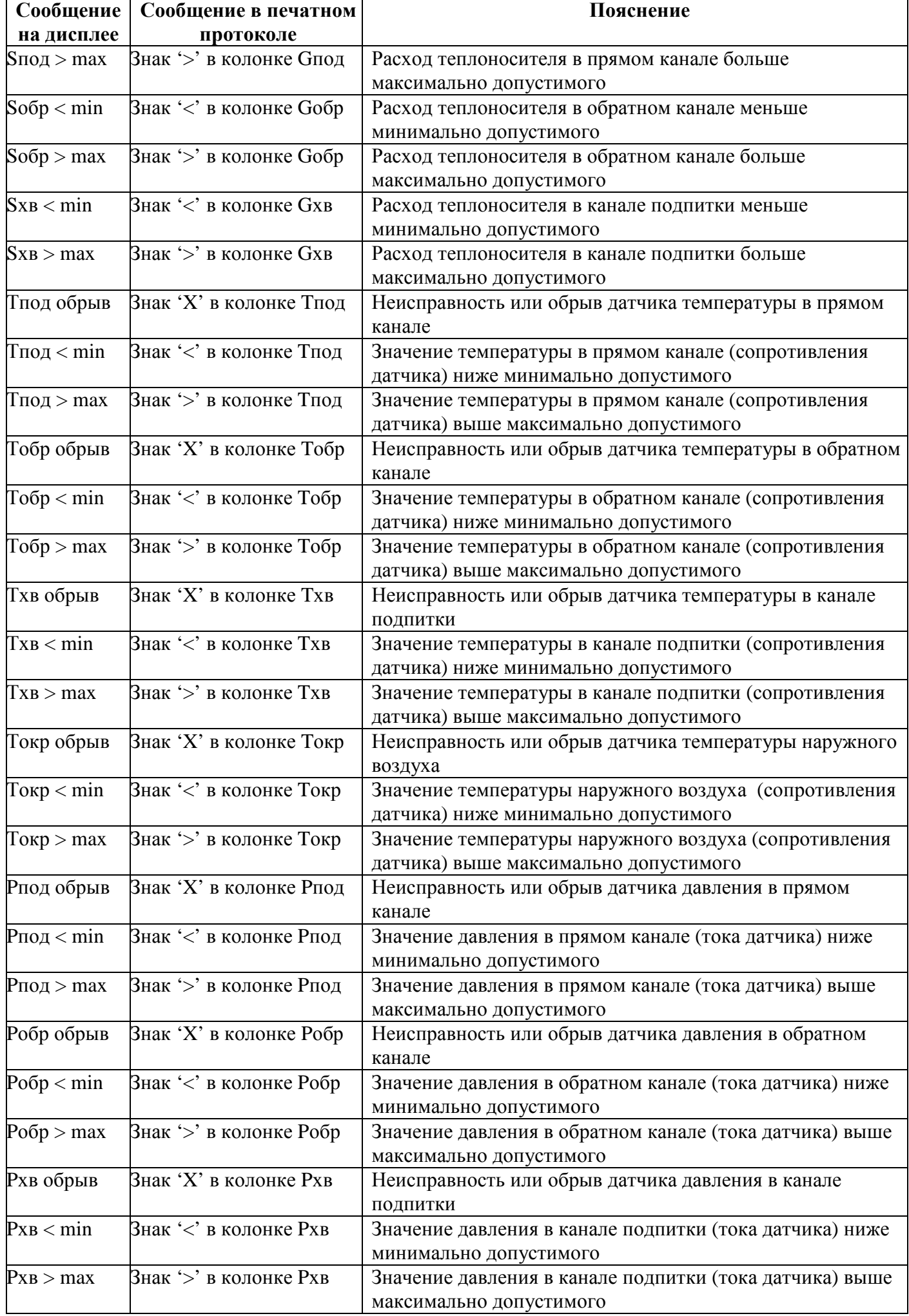

При наличии любой из этих ошибок, кроме ошибок по давлению и температуре наружного воздуха, не ведется счет тепла и времени наработки виртуального прибора.

Периодически ВИС.Т проводит проверку сохранности программного обеспечения и функциональности отдельных компонентов оборудования. При неисправностях на жидкокристалический дисплей выдаются соответствующие сообщения:

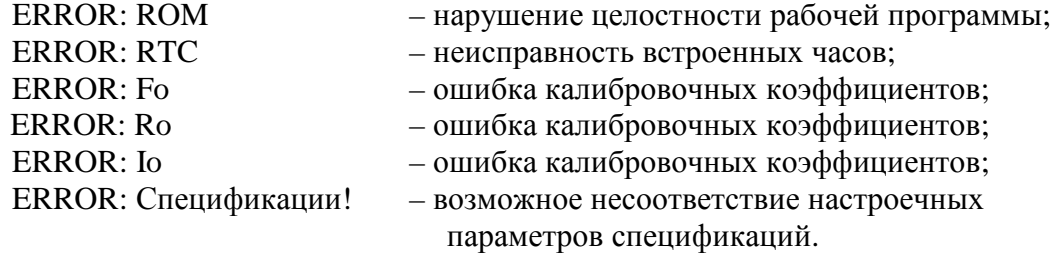

При появлении на жидкокристаллическом дисплее любого из этих сообщений, ВИС.Т не будет функционировать. Следует обратиться к обслуживающей организации или изготовителю для устранения неисправности. Исключение составляет сообщение "ERROR: Спецификации!", появление которого указывает на возможную потерю введенных пользователем настроек (см. пп.2.3.5.4.2 и 2.3.5.4.3). ВИС.Т продолжает нормально функционировать, но пользователю следует убедиться, что настроечные параметры прибора соответствуют ранее введенным, после чего сообщение об ошибке исчезнет.

#### 2.3.5. ОПИСАНИЕ ФУНКЦИЙ МЕНЮ ВИС.Т

2.3.5.1. *ИНДИКАЦИЯ*

#### 2.3.5.1.1. Главная

Производится вывод на жидкокристаллический дисплей ВИС.Т ряда измеряемых и накапливаемых величин:

- текущее значение массового расхода теплоносителя по подающему и обратному трубопроводам для текущего виртуального прибора;
- текущее значение массового расхода теплоносителя по трубопроводу подпитки для текущего виртуального прибора;
- текущее значение объемного расхода теплоносителя по подающему и обратному трубопроводам для текущего виртуального прибора;
- текущее значение объемного расхода теплоносителя по трубопроводу подпитки для текущего виртуального прибора;
- значение температуры теплоносителя в подающем и обратном трубопроводах для текущего виртуального прибора;
- значение температуры теплоносителя в трубопроводе подпитки (холодная вода) для текущего виртуального прибора;
- значения давления в подающем и обратном трубопроводах для текущего виртуального прибора;
- значения давления в трубопроводе подпитки для текущего виртуального прибора;
- значение температуры окружающей среды для текущего виртуального прибора;
- значение накопленной массы теплоносителя по подающему и обратному трубопроводам для текущего виртуального прибора;
- значение накопленной массы теплоносителя по трубопроводу подпитки для текущего виртуального прибора;
- значение накопленного объема теплоносителя по подающему и обратному трубопроводам для текущего виртуального прибора;
- значение накопленного объема теплоносителя по трубопроводу подпитки для текущего виртуального прибора;
- значение тепловой мощности для текущего виртуального прибора;
- значение накопленной тепловой энергии для текущего виртуального прибора;
- значение времени наработки текущего виртуального прибора.

В зависимости от типа виртуального прибора отдельные величины могут отсутствовать.

#### 2.3.5.1.2. Поверка

Производится вывод на жидкокристаллический дисплей поверочных величин:

- текущее поверочное значение массового расхода теплоносителя по подающему и обратному трубопроводам для текущего виртуального прибора;
- текущее поверочное значение массового расхода теплоносителя по трубопроводу подпитки для текущего виртуального прибора;
- текущее значение скорости потока теплоносителя в подающем и обратном трубопроводе для текущего виртуального прибора;
- текущее значение скорости потока теплоносителя в трубопроводе подпитки для текущего виртуального прибора;
- текущее поверочное значение объемного расхода теплоносителя по подающему и обратному трубопроводам для текущего виртуального прибора;
- текущее поверочное значение объемного расхода теплоносителя по трубопроводу подпитки для текущего виртуального прибора;
- значение температуры теплоносителя в подающем и обратном трубопроводах для текущего виртуального прибора;
- значение температуры теплоносителя в трубопроводе подпитки (холодная вода) для текущего виртуального прибора;
- значения давления в подающем и обратном трубопроводах для текущего виртуального прибора;
- значения давления в трубопроводе подпитки для текущего виртуального прибора;
- поверочное значение накопленной массы теплоносителя по подающему и обратному трубопроводам для текущего виртуального прибора;
- поверочное значение накопленной массы теплоносителя по трубопроводу подпитки для текущего виртуального прибора;
- поверочное значение накопленного объема теплоносителя по подающему и обратному трубопроводам для текущего виртуального прибора;
- поверочное значение накопленного объема теплоносителя по трубопроводу подпитки для текущего виртуального прибора;
- значение поверочного количества тепловой энергии для текущего виртуального прибора;
- значение поверочного времени наработки текущего виртуального прибора.

В зависимости от типа виртуального прибора отдельные величины могут отсутствовать.

Поверочные величины предназначены для проведения точных диагностических измерений накапливаемых параметров с возможностью сброса и остановки счета. При проведении измерений в пределах временных интервалов более суток возможно переполнение поверочных накопителей. Сброс поверочных величин (установка значения "0") осуществляется нажатием клавиши ' $\Leftrightarrow$ ', запуск и остановка счета - клавишей ' $\Leftrightarrow$ '. В режиме остановки счета в верхней строке жидкокристаллического дисплея загорается символ '\*'. При запуске счета символ пропадает.

#### 2.3.5.1.3. Ошибки

Производится вывод на жидкокристаллический дисплей сведений об ошибках текущего виртуального прибора и времени их действия, как на текущий момент времени, так и накопленных в течение часа. Переключение между текущими и часовыми ошибками осуществляется при помощи кнопок '⇔' и '⇒'. При наличии ошибок их просмотр осуществляется кнопками 'û' и ' $\mathbb U'.$ 

Во всех режимах на наличие ошибок в текущей работе прибора указывает слово "АВАРИЯ" в нижней строке жидкокристаллического дисплея.

Описание возможных сообщений об ошибках см. п. 2.3.4.4.

2.3.5.1.4. Часы

Производится вывод на жидкокристаллический дисплей показаний астрономических часов ВИС.Т, дублирующих показания часов в статусной строке жидкокристаллического дисплея и содержащих дополнительно информацию о текущей календарной дате.

При необходимости часовое время может быть скорректировано для соответствия местному времени. Коррекция времени осуществляется после ввода пароля, таким способом, как описано в п. 2.3.5.4.5. Чтобы войти в режим «ПАРОЛЬ», нажать кнопку ' $\Rightarrow$ '.

Если пароль правильный, пользователь получает возможность изменения текущего времени (клавишами 'û' и ' $\overline{\psi}$ ') в пределах  $\pm 23$  часа с шагом в 1 час. Изменение времени в более широком диапазоне не допускается. По окончании коррекции времени следует нажать клавишу '' и подтвердить изменение времени.

#### 2.3.5.2. *ПЕЧАТЬ*

2.3.5.2.1. Месячный отчет

Производится вывод на EРSON-совместимый принтер протокола учета тепловой энергии и параметров теплоносителя за любой отчетный месяц в пределах размера архива текущего виртуального прибора.

2.3.5.2.2. Суточный отчет

Производится вывод на EРSON-совместимый принтер посуточных протоколов учета тепловой энергии и параметров теплоносителя. Возможна печать как отдельного протокола за одни сутки, так и протоколов за любое число выбранных суток в пределах размера архива данного виртуального прибора.

#### 2.3.5.3. *АРХИВ*

2.3.5.3.1. Месячный отчет

Производится вывод на жидкокристаллический дисплей ВИС.Т итоговых результатов учета тепловой энергии и параметров текущего виртуального прибора за любой отчетный месяц в пределах емкости архива. В зависимости от вида виртуального прибора осуществляется расчет за отчетный период и вывод на жидкокристаллический дисплей:

- среднечасовые значения отпущенной (полученной) тепловой энергии по каждому источнику (потребителю) теплоты;
- суммарные значения отпущенной (полученной) тепловой энергии за все время работы виртуального прибора;
- среднечасовые температуры теплоносителей в трубопроводах;
- сpеднечaсовое дaвление теплоносителя в тpубопpоводaх;
- суммарные массы теплоносителей, протекшие в трубопроводах за все время работы виртуального прибора;
- суммарные объемы теплоносителей, протекших в трубопроводах за все время работы виртуального прибора;
- текущее и сpеднечaсовое дaвление теплоносителя в тpубопpоводе подпитки;
- время наработки виртуального прибора за каждый астрономический час;
- суммарное время наработки виртуального прибора за все время работы;
- астрономическое время и дату произведенных измерений.

Расчет значений производится при входе в данный пункт меню, а также каждый час при записи очередных значений в архив текущего виртуального прибора. В случае длительного процесса на жидкокристаллическом дисплее присутствует индикатор его выполнения.

2.3.5.3.2. Суточный отчет

Производится вывод на жидкокристаллический дисплей ВИС.Т результатов учета тепловой энергии и параметров теплоносителя за произвольные сутки в пределах размера архива текущего виртуального прибора.

#### 2.3.5.3.3. Просмотр

Производится вывод на жидкокристаллический дисплей ВИС.Т результатов учета тепловой энергии и параметров теплоносителя за любой час любых суток в пределах размера архива текущего виртуального прибора. Просмотр списка параметров осуществляется кнопками 'û' и ' $\overline{\psi}$ '. Выбор часа и календарной даты для просмотра осуществляется кнопками ' $\leftarrow$ ' и ' $\Rightarrow$ ', каждое

нажатие которых изменяет время просмотра на один час назад или вперед, соответственно. Длительное удержание кнопки в нажатом положении включает режим изменения даты на сутки назад или вперед, соответственно.

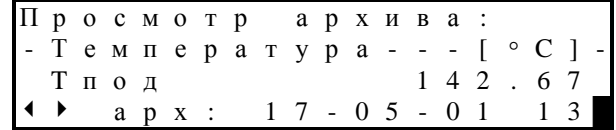

#### 2.3.5.4. *ПРИБОР*

#### 2.3.5.4.1. Паспорт

Производится вывод на жидкокристаллический дисплей сведений о ВИС.Т и текущем виртуальном приборе: название ВИС.Т, серийный номер, версия программы, диапазоны допустимых расходов и частот данного виртуального прибора, аналоговые характеристики подключаемых к ВИС.Т датчиков (устройств) для данного виртуального прибора, максимальный и текущий размер архива данного виртуального прибора, а также служебная информация о программе.

#### 2.3.5.4.2. Настройка

Производится выбор и изменение общих параметров ВИС.Т:

- отчетное число месяца, используемого при печати протоколов учета (1 … 28);
- отчетный час суток, используемый при печати протоколов учета (0 … 23);
- формат бумаги подключенного принтера (А4, или А3+);
- действия принтера по окончании печати протокола (выброс бумаги (Лист) или пропуск нескольких строк (Рулон));
- режим удаленного доступа (RS-232 или RS-485);
- скорость последовательного порта, используемого для подключения модема или других коммуникаций (9600 или 19200 бод);
- наличие и тип подключенного модема (нет, HAYES, GSM);
- вид управления потоком ввода-вывода информации по последовательному порту (нет или программное);
- сетевой номер ВИС.Т для использования в режиме сетевого обмена данными (0 ... 126);
- тип распечатки месячных отчетов при установленной опции в бланках печатных протоколов подводятся итоги по каждой отпечатанной декаде (нет, есть);
- последовательный порт, через который осуществляется вывод информации на принтер (разъемы «Принтер», «Модем»);
- точность вывода итоговых параметров прибора в печатном протоколе (число знаков после запятой).

#### 2.3.5.4.3. Спецнастройка

Производится выбор и изменение специальных параметров ВИС.Т. К ним относятся параметры, непосредственно влияющие на процесс функционирования прибора, поэтому данный пункт меню защищен заводским паролем (см. п. 2.3.5.4.5).

В отличие от стандартных настроек, устанавливаемые параметры предназначены не для всего ВИС.Т, а для текущего виртуального прибора.

Доступные к изменению параметры:

- значения температур-констант (при наличии таковых, 0 ... 160 °С);
- значения давлений-констант (при наличии таковых, 1 … 25 ат);
- значения верхних пределов измерения расхода (для многодиапазонного прибора), изменения вступают в силу со следующего часа;
- значения ДУ трубопроводов расхода. Используются только при вычислении скорости потока (см. ИНДИКАЦИЯ – Поверка).
- **ВНИМАНИЕ!** Соблюдать особую осторожность при изменении данных параметров функционирования ВИС.Т. Установленные значения вступят в действие немедленно по выходе в главное меню.

2.3.5.4.4. Периферийные устройства

Проверка наличия и исправности подключенных к ВИС.Т периферийных устройств (принтера и модема). Исправность линий связи "ВИС.Т - принтер" может быть проверена лишь самим пользователем: ВИС.Т посылает принтеру команду, на которую тот должен ответить трехкратным звуковым сигналом.

Проверка модема осуществляется только в случае, если модем указан в качестве периферийного устройства ВИС.Т. Для получения информации об исправности линий связи "ВИС.Т - модем" последний должен быть подключен к соответствующему разъему ВИС.Т и его питание включено. Результат тестирования индицируется через несколько секунд в строке "Модем":

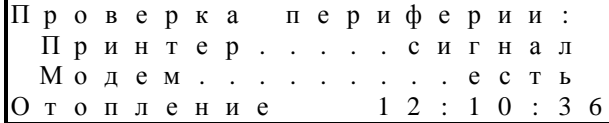

если модем обнаружен и исправен, или

П р о в е р к а п е р и ф е р и и : П р и н т е р . . . . . с и г н а л М о д е м . . . . . . . . . . н е т О т о п л е н и е 1 2 : 1 0 : 3 6

если модем не обнаружен.

2.3.5.4.5. Пароль

Ввод пароля осуществляется по запросу программы при помощи кнопок ' $\Leftrightarrow$ '/' $\Rightarrow$ ' (перемещение курсора по разрядам пароля) и 'û'/' Ф' (изменение символа под курсором). Завершается ввод пароля нажатием кнопки ' $\psi$ ':

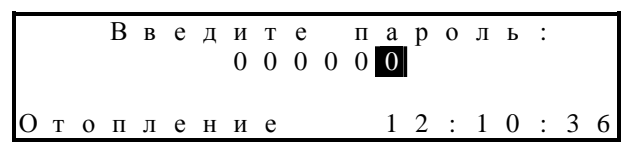

Примечание: При выпуске с предприятия-изготовителя устанавливается пароль "000000".

Изменение пароля, необходимого для получения доступа к защищённым настройкам прибора.

Подобным образом осуществляется и изменение пароля, но перед этим также необходимо ввести действующий пароль.

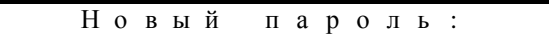

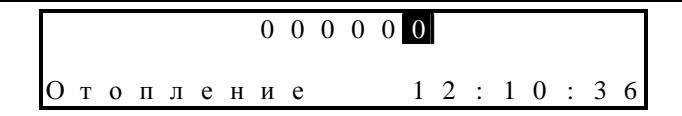

#### 2.3.5.4.6. Распечатка

Вывод на принтер технологической информации о ВИС.Т. Эта информация носит служебный характер и не имеет практической ценности для пользователя. В некоторых случаях производитель может попросить пользователя предоставить данную информацию для решения возникших вопросов по функционированию ВИС.Т.

## **3. ТЕХНИЧЕСКОЕ ОБСЛУЖИВАНИЕ**

#### **3.1. ПОРЯДОК ТЕХНИЧЕСКОГО ОБСЛУЖИВАНИЯ**

#### 3.1.1. ОБЩИЕ ПОЛОЖЕНИЯ

3.1.1.1. ВИС.Т не требует специального обслуживания.

3.1.1.2. Для подтверждения работоспособности теплосчетчик должен проходить осмотр в зависимости от условий эксплуатации, но не реже 1 раза в неделю. При этом, в целях повышения надежности работы прибора в составе узла учета рекомендуется проведение ежемесячного технического обслуживания узла учета специализированной организацией. Целью периодического осмотра теплосчетчика является:

- проверка работоспособности;

- соответствие условиям эксплуатации;

- отсутствие внешних повреждений прибора и его составных частей;

- проверка наличия и целостности пломб;

- проверка надежности электрических и механических соединений;

- проверка напряжения питания;

- проверка и поддержание достаточного уровня масла в защитных гильзах термопреобразователей.

3.1.1.3. При наличии в измеряемой среде взвесей, склонных к выпадению в виде твердого осадка, трубу первичного преобразователя электромагнитного типа необходимо периодически промывать для устранения осадка без применения абразивных материалов. Рекомендуемый период осмотра первичного преобразователя электромагнитного типа составляет один год.

3.1.1.4. Техническое обслуживание преобразователей давления, термопреобразователей, а также вспомогательных устройств (принтера, модема и т.п.) производить в соответствии с инструкциями (руководствами) по эксплуатации на это оборудование

#### **3.2. ПОВЕРКА**

#### 3.2.1. ОПЕРАЦИИ ПОВЕРКИ

3.2.1.1. ВИС.Т подлежит обязательной поверке на соответствие требованиям технических условий при выпуске из производства, периодической поверке, а также поверке после ремонта и/или доработок по ВАУМ.407312.114 МП2 «Методика поверки (погружное исполнение) », а при наличии в его составе преобразователей расхода полнопроходного типа – по ВАУМ.407312.114МП1 «Методика поверки (полнопроходное исполение)».

3.2.1.2. Межповерочный интервал ВИС.Т - 4 года. Межповерочный интервал ВИС.Т при экспортных поставках определяет страна-импортер.

3.2.1.3. ВИС.Т подвергается поэлементной поверке. Составные части ВИС.Т, имеющие межповерочные интервалы, отличающиеся от интервала, приведенного в п. 3.2.1.2, должны подвергаться периодической поверке с интервалами, приведенными в соответствующей нормативно-технической документации.

#### 3.2.2. ОФОРМЛЕНИЕ РЕЗУЛЬТАТОВ ПОВЕРКИ

3.2.2.1. ВИС.Т, прошедший поверку с положительными результатами допускается к эксплуатации.

3.2.2.2. В паспорте на ВИС.Т делают запись о результатах поверки и ставят подпись поверителя, проводившего поверку, с нанесением оттиска клейма поверителя.

3.2.2.3. При отрицательных результатах поверки ВИС.Т, находящийся в эксплуатации, не допускают к применению. В паспорте производят запись о непригодности ВИС.Т, клеймо поверителя гасят.

#### **3.3. ВОЗМОЖНЫЕ НЕИСПРАВНОСТИ И СПОСОБЫ ИХ УСТРАНЕНИЯ**

3.3.1. ВИС.Т является сложным измерительным прибором, сконструированным с применением микропроцессоров и другой современной элементной базы, поэтому ремонт ВИС.Т должен осуществляться только в специализированных организациях, имеющих необходимое оборудование и разрешение на проведение ремонтных работ от предприятия-изготовителя.

3.3.2. Возможные при эксплуатации ВИС.Т неисправности и способы их устранения, доступные потребителю, перечислены ниже (см. Табл.10).

|                                                                                                    | 1 аолица 10                                                                                                    |                                                                          |
|----------------------------------------------------------------------------------------------------|----------------------------------------------------------------------------------------------------|--------------------------------------------------------------------------|
| Наименование неисправности,<br>внешнее проявление                                                        | Вероятная причина                                                                                                    | Способ устранения                                                        |
| 1. При включении в сеть ВИС.Т<br>не работает, индикатор ничего<br>не показывает                          | Нет напряжения питания                                                                                                    | Проверить напряжение<br>питания                                          |
| 2. При имеющемся расходе<br>рабочей среды показания<br>ВИС.Т значительно меньше<br>ожидаемых, равны нулю | Неправильное подключение<br>первичного преобразователя<br>расхода к электронному<br>блоку                                          | Проверить и исправить<br>схему подключения                               |
| 3. Показания расхода<br>нестабильны                                                                      | Плохое заземление<br>первичного преобразователя<br>расхода                                                                         | Проверить и вос-<br>становить заземление,<br>особенно рабочей среды      |
|                                                                                                    | Плохо защищена от помех и<br>наводок сигнальная линия<br>связи между первичным<br>преобразователем расхода и<br>электронным блоком | Устранить источник<br>помех или улучшить<br>экранировку линий<br>связи   |
|                                                                                                    | Газовые пузыри в рабочей<br>среде                                                                                                  | Ликвидировать газовые<br>пузыри                                          |
|                                                                                                    | Наличие электрического<br>тока в трубопроводе.                                                                                     | Устранить источник<br>тока                                               |
| 4. Сообщение об обрыве,<br>замыкании цепи или отказе<br>какого-либо датчика                              | Обрыв, замыкание цепи<br>связи, отказ соответст-<br>вующего преобразователя<br>давления и/или температуры                          | Устранить обрыв,<br>замыкание цепи связи,<br>заменить<br>преобразователь |

**Таблица 10** 

## **4. ПРАВИЛА ХРАНЕНИЯ И ТРАНСПОРТИРОВКИ**

4.1. ВИС.Т следует хранить на стеллажах в сухом отапливаемом и вентилируемом помещении при температуре от 5 до 60 °С, относительной влажности до 95 % при температуре 35 °С.

4.2. Транспортирование ВИС.Т производится любым видом транспорта (авиационным – в отапливаемых герметизированных отсеках самолетов) с защитой от атмосферных осадков.

4.3. После транспортирования при отрицательных температурах вскрытие тары можно производить только после выдержки их в течение 24 ч в отапливаемом помещении.

**ВНИМАНИЕ!** Первичные преобразователи расхода после транспортирования при отрицательных температурах могут потребовать более продолжительную выдержку (до 48 ч) или сушки при температуре окружающего воздуха

40 - 50 °С в течение 24 ч.

## **5. ГАРАНТИИ ИЗГОТОВИТЕЛЯ (ПОСТАВЩИКА)**

5.1. Предприятие-изготовитель гарантирует соответствие ВИС.Т требованиям технических условий при соблюдении потребителем условий транспортирования, хранения, монтажа и эксплуатации.

5.2. Гарантийный срок эксплуатации – 18 месяцев со дня отгрузки ВИС.Т.

5.3. Гарантия распространяется только на ВИС.Т, у которого не нарушены заводские пломбы и условия эксплуатации.

5.4. После монтажа ВИС.Т у потребителя, выполнение гарантийных обязательств возлагается на организацию, которая произвела монтаж ВИС.Т и имеет договор с предприятиемизготовителем.

5.5. ВИС.Т, у которого во время гарантийного срока будет обнаружено несоответствие требованиям технических условий, восстанавливается изготовителем или заменяется другим.

5.6. ВИС.Т, представляемый на предприятие-изготовитель для ремонта, должен иметь полную комплектацию, за исключением монтируемых на трубопроводах монтажных частей.

5.7. При нарушении пломбировки, правил эксплуатации, а также при нарушении правил монтажа организацией, не имеющей договора с предприятием-изготовителем, претензии по качеству не принимаются.

# ПРИ ПОУРЕНИЕ 1

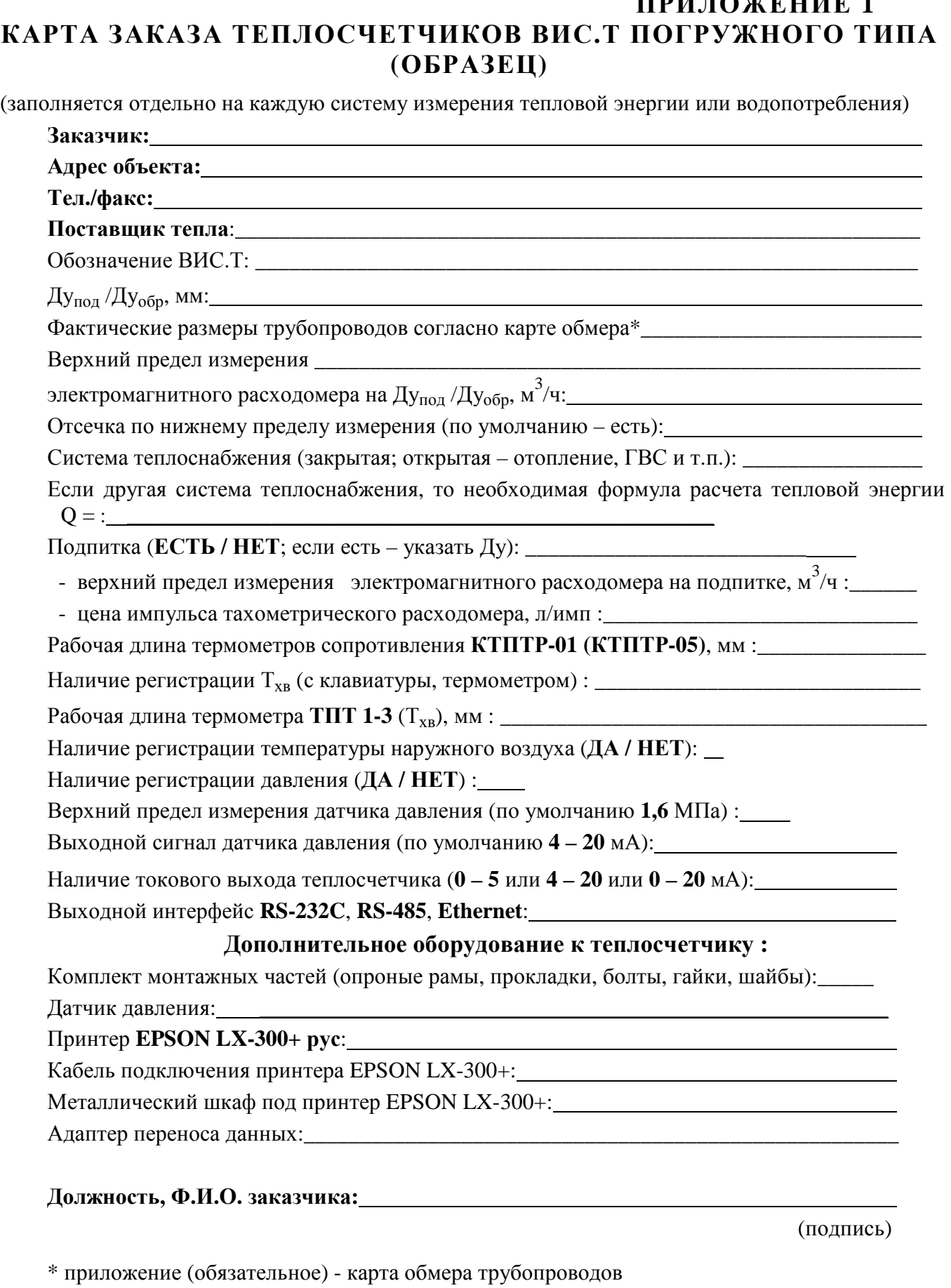

## КАРТА ЗАКАЗА ТЕПЛОСЧЕТЧИКОВ ВИС.Т ПОЛНОПРОХОДНОГО ТИПА (ОБРАЗЕЦ)

(для многоканальных заполняется на каждую систему учета тепла или водопотребления) Заказчик (плательщик): Тел./факс (заказчика, плательшика): Адрес объекта (место установки прибора): Полно простановки прибора) и простановки прибора) и простановки прибора Обозначение ВИС.Т (заполнение обязательно): Ду<sub>под</sub> /Ду<sub>обр</sub>, (указывается Ду первичных преобраз. расхода ПРН (ПП), мм: \_\_\_\_\_/\_\_\_\_\_\_ Динамический диапазон измерения (10, 100, 250, 500, 1000, 2000 по умолч. 250): Отсечка по ниж. пределу измерения (по умолч. на закр. системах – ЕСТЬ, на ГВС - НЕТ): Система учета тепла или водопотребления - название системы на распечатке: закрытая – Отопл., Вент., Кондиц. и проч. **открытая** – (с водоразбором) - ГВС, XBC и проч.): Подпитка для закрытых систем(ЕСТЬ / НЕТ; если есть – указать Ду): - верхний предел измерения ПРН (ПП) на подпитке,  $\mathbf{M}^3/\mathbf{q}$ : - цена импульса тахометрического расходомера, л/имп : Рабочая длина термометров сопротивления КТПТР-01 (КТПТР-05), мм: бобышки прямые, угловые (по умолчанию угловые): гильзы обычные ГЗ-6,3 МПа, усиленные ГЗ-50 МПа (по умолчанию обычные) \_\_\_\_; Способ регистрации  $T_{XB}$  для открытых систем (с клавиатуры, термометром) : \_\_\_\_\_\_\_\_; Автоматическое переключение  $T_{xB}$  зима - лето  $(IA/HET)^*$  \_\_\_\_\_\_\_\_\_\_\_\_\_\_\_\_\_\_\_\_\_; Рабочая длина термометра ТПТ 1-3  $(T_{vR})$ , мм : and the state of the state of the Наличие регистрации температуры наружного воздуха (ДА / НЕТ): \_\_\_\_\_\_\_\_\_\_\_\_\_\_\_\_\_\_\_  $\overline{\phantom{a}}$ Наличие регистрации давления (ДА / НЕТ): Верхний предел измерения датчика давления (по умолчанию 1,6 МПа): Выходной сигнал датчика давления (по умолчанию 4 - 20 мА):  $\frac{1}{2}$ 

Наличие токового выхода теплосчетчика  $(0 - 5$ , или  $4 - 20$ , или  $0 - 20$  мА): Выхолной интерфейс RS-232C, RS-485, Ethernet (по умолчанию RS 232C):  $\overline{\phantom{a}}$ Протокол удаленного доступа **Hlink / ModBus** (по умолчанию **Hlink**):

Дополнительное оборудование к теплосчетчику:

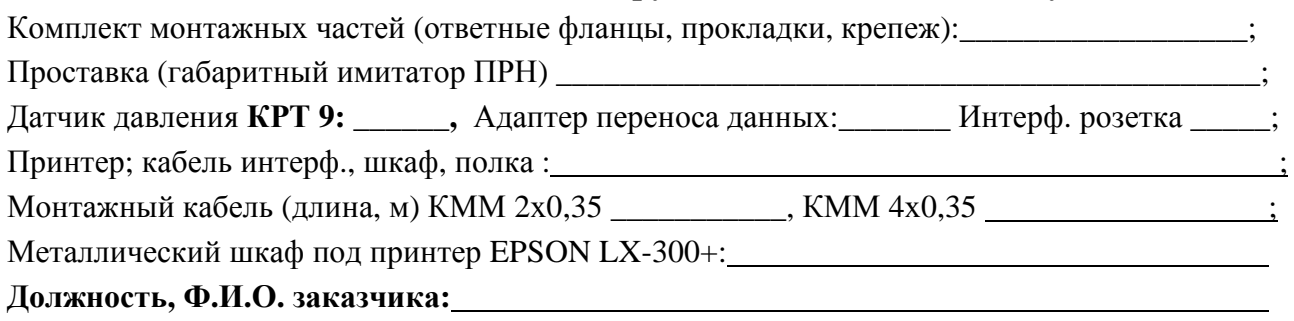

(подпись)

\* При залании **Тхв** с клавиатуры (автоматически по умолчанию – лето 15°С с 01.05, зима 5°С с 01.10).

## **ПРИЛОЖЕНИЕ 2 ПРЕОБРАЗОВАТЕЛИ СКОРОСТИ. ВНЕШНИЙ ВИД. ГАБАРИТНЫЕ, УСТАНОВОЧНЫЕ И ПРИСОЕДИНИТЕЛЬНЫЕ РАЗМЕРЫ.**

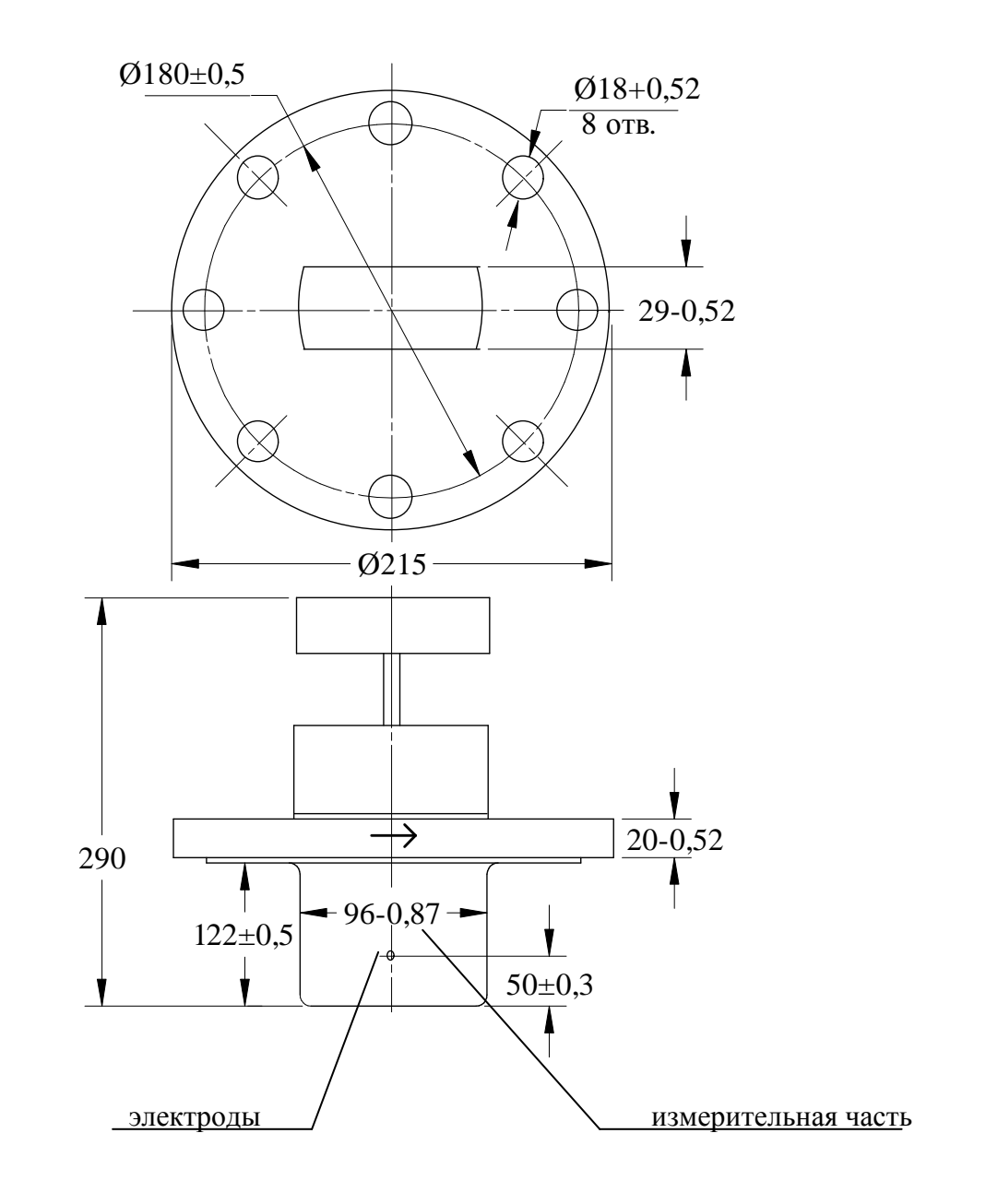

(Все размеры для справок)

## **РАМА ОПОРНАЯ. ВНЕШНИЙ ВИД. ГАБАРИТНЫЕ, УСТАНОВОЧНЫЕ И ПРИСОЕДИНИТЕЛЬНЫЕ РАЗМЕРЫ.**

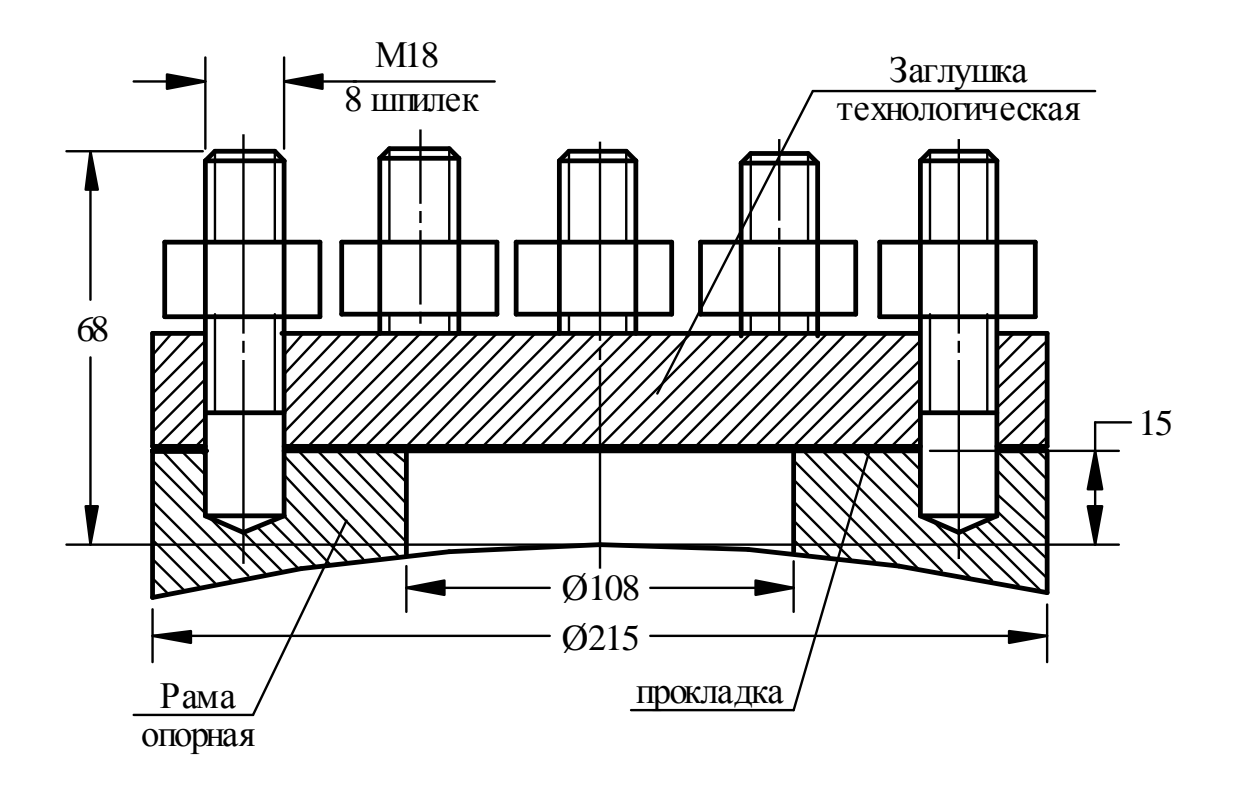

## **ПРИЛОЖЕНИЕ 4 МОНТАЖ ПРЕОБРАЗОВАТЕЛЕЙ СКОРОСТИ НА ТРУБОПРОВОДЕ**

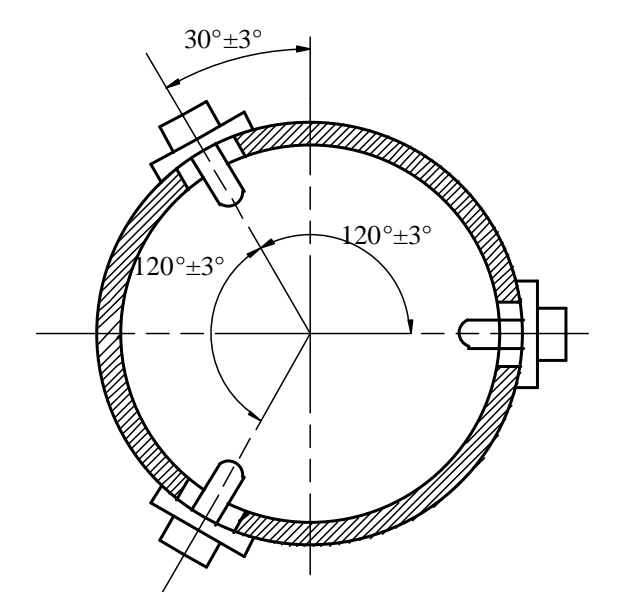

Рис.1. Установка 3-х преобразователей скорости.

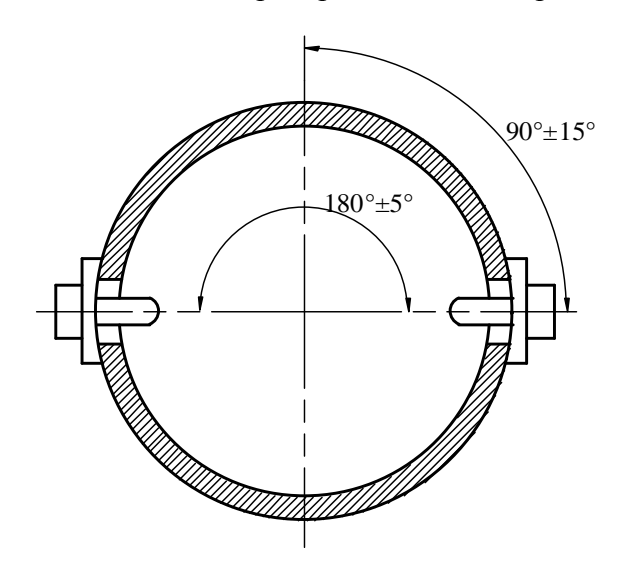

Рис.2. Установка 2-х преобразователей скорости.

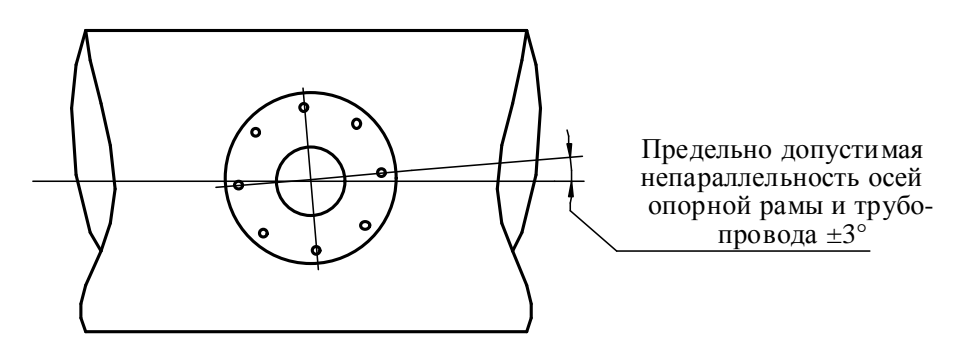

Рис.3. Установка опорной рамы.

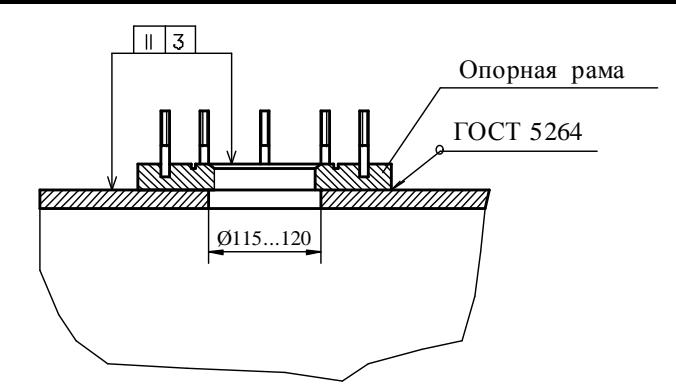

Рис.4. Установка опорной рамы.

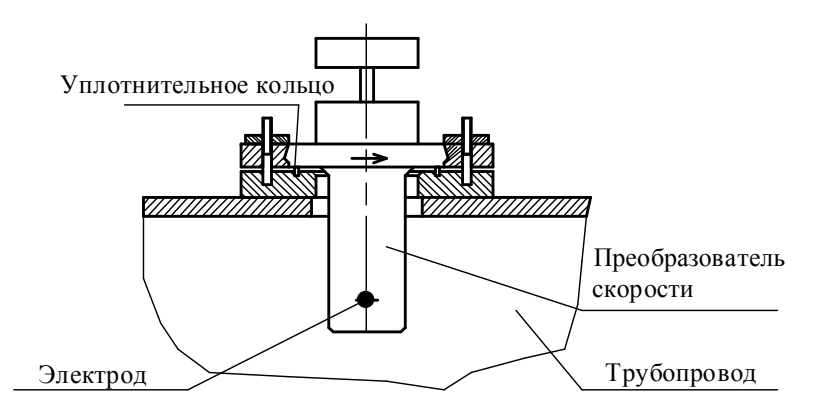

Рис.5. Крепление преобразователя скорости к опорной раме.

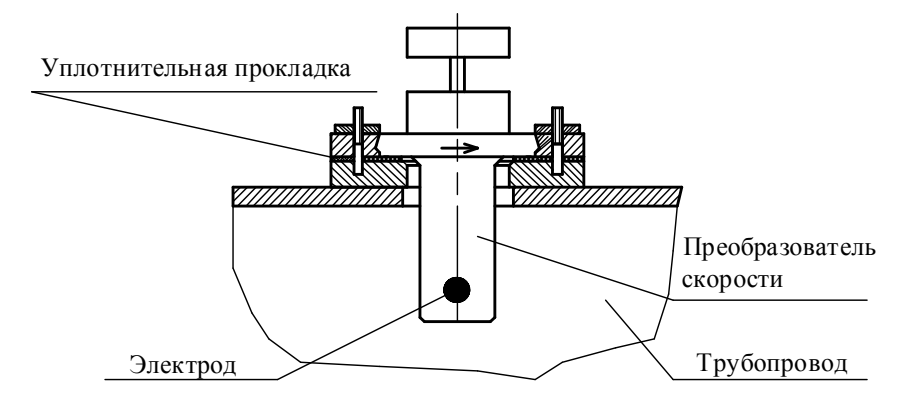

Рис.6. Крепление преобразователя скорости к опорной раме.

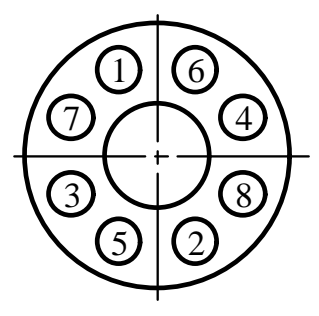

Рис.7. Последовательность затяжки гаек на фланцах.

## **ПРИЛОЖЕНИЕ 5 УСТАНОВКА ТЕРМОПРЕОБРАЗОВАТЕЛЕЙ СОПРОТИВЛЕНИЯ НА ТРУБОПРОВОДЕ ДЛЯ ВОДЯНЫХ СИСТЕМ ТЕПЛОСНАБЖЕНИЯ**

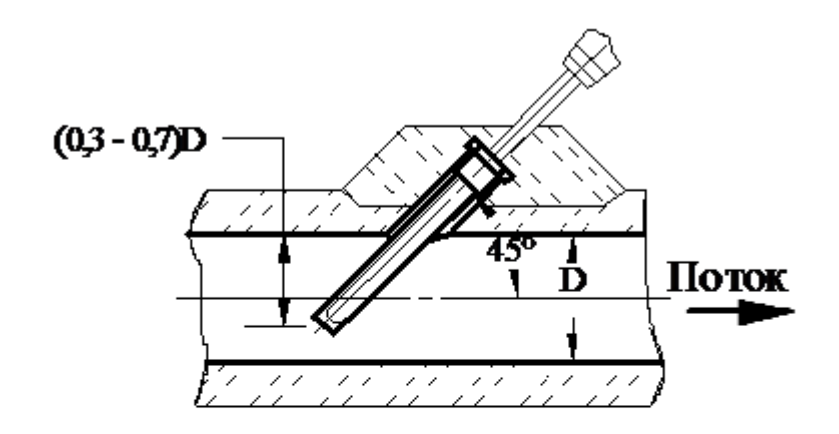

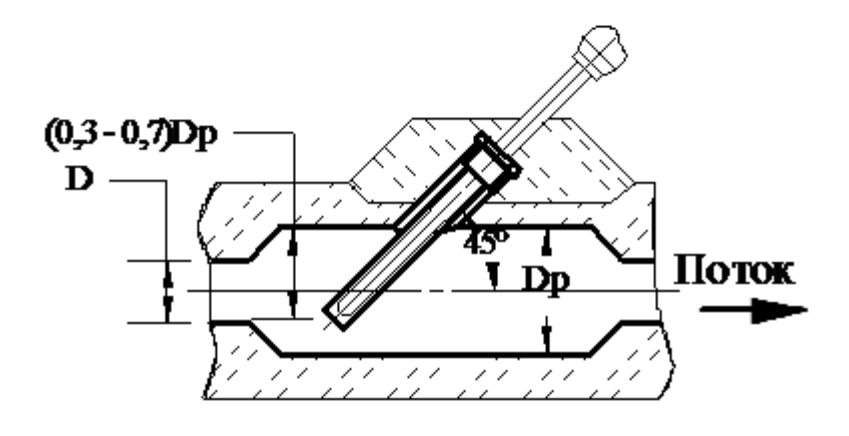

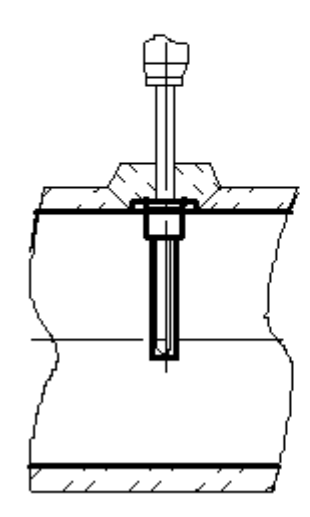

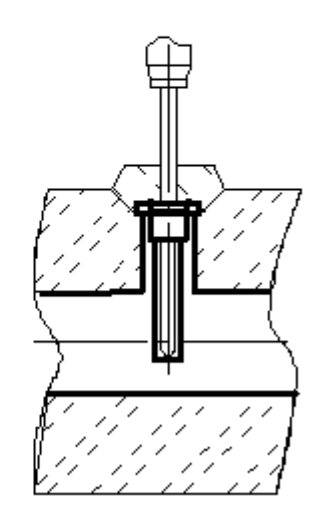

## **ПРИЛОЖЕНИЕ 6 ЭЛЕКТРОННЫЙ БЛОК. БЛОКИ ПНЧ И ИВУ. ВНЕШНИЙ ВИД. ГАБАРИТНЫЕ РАЗМЕРЫ.**

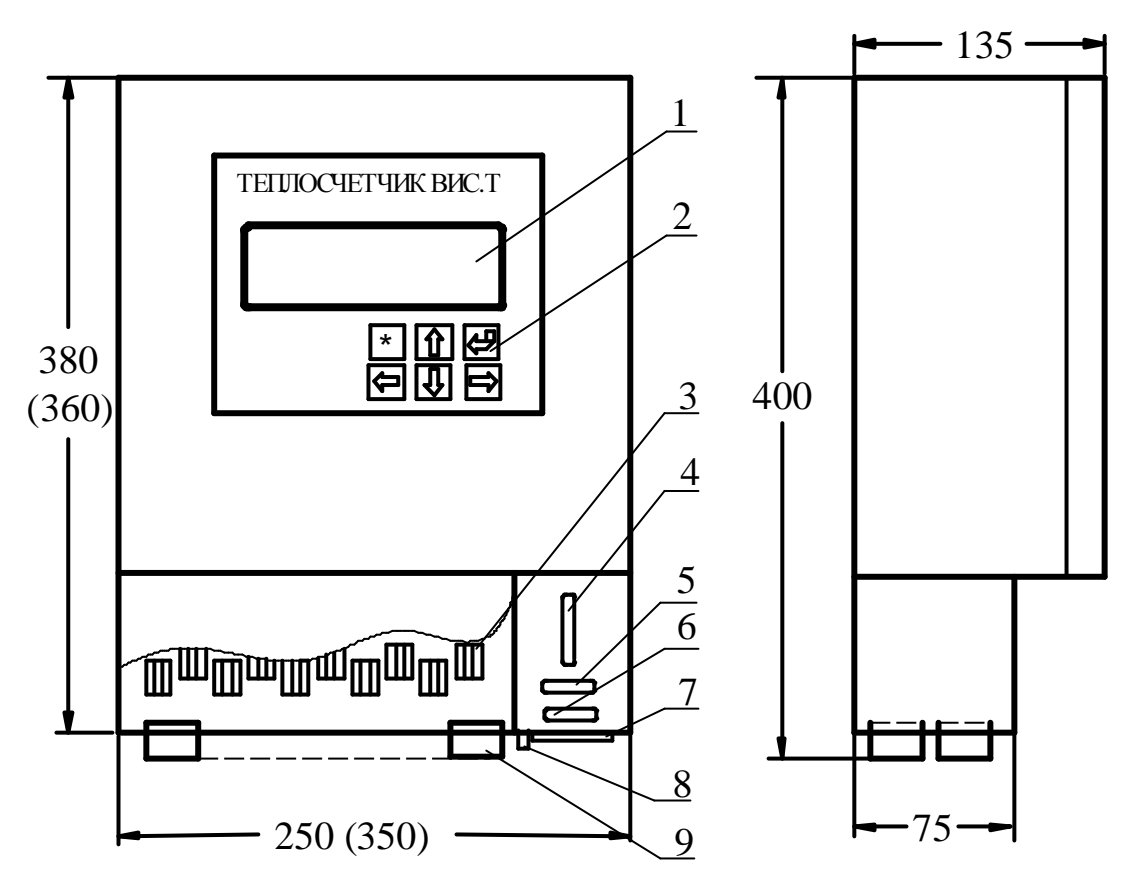

- 1 жидкокристаллический дисплей (в блоке ПНЧ отсутствует);
- 2 клавиатура (в блоке ПНЧ отсутствует);
- 3 клеммные соединители;
- 4 разъем "Контроль" (в блоке ИВУ отсутствует);
- 5 разъем подключения модема (в блоке ПНЧ отсутствует);
- 6 разъем подключения принтера (в блоке ПНЧ отсутствует);
- 7 разъем подключения питания принтера (в блоке ПНЧ отсутствует);
- 8 болт заземления;
- 9 гермовводы или вводы для крепления металлорукавов.
- Примечания: 1. В скобках приведены размеры для теплосчетчиков на 4 5 каналов.
	- 2. Разъем "Контроль" используется только при настройке и поверке ВИС.Т.

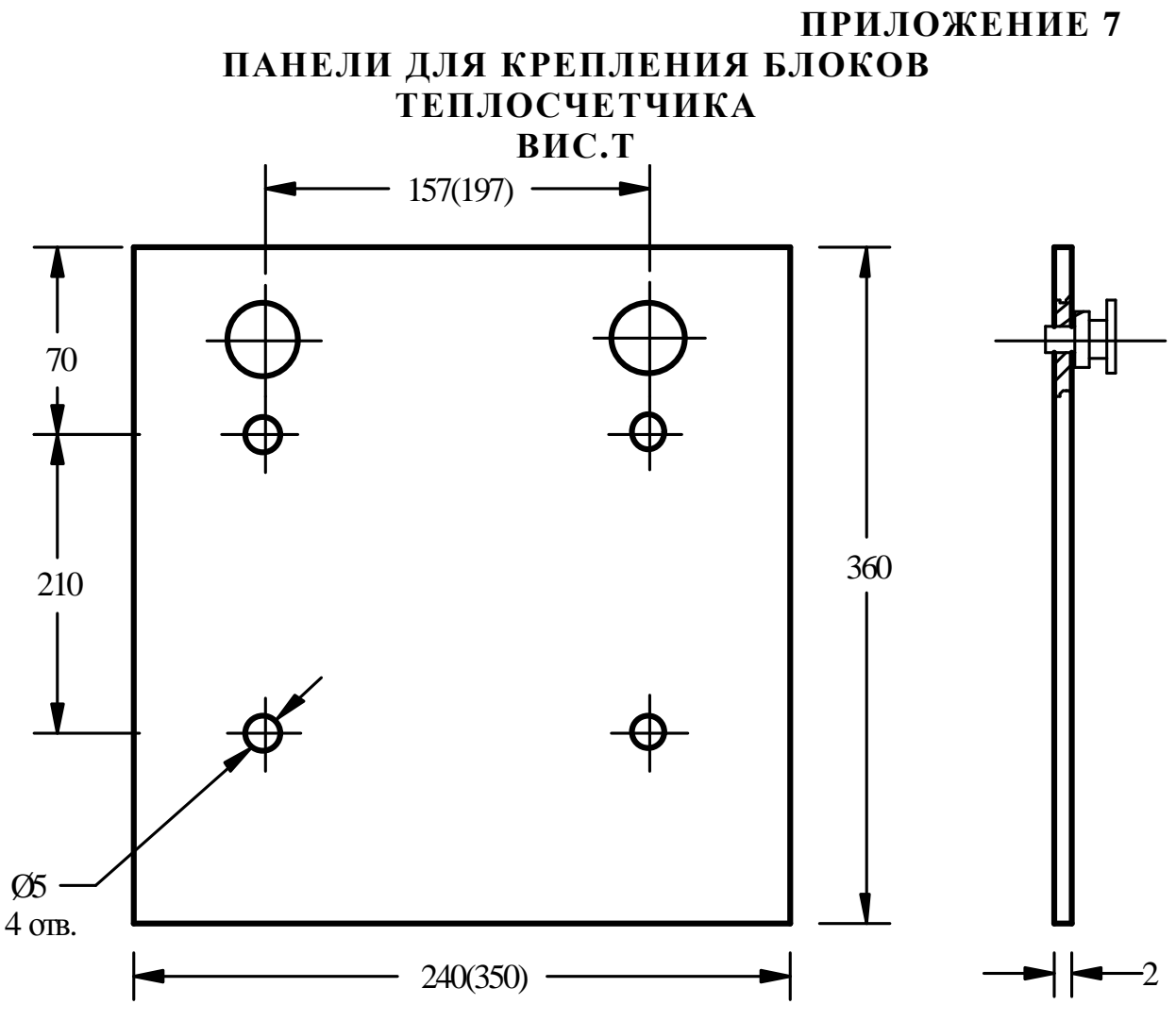

Рис.1. Панель крепления электронного блока и блоков ПНЧ и ИВУ

Примечание. Размеры в скобках даны для электронного блока ВИС.Т с 4 – 5 каналами.

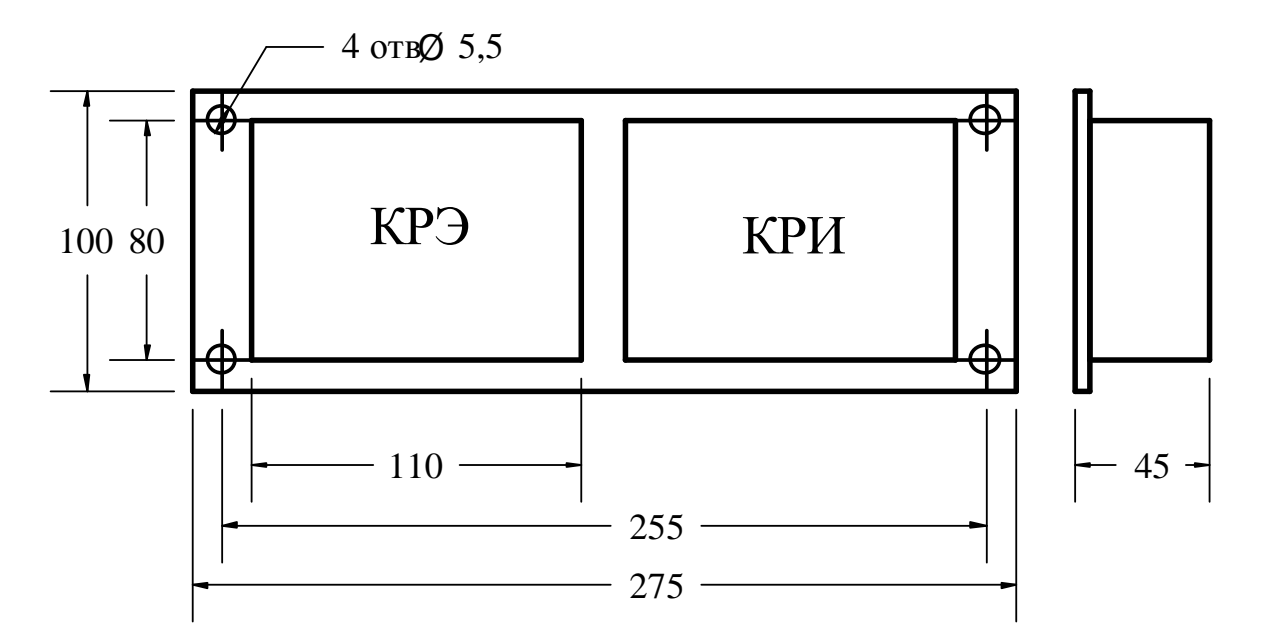

Рис.2. Панель крепления узла распределительного

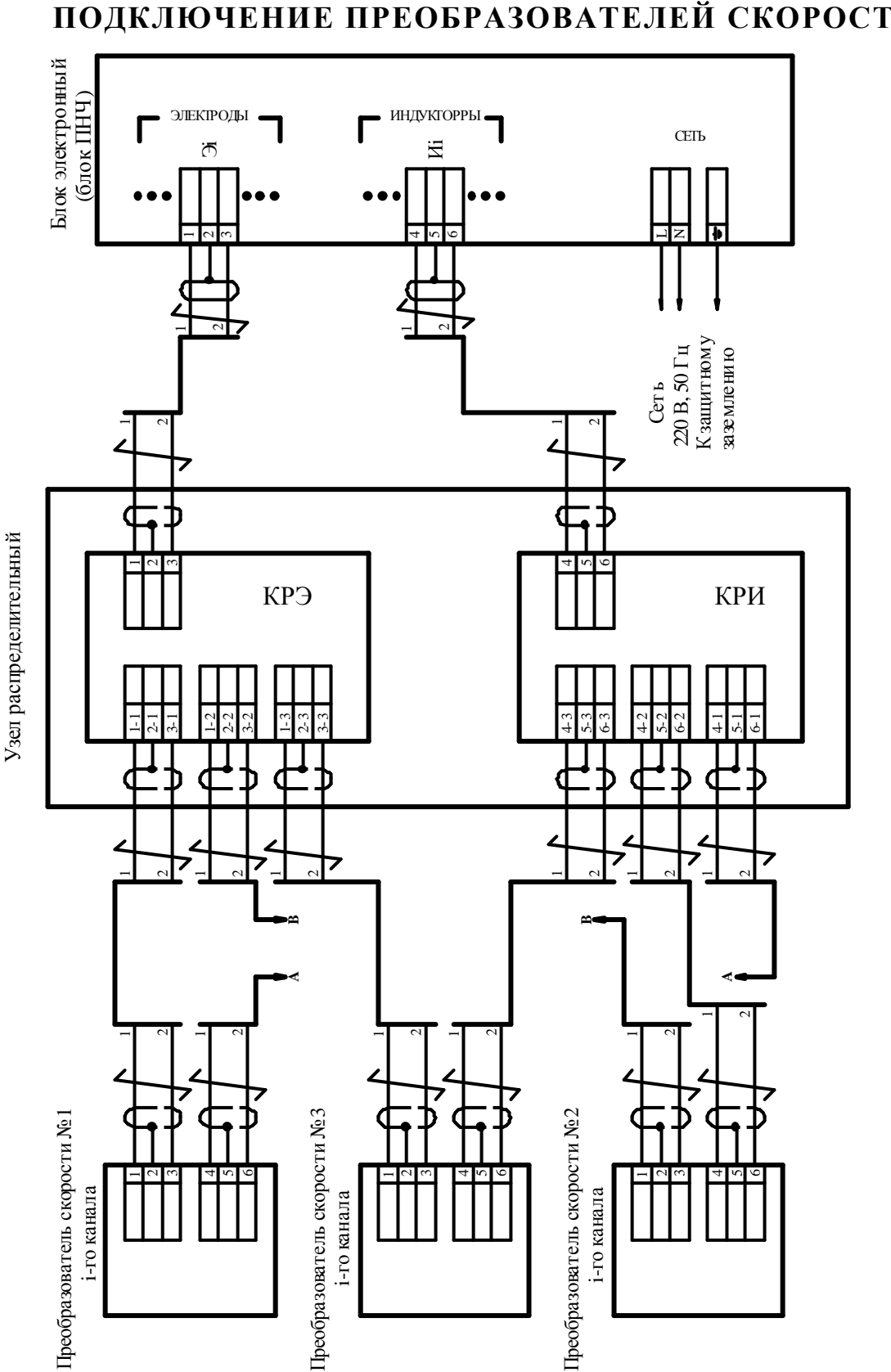

**ПРИЛОЖЕНИЕ 8 ПОДКЛЮЧЕНИЕ ПРЕОБРАЗОВАТЕЛЕЙ СКОРОСТИ**

**Рис. 1. Подключение преобразователей скорости к электронному блоку.** 

## Пребразователь скорости №1

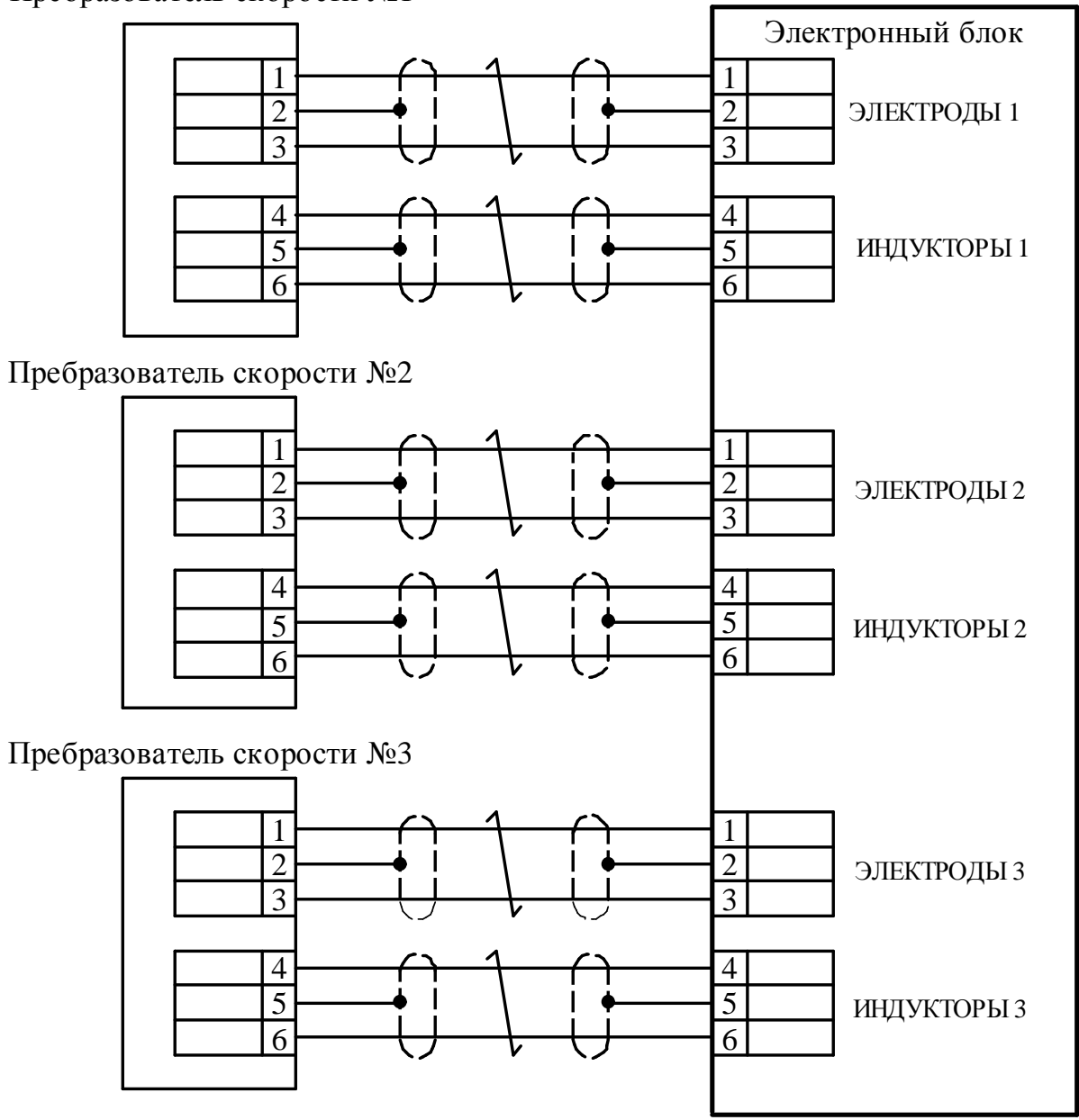

**Рис. 2 Подключение преобразователей скорости для систем с дублированием каналов.**

## **ПРИЛОЖЕНИЕ 9 ПОДКЛЮЧЕНИЕ БЛОКОВ ПНЧ И ИВУ**

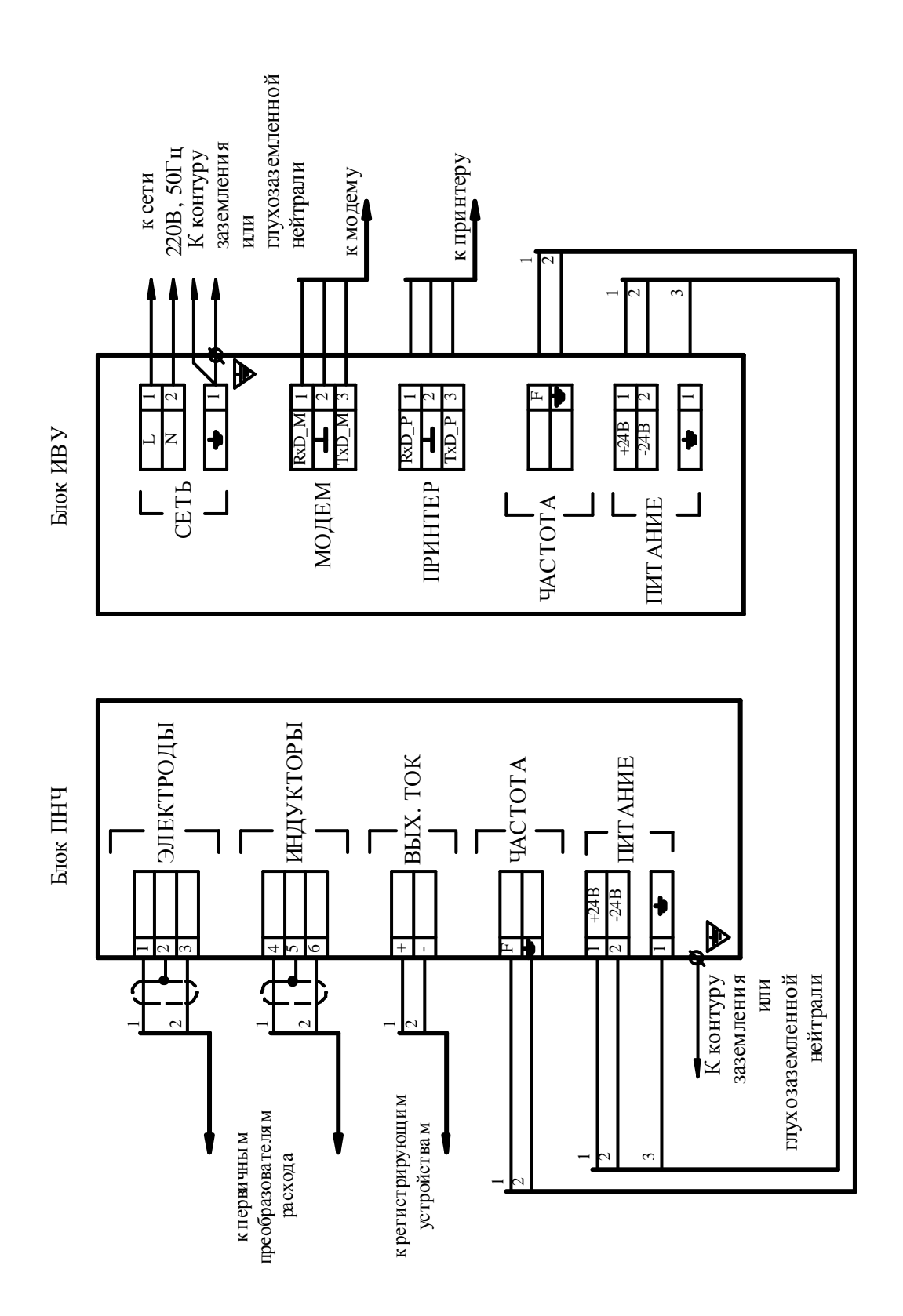

## **ПРИЛОЖЕНИЕ 10 ПОДКЛЮЧЕНИЕ ТЕРМОПРЕОБРАЗОВАТЕЛЕЙ СОПРОТИВЛЕНИЯ**

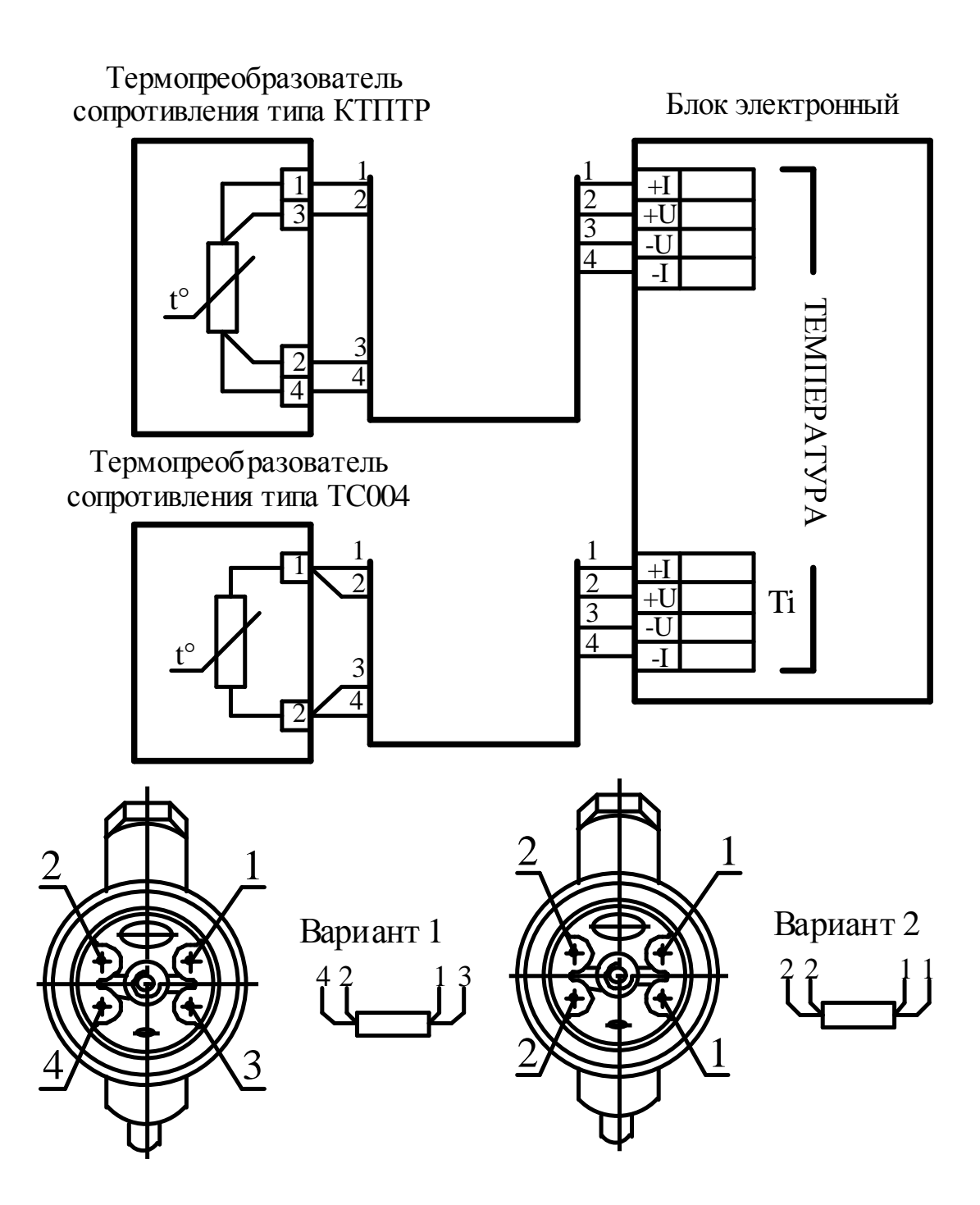

## **ПРИЛОЖЕНИЕ 11 ПОДКЛЮЧЕНИЕ ПРЕОБРАЗОВАТЕЛЕЙ ДАВЛЕНИЯ**

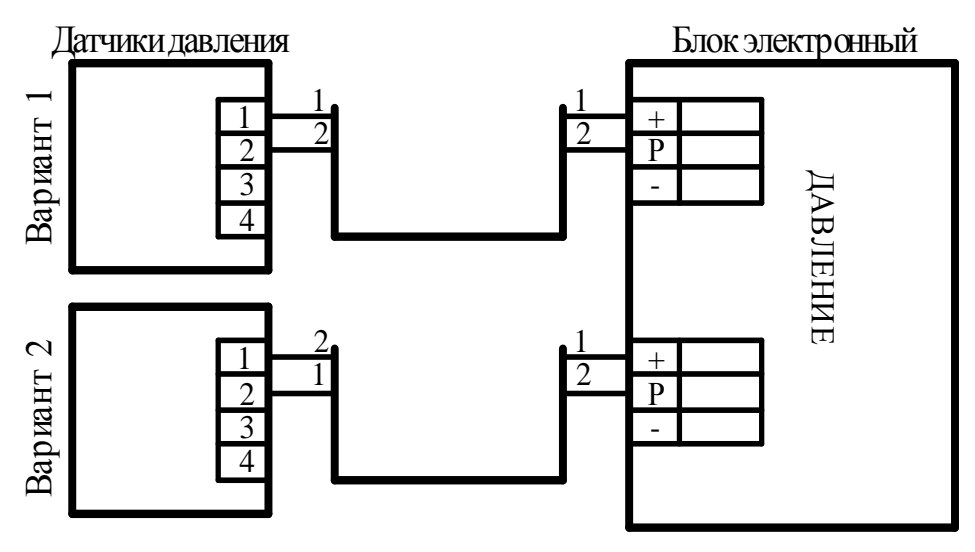

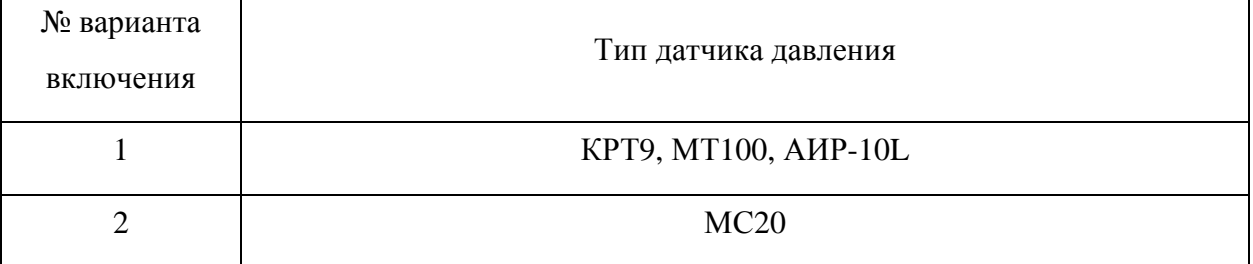

## **ПИТАНИЕ ДАТЧИКОВ ДАВЛЕНИЯ ОТ ЭЛЕКТРОННОГО БЛОКА**

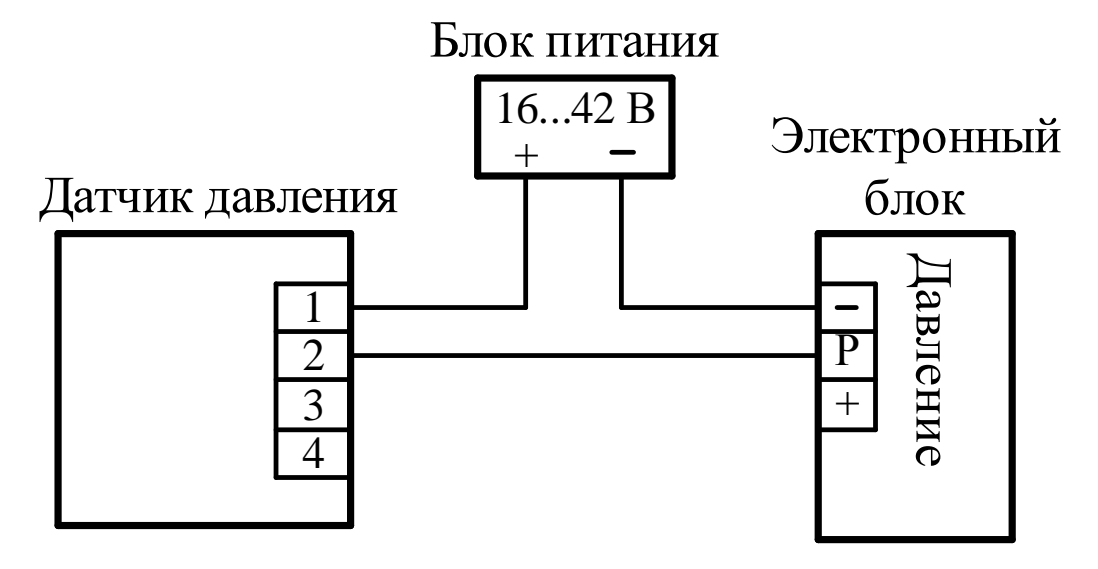

#### **ПИТАНИЕ ДАТЧИКОВ ДАВЛЕНИЯ ОТ ОТДЕЛЬНОГО БЛОКА ПИТАНИЯ**

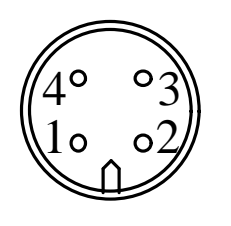

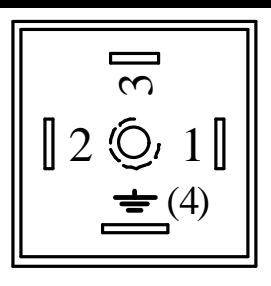

**РАСПОЛОЖЕНИЕ КОНТАКТОВ НА РАЗЪЕМНЫХ СОЕДИНИТЕЛЯХ ДАТЧИКОВ ДАВЛЕНИЯ**

## ПРИЛОЖЕНИЕ 12 ПОДКЛЮЧЕНИЕ ТОКОВОЙ ПЕТЛИ И ЧАСТОТНОГО ВЫХОДНОГО СИГНАЛА

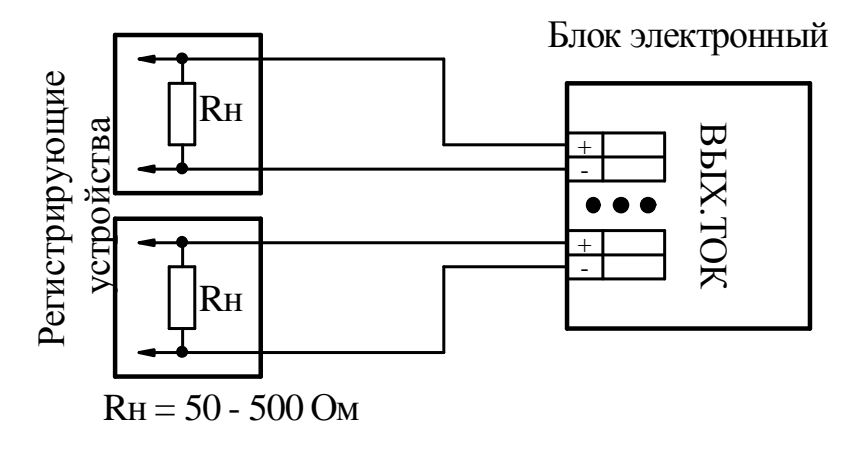

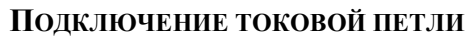

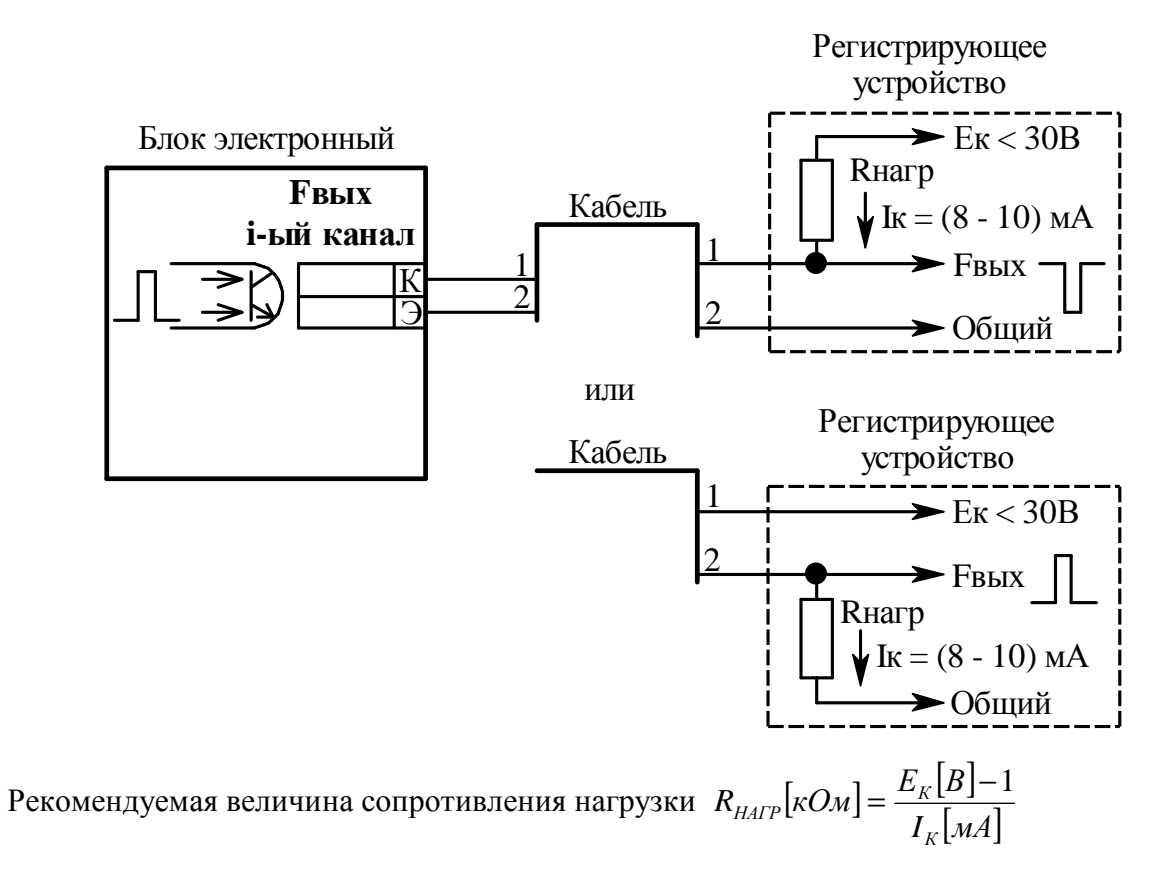

Подключение частотного выходного сигнала

## **ПРИЛОЖЕНИЕ 13 ПОДКЛЮЧЕНИЕ ПРИНТЕРА, МОДЕМА, ИНТЕРФЕЙСА RS – 485, ETHERNET И ВНЕШНЕГО АНТЕННОГО КОМПЛЕКСА**

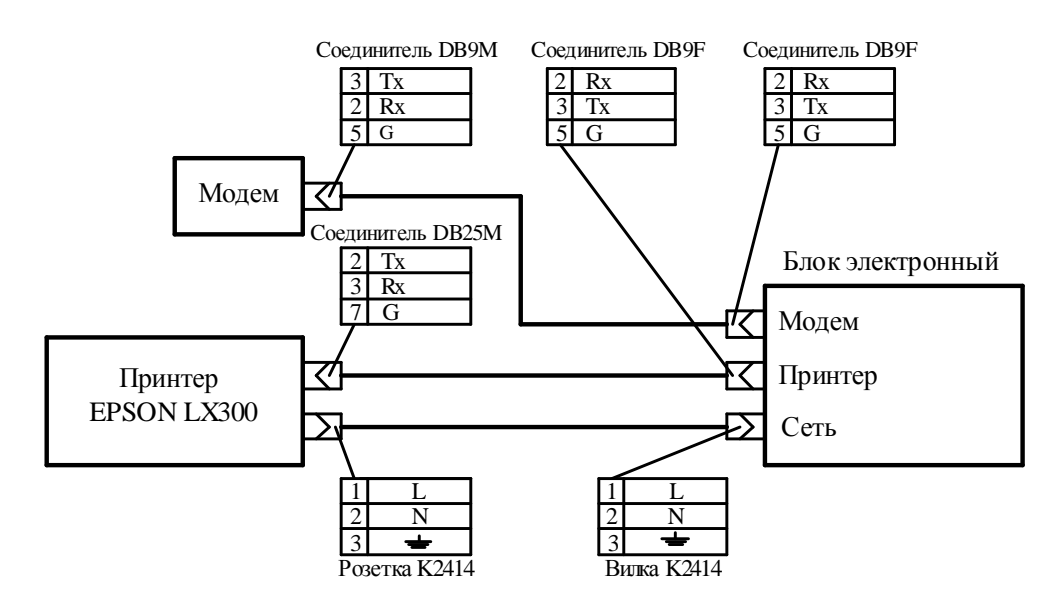

**ПОДКЛЮЧЕНИЕ ПРИНТЕРА И ВНЕШНЕГО МОДЕМА К ВНЕШНИМ РАЗЪЕМАМ ЭЛЕКТРОННОГО БЛОКА\*** 

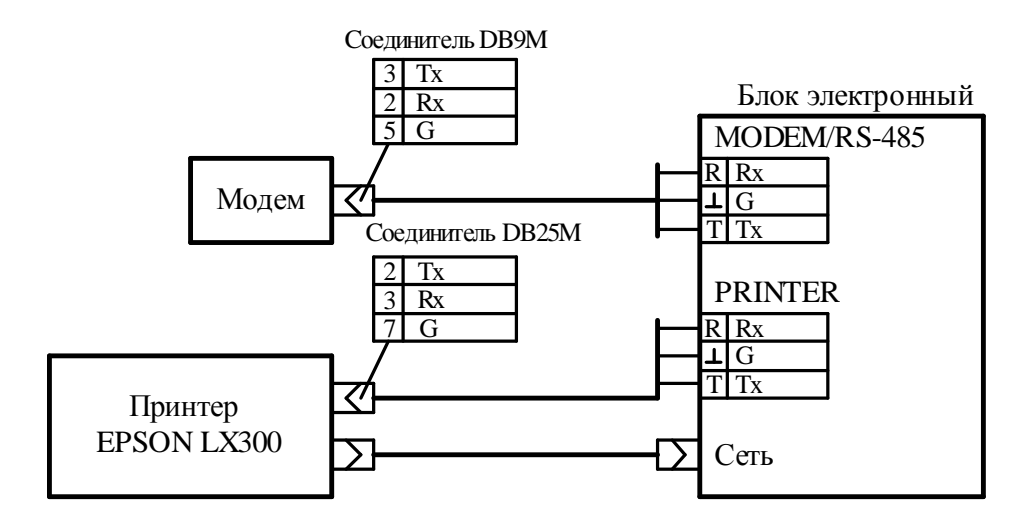

**ПОДКЛЮЧЕНИЕ ПРИНТЕРА И МОДЕМА В КЛЕММНОЙ КОРОБКЕ ЭЛЕКТРОННОГО БЛОКА**

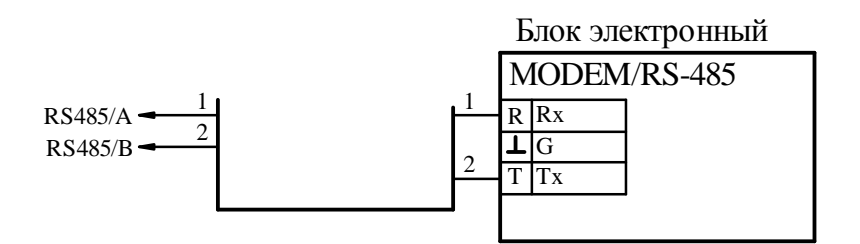

**ПОДКЛЮЧЕНИЕ ИНТЕРФЕЙСА RS – 485 В КЛЕММНОЙ КОРОБКЕ**

**\*** ПРИМЕЧАНИЕ. ПОДКЛЮЧЕНИЕ ИНЫХ КАБЕЛЕЙ ЗАПРЕЩЕНО

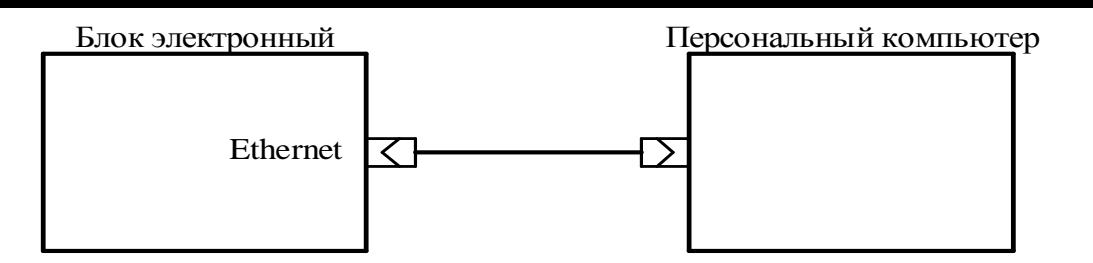

**ПОДКЛЮЧЕНИЕ ВИС.Т К ПЕРСОНАЛЬНОМУ КОМПЬЮТЕРУ (ETHERNET)** 

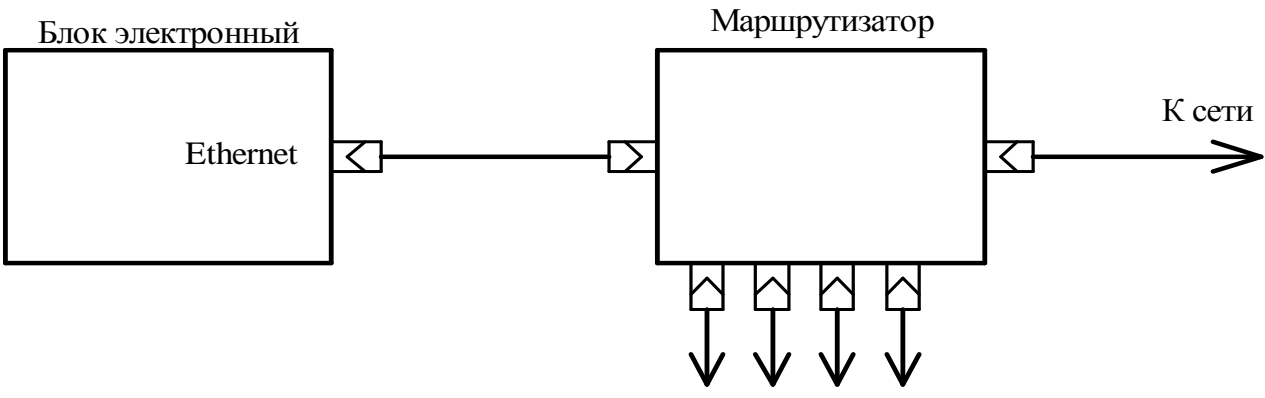

К другим приборам

## **СЕТЕВОЕ ВКЛЮЧЕНИЕ ВИС.Т (ETHERNET)**

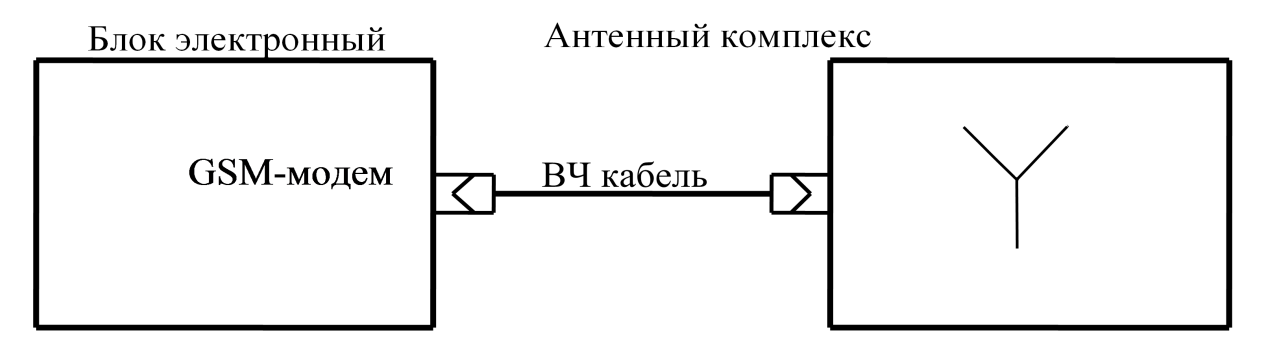

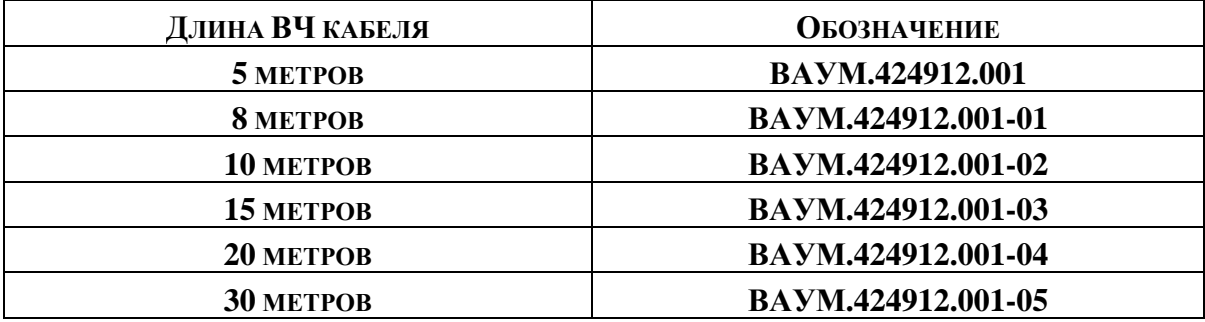

**ПОДКЛЮЧЕНИЕ ВНЕШНЕГО АНТЕННОГО КОМПЛЕКСА**

## **ПРИЛОЖЕНИЕ 14 СХЕМА РАСПАЙКИ МОДЕМНОГО, ПРИНТЕРНОГО И НУЛЬ – МОДЕМНОГО КАБЕЛЕЙ**

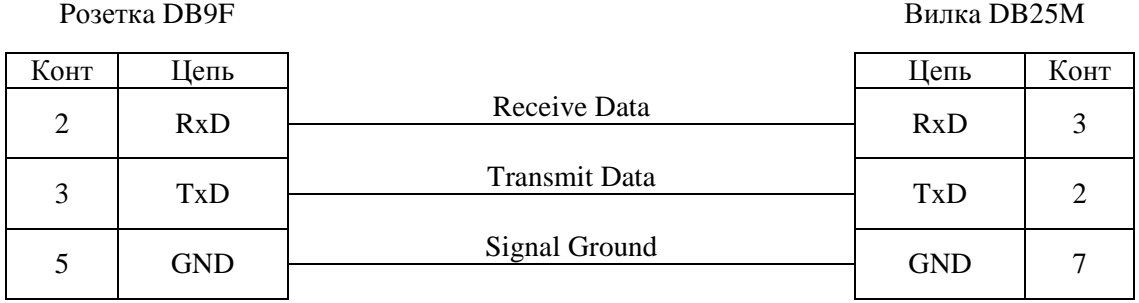

## **Рис.1 Кабель принтерный**

Pозеткa DB9F Вилкa DB9M

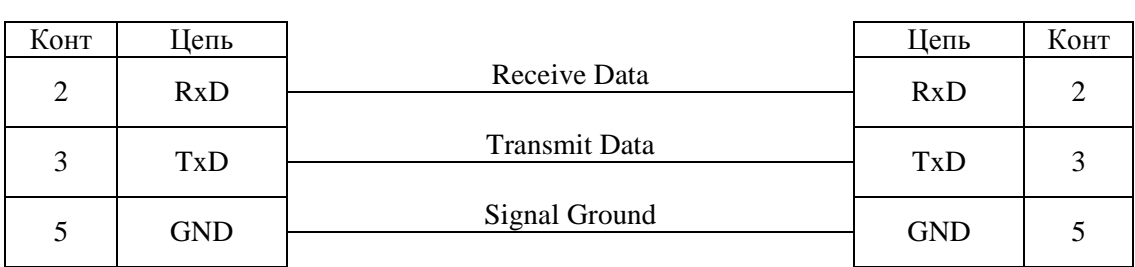

#### **Рис.2 Кабель модемный**

Pозеткa DB9F Вилкa DB9M

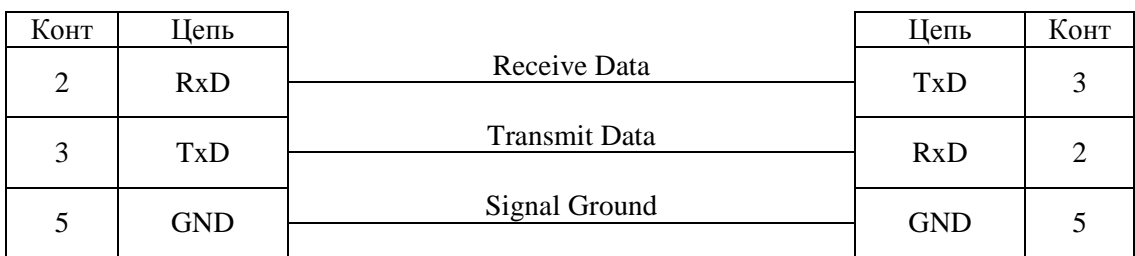

## **Рис.3 Кабель нуль-модемный**

## **ПРИЛОЖЕНИЕ 15 КЛЕММНЫЕ КОРОБКИ БЛОКОВ ТЕПЛОСЧЕТЧИКА ВНЕШНИЙ ВИД**

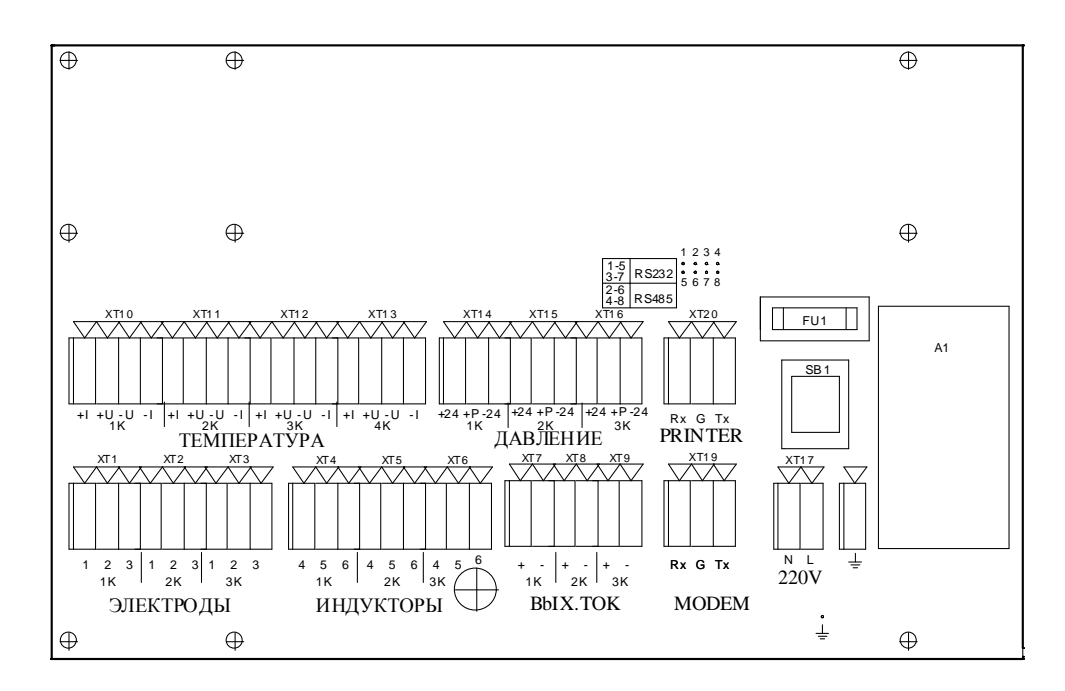

**Рис. 1. Блок электронный**

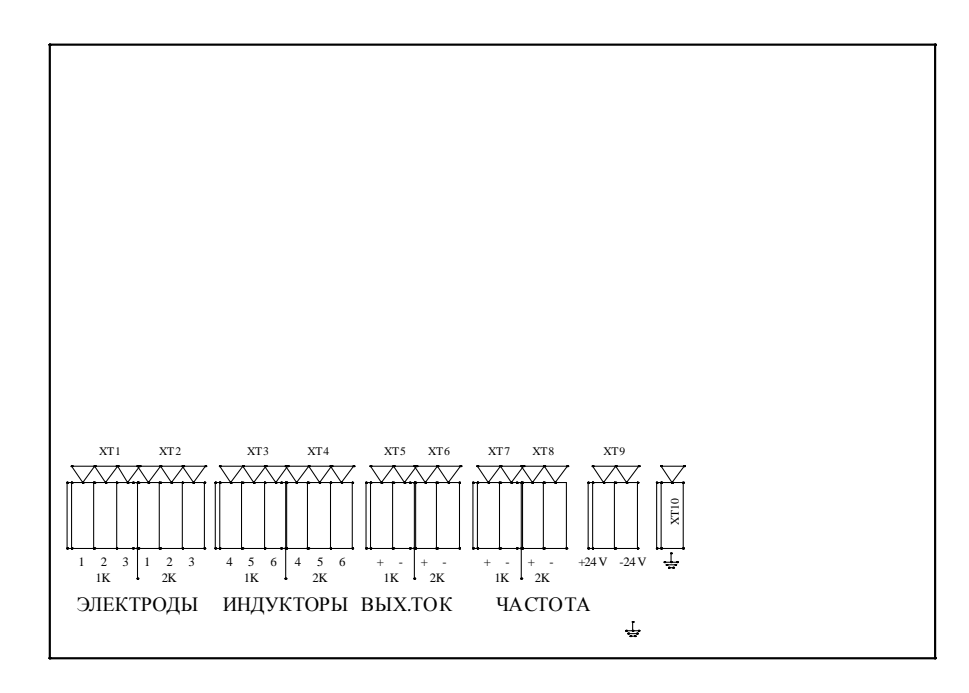

**Рис. 2. Блок ПНЧ.** 

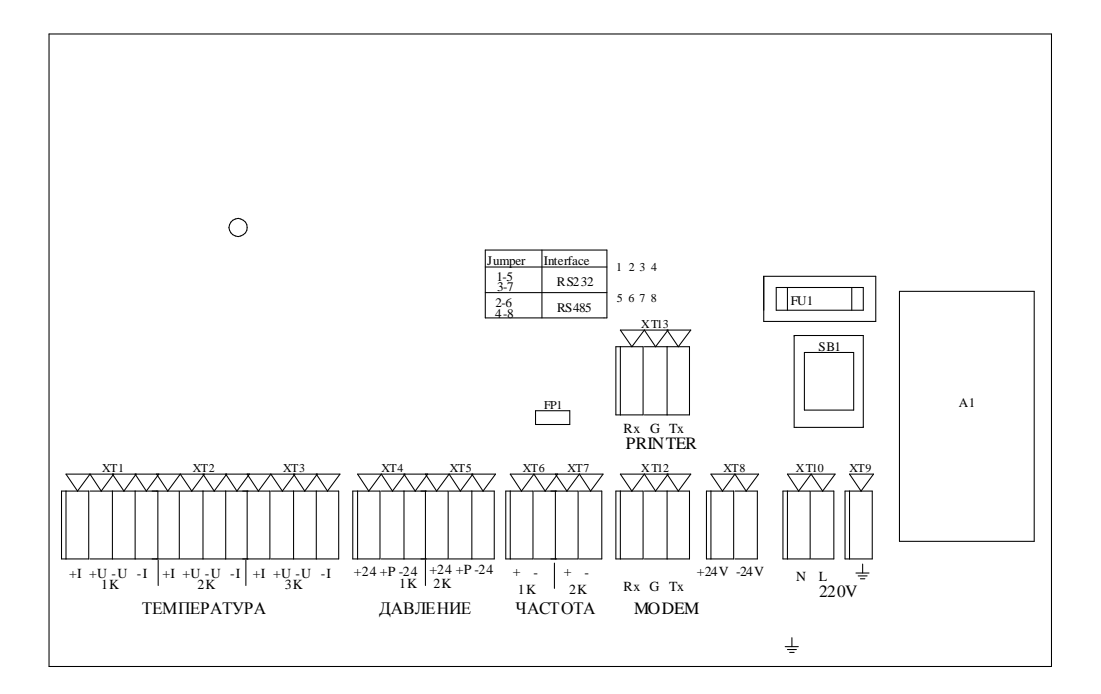

**Рис. 3. Блок ИВУ.**

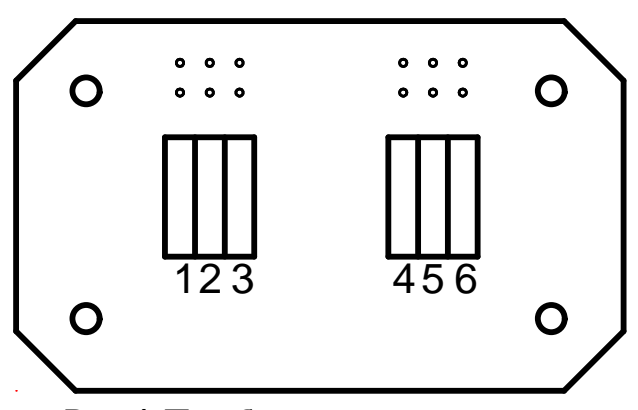

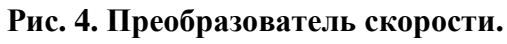

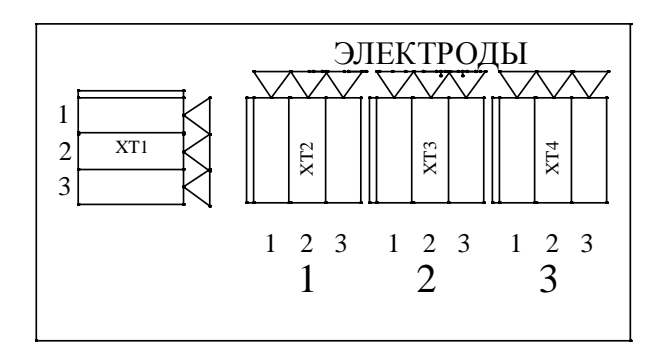

**Рис. 5. Коробка распределительная КРЭ.**

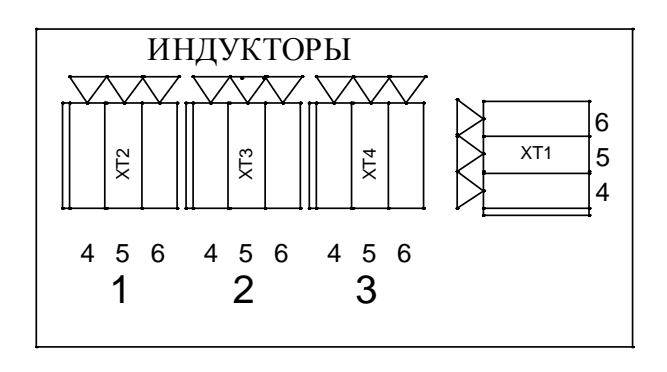

**Рис. 6. Коробка распределительная КРИ.**

## ПРИЛОЖЕНИЕ 16 ПОЛГОТОВКА (ПРОГРАММИРОВАНИЕ) ПРИНТЕРА EPSON LX -  $300$

1. Подключите принтер к сети 220 В, 50 Гц. (Выключатель POWER должен находиться в положении ОFF). Подключение к принтеру других жгутов не обязательно.

2. Заправьте бумагу.

3. Нажмите кнопку FONT и, не отпуская ее, установите выключатель POWER в положение ON. Отпустите кнопку FONT (не ранее чем через 1 с). Принтер распечатает таблицу алфавитов, с которыми Вы можете работать.

После окончания печати нажмите кнопку Tear Off.

Принтер напечатает находящиеся в его памяти текущие установки (режимы работы).

4. Сравните напечатанные принтером установки с эталонными, приведенными ниже.

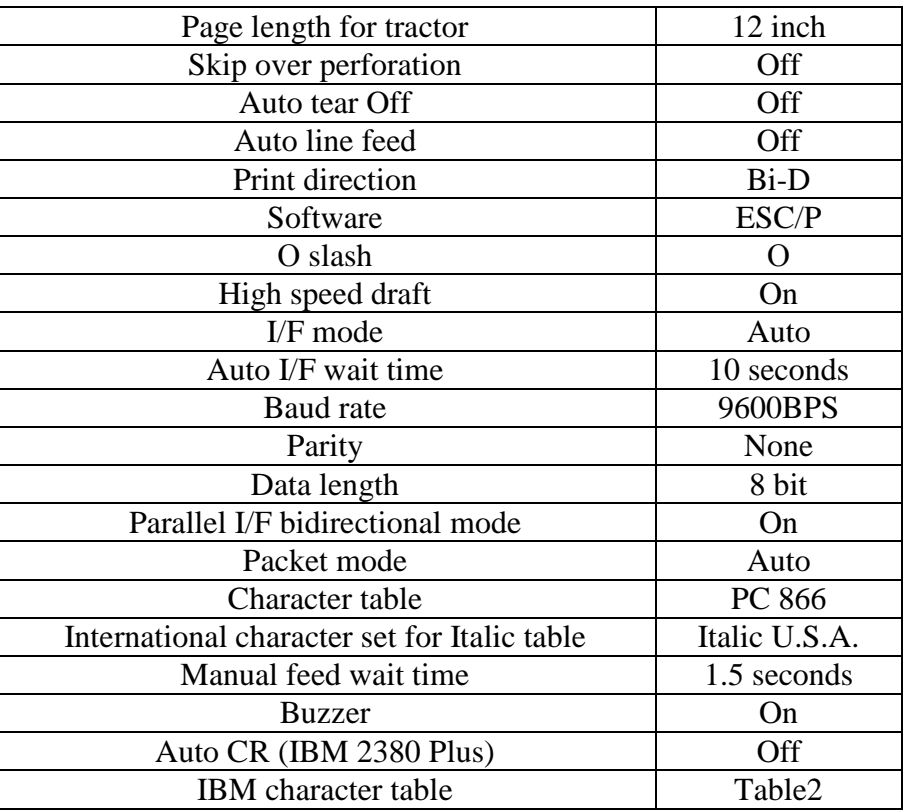

 $<<$  Current settings  $>>$ 

5. При совпадении распечатанных установок с эталонными принтер готов к работе (подключению к ВИС.Т) и его обязательно следует выключить.

6. В случае несоответствия хотя бы одной установки эталонной, произвести перепрограммирование принтера (корректировку установок), руководствуясь п.п. 7...12 данной методики и табл. 1.

7. Нажмите кнопку Tear Off. Принтер распечатает таблицу с основным МЕНЮ и таблицы с подМЕНЮ, используемые для программирования самого принтера.

8. Кратковременно нажимайте кнопку Tear Off до тех пор, пока не достигнете для корректируемой установки соответствующей комбинации светодиодов на панели управления принтера.

9. Требуемая комбинация свечения светодиодов для выбранной установки определяется по верхней строке табл. 1.

Например, для корректировки установки "Baud rate" комбинация светодиодов должна быть следующей:

FONT1 мигает, FONT2 выключен, PAUSE мигает.

10. Нажмите кнопку LF/FF.

11. Кратковременно нажимайте кнопку LF/FF до тех пор, пока не достигнете для корректируемой установки соответствующей комбинации светодиодов на панели управления принтера.

Требуемая комбинация свечения светодиодов для выбранной установки определяется по нижней строке табл. 1.

Например, для установки "9600BPS" комбинация светодиодов должна быть следующей:

FONT1 выключен, FONT2 включен, PAUSE выключен.

12. Нажмите кнопку Tear Off.

13. Повторите пп.8-12 для каждой дополнительной установки, которую Вы хотите изменить, или перейдите на п.14 для выхода из режима программирования принтера.

14. После окончания программирования необходимо выключить принтер. Все установки сохранятся.

15. Для контроля готовности принтера к работе совместно с ВИС.Т повторите операции по пп.1 - 5.

Таблица 1

Таблица программирования установок (режимов работы) принтера EPSON LX-300 для работы совместно с ВИС.Т

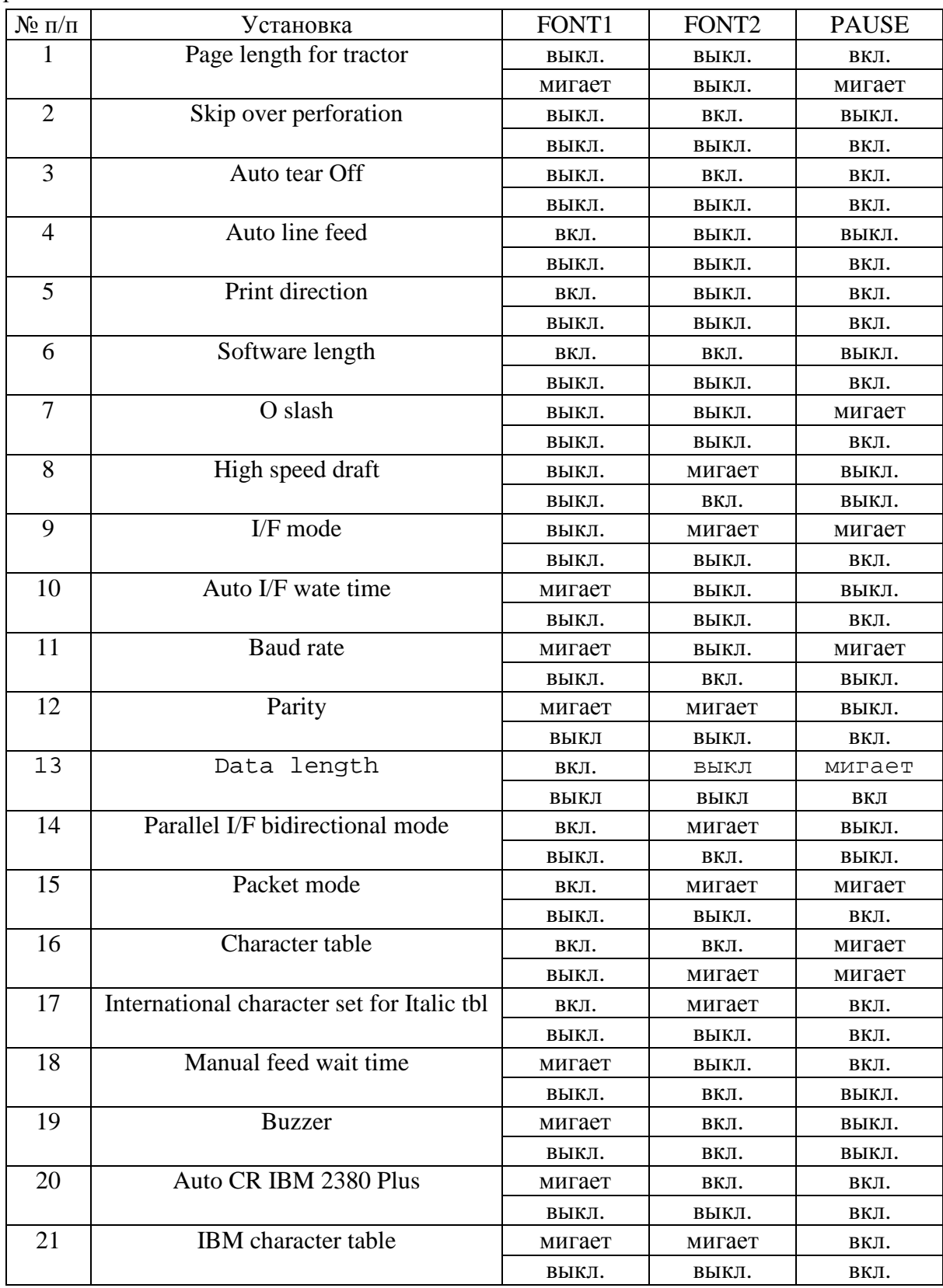

## ПРИЛОЖЕНИЕ 17 ОПИСАНИЕ ПРОТОКОЛА УЧЕТА РАСХОДА И ПАРАМЕТРОВ ВОДЫ

## (на примере месячного протокола) МЕСЯЧНЫЙ ПРОТОКОЛ УЧЕТА ТЕПЛОВОЙ ЭНЕРГИИ И ТЕПЛОНОСИТЕЛЯ ЗА 06 мес 08 г.

50 MM

 $\sim$  1

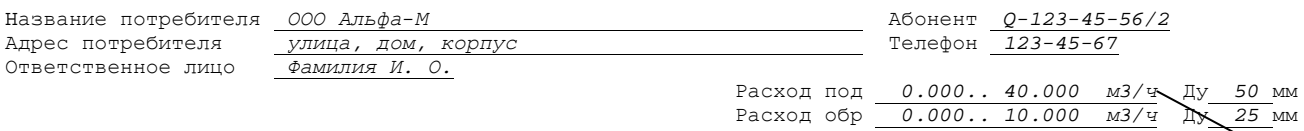

Tеплосчетчик TC-XXX-X- $\frac{Cep.\text{HOM}}{1}$ . YYYYY<br>Отчетное число месяца 1 Отчетное время 00:00

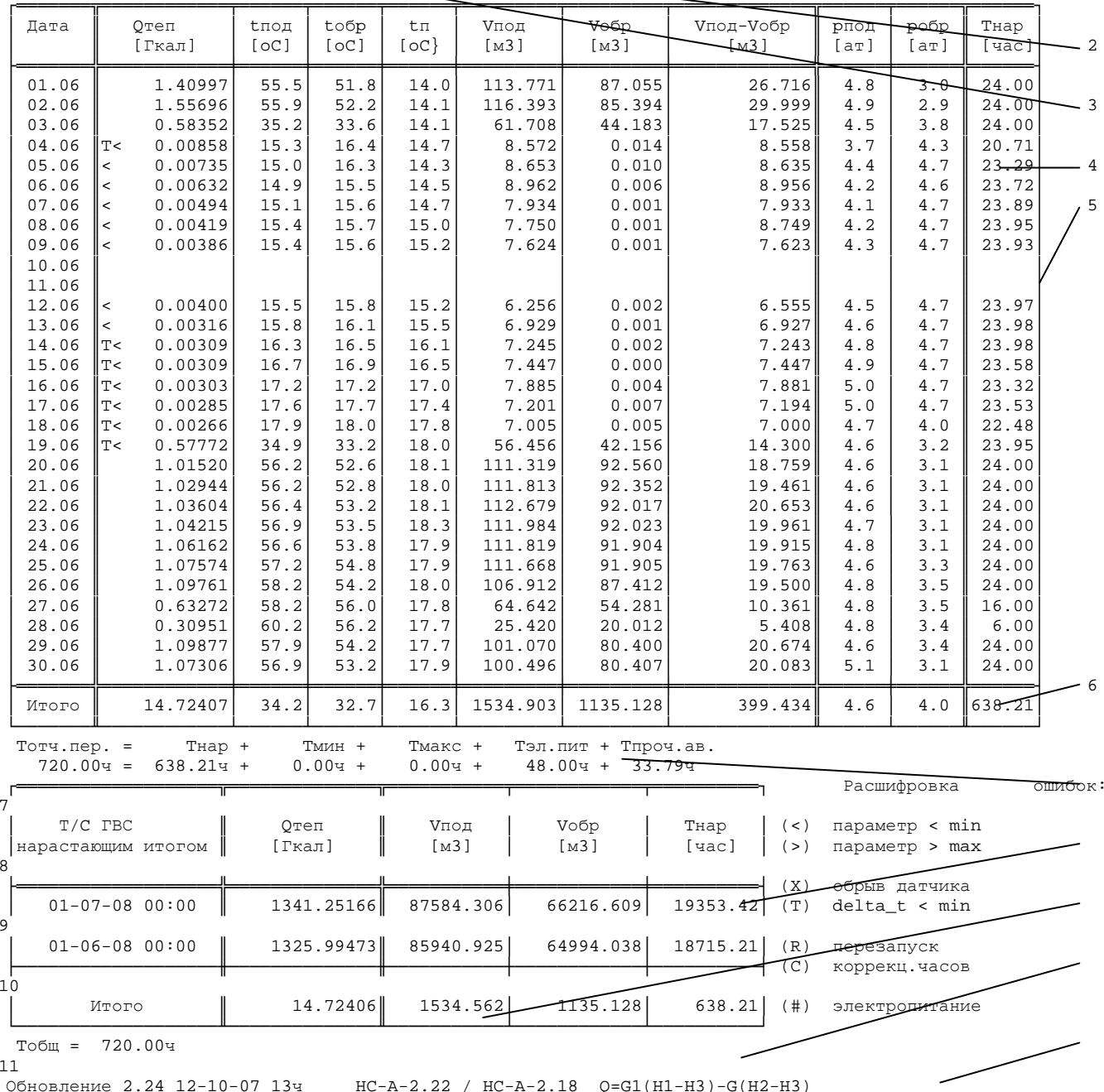

Примечание: Количество граф, их названия (выводимые параметры), зависит от модификации ВИС.Т.

28.08.08 Подпись

- 1 диапазон измеряемых расходов каналов ВИС.Т;
- 2 отчетные число месяца и время;
- 3 название ВИС.Т;
- 4 рабочая архивная запись;
- 5 пустая архивная запись (все 24 часа ВИС.Т находился в выкдюченном состоянии);
- 6 суммарные величины за отчетный период;
- 7 длительности ошибок диапазона расхода и нерабочего состояния ВИС.Т за отчетный период. Ошибки диапазона не входят во время нерабочего состояния;
- 8 показания сумматоров нарастающего итога ВИС.Т на конец отчетного интервала;
- 9 версия установленного программного обеспечения;
- 10 дата вывода отчета с ВИС.Т на печать;
- 11 подпись лица, производившего распечатку протокола.

## ПРИЛОЖЕНИЕ 18 ИЗМЕРИТЕЛЬНЫЙ УЧАСТОК. ГАБАРИТНЫЕ РАЗМЕРЫ.

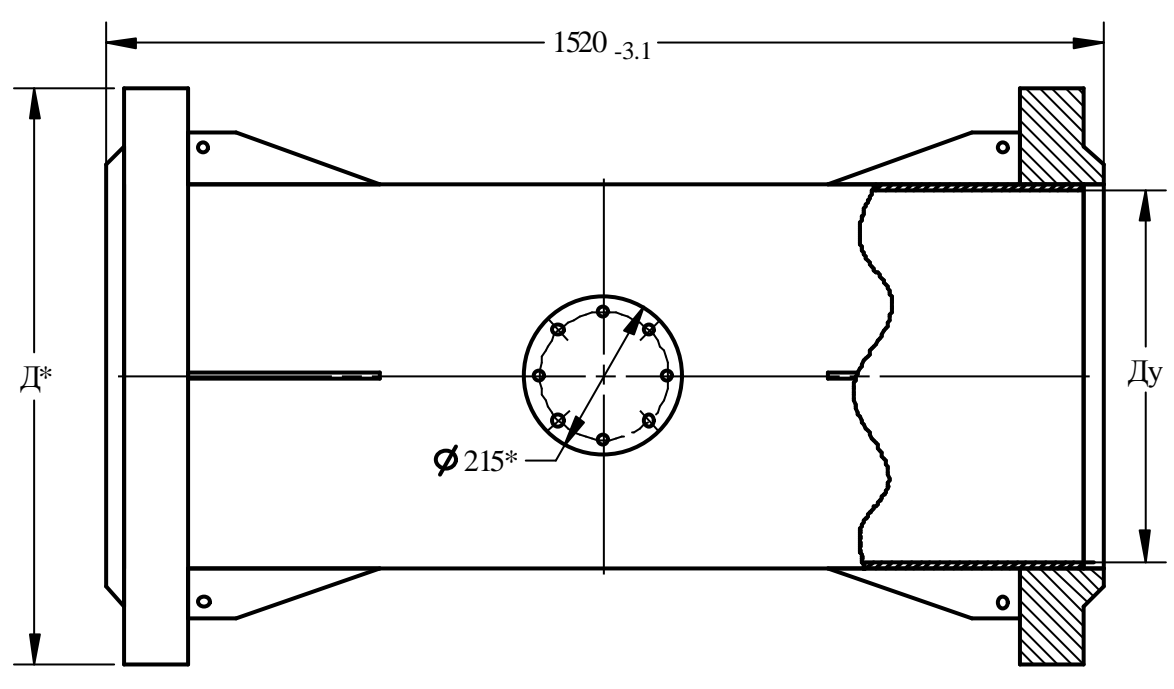

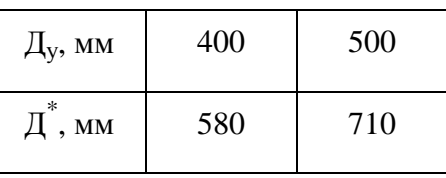

## При фланцевом соединении с трубопроводом

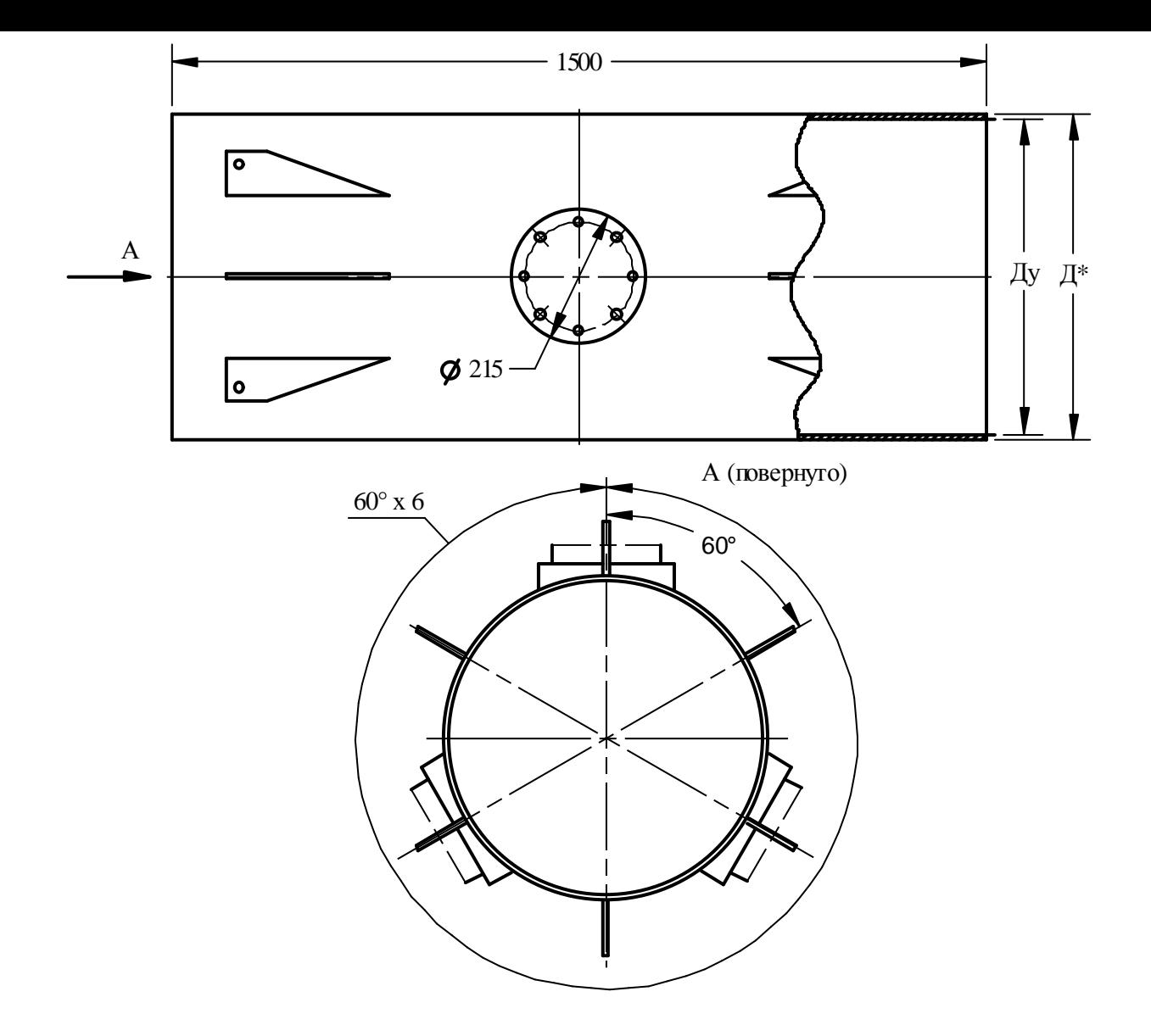

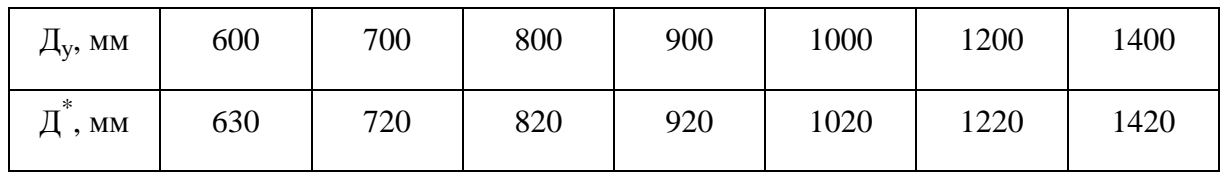

## При сварном соединении с трубопроводом

### КАРТА ОБМЕРА ТРУБОПРОВОДА

Показания мерительного инструмента, мм

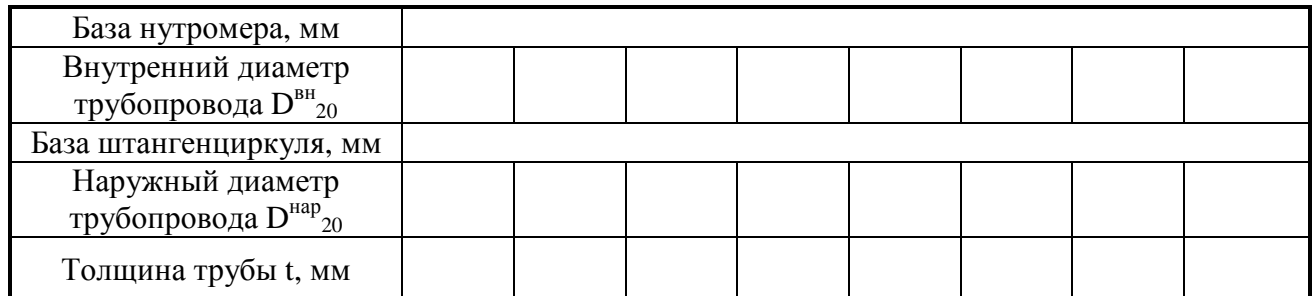

Среднее значение внутреннего диаметра трубы \_\_\_\_\_\_\_\_\_\_\_ мм Среднее значение наружного диаметра трубы

Среднее значение толщины трубы по периметру \_\_\_\_\_\_\_\_\_\_\_ мм

#### Должность, Ф.И.О. заказчика\_\_\_\_\_\_\_\_\_\_\_\_\_\_

(подпись)

Измерение внутреннего диаметра трубопровода проводят одним из следующих двух методов: с помощью нутрометра или методом опоясывания.

Метод измерения с помощью нутрометра является предпочтительным, т.к. он обеспечивает более высокую точность измерения. Однако при его применении требуется доступ к внутренней полости трубопровода. При невозможности непосредственного измерения внутреннего диаметра с помощью нутрометра допускается определять внутренний диаметр трубопровода методом опоясывания, т. е. по результатам измерения наружного периметра трубы и толщины стенки трубопровода.

Измерение внутреннего диаметра канала с помощью нутрометра провести в восьми равноотстоящих направлениях примерно через 22,5° в поперечном сечении в плоскости измерительного сечения.

Среднее значение внутреннего диаметра трубы  $\overline{D}$  вычисляется по формуле:

$$
\overline{D} = L_H + \frac{1}{8} \sum_{i=1}^{8} \Delta_i
$$

где  $\Delta$ . - отсчет по индикатору нутрометра при измерениях, м;

Наружный диаметр трубы определяют аналогичным образом с помощью штангенциркуля. Толщину трубы определяют с помощью ультразвукового толщиномера.

Среднее значение толщины трубы по периметру *t* , м:

$$
\bar{t} = \frac{1}{8} \sum_{i=1}^{8} t_i
$$

где *<sup>i</sup> t* - толщины трубы в измеряемых точках, м.